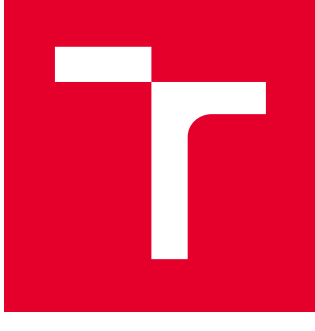

# VYSOKÉ UČENÍ TECHNICKÉ V BRNĚ

BRNO UNIVERSITY OF TECHNOLOGY

## FAKULTA STROJNÍHO INŽENÝRSTVÍ

FACULTY OF MECHANICAL ENGINEERING

## ÚSTAV MECHANIKY TĚLES, MECHATRONIKY A **BIOMECHANIKY**

INSTITUTE OF SOLID MECHANICS, MECHATRONICS AND BIOMECHANICS

## NÁVRH SOFTWARE JEDNOÚČELOVÉHO STROJE PRO VIZUÁLNÍ KONTROLU

SOFTWARE DESIGN OF SINGLE PURPOSE MACHINE FOR VISUAL INSPECTION

DIPLOMOVÁ PRÁCE MASTER'S THESIS

AUTOR PRÁCE AUTHOR

Bc. Daniel Horák

VEDOUCÍ PRÁCE **SUPERVISOR** 

doc. Ing. Pavel Štarha, Ph.D.

BRNO 2021

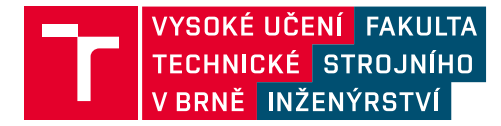

## **Zadání diplomové práce**

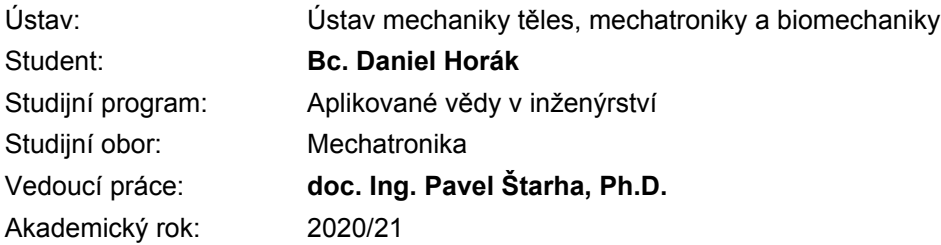

Ředitel ústavu Vám v souladu se zákonem č.111/1998 o vysokých školách a se Studijním a zkušebním řádem VUT v Brně určuje následující téma diplomové práce:

#### **Návrh software jednoúčelového stroje pro vizuální kontrolu**

#### **Stručná charakteristika problematiky úkolu:**

Návrh software jednoúčelového stroje, který je řízený pomocí PLC. Stroj slouží na vizuální kontrolu, která probíhá za pomoci 3D kamery. Obraz z 3D kamery je zpracovávaný ve vývojovém prostředí MVTec HALCON. Vizuální kontrola se zaměřuje na identifikaci dílu a jeho rozměrovou kontrolu. Pro analýzu stavu stroje a průběhy vizuální kontroly, jsou tato data zobrazená na webové aplikaci.

#### **Cíle diplomové práce:**

– Seznámení se s možnostmi vizuální kontroly za pomoci 2D a 3D kamer.

– Vytvoření řídícího software pro vizuální kontrolu pomocí 3D kamery, identifikace výrobku, rozměrová kontrola).

– Vytvoření řídícího software stroje, který je řízený pomocí PLC.

– Vytvoření webové aplikace pro analýzu dat.

#### **Seznam doporučené literatury:**

PRATT, William K. Digital Image Processing (Third Edition) PIKS Inside [online]. 3rd ed. New York: Wiley-Interscience, 2001 [cit. 2014-08-07]. ISBN 04-712-2132-5. Dostupné z: https://www.academia.edu/18481136/Digital\_Image\_Processing\_Third\_Edition\_William\_K\_Pratt.

KLÍMA, Miloš. Zpracování obrazové informace. V Praze: České vysoké učení technické, 1996. ISBN 8001014363.

MARTIŠEK, Dalibor. Matematické principy grafických systémů. Brno: Littera, 2002, 278 s. ISBN 80- 857-6319-2.

Termín odevzdání diplomové práce je stanoven časovým plánem akademického roku 2020/21

V Brně, dne

L. S.

prof. Ing. Jindřich Petruška, CSc. ředitel ústavu

doc. Ing. Jaroslav Katolický, Ph.D. děkan fakulty

#### **ABSTRAKT**

V rámci tejto práce je riešená problematika strojového videnia a praktické implementovanie takejto úlohy. V rešeršnej časti sú rozoberané základné možnosti získavania a spracovania obrazu naprieč počtom analyzovaných dimenzií. V praktickej časti je vypracovaný návrh algoritmu pre rozmerovú kontrolu pomocou 3D kamery. Tento algoritmus je potom implementovaný do jednoúčelového stroja pre optickú rozmerovú kontrolu.

#### **KĽÚČOVÉ SLOVÁ**

strojové videnie, snímanie obrazu, aktívna stereoskopia, spracovanie obrazu, HALCON, PLC

### **ABSTRACT**

This master's thesis deals with the fundamentals of machine vision application and its practical implementation. The research part is focused on the basic possibilities of image acquisition and image processing in different dimensions. The practical part describes the design of the dimension control algorithm using a 3D camera. This algorithm is then implemented in a single-purpose machine for optical dimension control.

#### **KEYWORDS**

machine vision, image acquisition, active stereoscopy, image processing, HALCON, PLC

## **BIBLIOGRAFICKÁ CITÁCIA**

HORÁK, Daniel. *Návrh software jednoúčelového stroje pro vizuální kontrolu* [online]. Brno, 2021 [cit. 2021-05-19]. Dostupné z: [https://www.vutbr.cz/studenti/zav](https://www.vutbr.cz/studenti/zav-prace/detail/132802)[prace/detail/132802](https://www.vutbr.cz/studenti/zav-prace/detail/132802). Diplomová práce. Vysoké učení technické v Brně, Fakulta strojního inženýrství, Ústav mechaniky těles, mechatroniky a biomechaniky. Vedoucí práce Pavel Štarha.

## **ČESTNÉ PREHLÁSENIE**

Prehlasujem, že táto práca je mojim pôvodným dielom, spracoval som ju samostatne pod vedením doc. Ing. Pavla Štarhu, Ph.D. s použitím literatúry uvedenej v zozname.

V Brne dňa 20. mája 2021 …….……..…………………………………………..

Daniel Horák

### **POĎAKOVANIE**

Rád by som poďakoval doc. Ing. Pavelovi Štarhovi, Ph.D. za ochotu, cenné rady a zapožičanie vybavenia, ktoré nesmierne pomohli pri tvorbe tejto práce. Ďalej by som chcel poďakovať firmám ELPA KUPEČEK, spol. s.r.o. a B+R automatizace, spol. s.r.o. za poskytnutie materiálneho vybavenia, vďaka ktorému mohla táto práca vzniknúť. V neposlednom rade by som chcel poďakovať rodine, priateľke a všetkým blízkym, ktorý ma podporovali nie len pri tvorbe tejto práce, ale aj počas celého štúdia.

## **OBSAH**

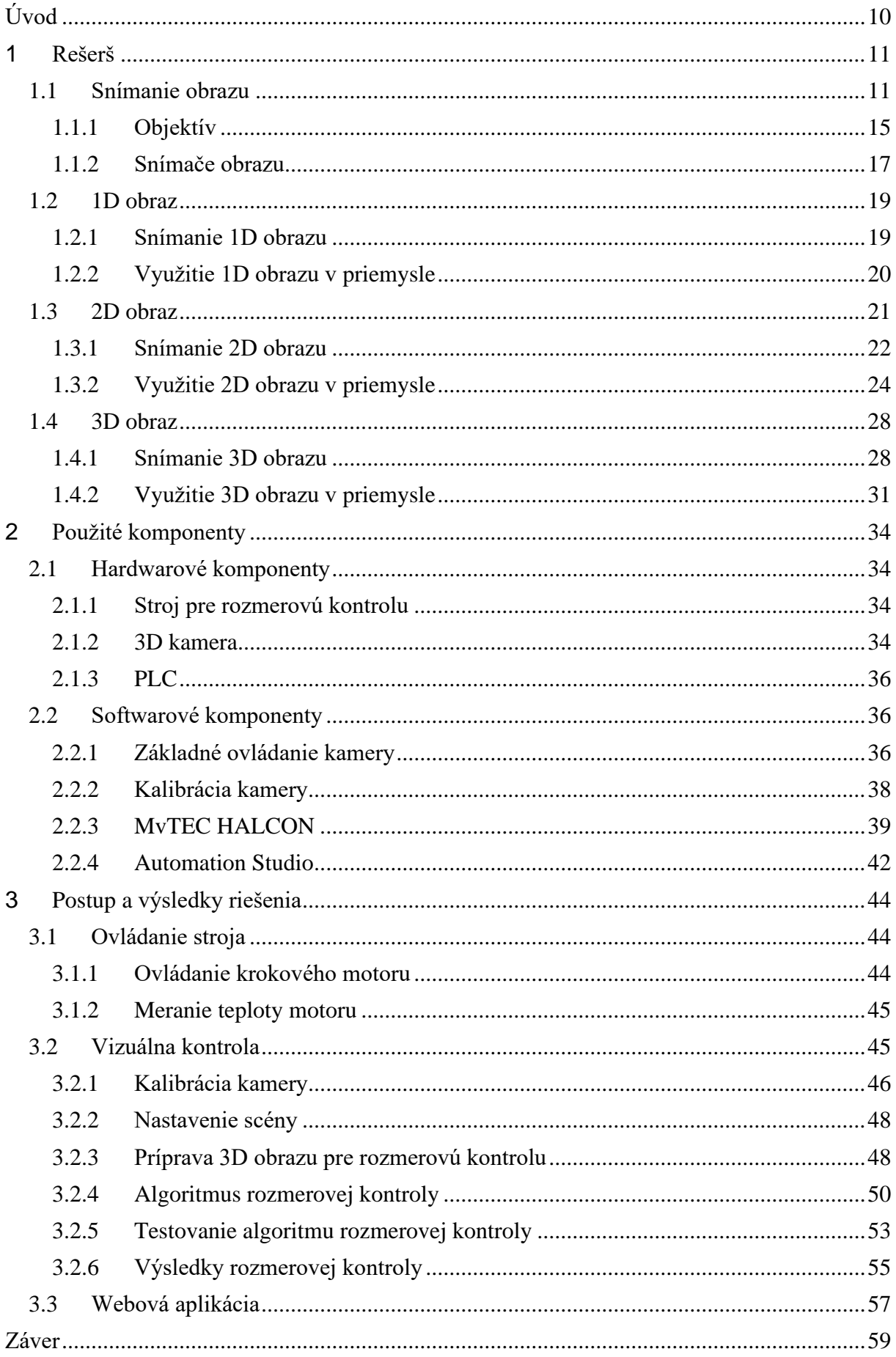

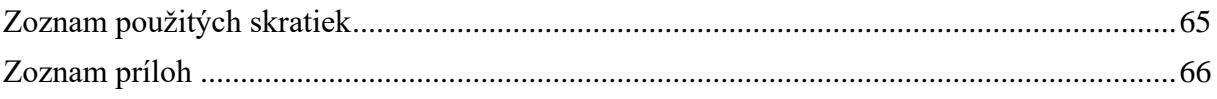

## <span id="page-9-0"></span>**Úvod**

Medzi jedny z najpoužívanejších aplikácií spracovania obrazovej informácie patria úlohy strojového videnia. Pomocou týchto úloh je možné podrobnejšie a precíznejšie zavedenie automatizačných aplikácií naprieč rôznymi priemyselnými odvetviami.

Úlohy strojového videnia sa začali používať už v minulom storočí, avšak do popredia sa dostavajú vďaka čoraz pokročilejším technológiám. Základnými prvkami kvalitnejšieho strojového videnia je schopnosť čo najdetailnejšie zachytiť záujmovú oblasť do obrazu a ďalej tento obraz spracovať.

Pre zachytávanie obrazov slúžia najčastejšie obrazové čipy, ktoré sa každým rokom zdokonaľujú, čo umožňuje presnejšie získanie obrazovej informácie. V dnešnej dobe sa pre zachytávanie obrazu používajú snímače typu CMOS alebo CCD. Kvalita čipov sa udáva hlavne rozlíšením, ktoré dokážu zachytiť a schopnosťou reagovať napríklad na náhle zmeny svetla. Ďalšími možnosťami ako zlepšiť získavanie obrazovej informácie je napríklad objektív, ktorý sústredí svetelné lúče podľa daných požiadaviek alebo vhodné osvetlenie, pomocou ktorého je možné zviditeľniť alebo zatmaviť niektoré snímané časti. Tieto a mnoho ďalších faktorov dokážu určiť, s akou presnosťou a čo všetko je vlastne možné z obrazovej informácie získať.

Pre spracovanie obrazových informácií existuje niekoľko možností. Sú to napríklad počítačovo založené systémy, kedy je obraz posielaný na PC, kde je spracovaný. Ďalšími príkladmi môže byť spracovanie obrazu na jednodoskovom počítači alebo priamo na kamere. Všetky tieto spôsoby slúžia pre získanie požadovanej informácie z daných dát, avšak s rozdielnymi spôsobmi prístupu, čo umožňuje veľkú škálu ich použitia podľa daných požiadaviek. Obecne sa získanie a spracovanie obrazu rozdeľuje na tri hlavné skupiny podľa možností snímania a to 1D, 2D a 3D úlohy.

Základné rozdelenie sa určuje podľa toho, v koľkých dimenziách je možné k obrazovej informácií pristupovať. Pri 1D obrazoch je zachytávaná súradnica iba na jednej osi, čo umožňuje napríklad snímanie hrúbky pásov alebo vytváranie nekonečnej šírky obrazu ukladaním jednotlivých snímok za seba. Pri 2D obrazoch je známe priestorové rozloženie, avšak nie je daná jeho hĺbka. To znamená, že sú známe súradnice v dvoch osiach, čím je možné analyzovať obraz ako plochu. Takéto snímanie a spracovanie obrazu umožňuje napríklad jednoduché určovanie polohy daných objektov alebo zisťovanie vád. 3D obraz sa vyznačuje tým, že je z neho možné dostať komplexné poňatie o celom priestore aj s jeho hĺbkou. To znamená, že už sú definované súradnice vo všetkých troch osiach karteziánskeho súradnicového systému. Táto vlastnosť umožňuje detailné skúmanie daných objektov, čo sa využíva napríklad pri úlohách metrológie alebo navigácie robotov.

### <span id="page-10-0"></span>**1 Rešerš**

V rámci rešerše sú popísané základné možnosti využitia strojového videnia v priemysle. Táto časť je rozdelená na základné princípy snímania obrazu a následne sú podrobnejšie popísané možnosti získavania a spracovania obrazu podľa počtu snímaných dimenzií.

#### <span id="page-10-1"></span>**1.1 Snímanie obrazu**

Snímanie obrazu sa v priemysle používa pre úlohy strojového videnia. Hlavnými časťami systému strojového videnia je osvetlenie, objektív, snímač obrazu, spracovanie obrazu a komunikácia. Príklad takéhoto reťazca je znázornený na obrázku 1[.\[10\]](#page-59-0)

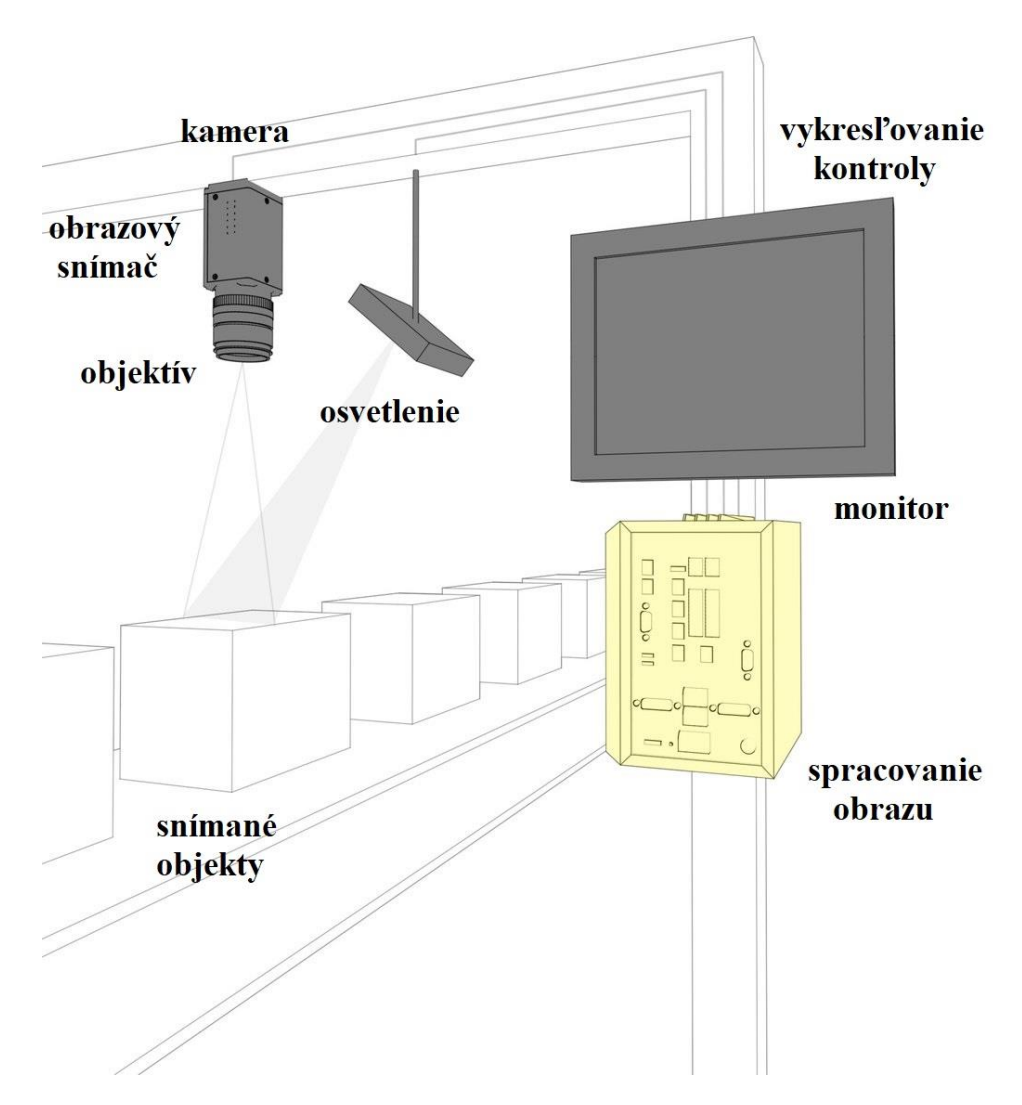

*Obrázok 1 Hlavné komponenty úloh strojového videni[a\[10\]](#page-59-0)*

Osvetlenie umožňuje systému vidieť a zviditeľniť požadované časti dielu, ktoré majú byť kontrolované. Tieto časti sú zachytené objektívom, ktorý ich prenesie na snímač obrazu. Snímač obrazu prevádza analógový signál na digitálny a posiela ho do jednotky, ktorá tento obraz spracuje. Po spracovaní sú zistené dáta ďalej posielané do riadiacej jednotky[.\[10\]](#page-59-0)

#### **OSVETLENIE**

Správne osvetlenie scény je jednou zo základných častí aplikácií strojového videnia. Vhodným osvetlením scény je možné zvýrazniť požadované prvky snímaného objektu, čo uľahčí ďalšie spracovanie obrazu. [\[11\]](#page-59-1)

#### **ZADNÉ SVETLO**

Technológia osvetľovania objektu zadným svetlom je znázornená na obrázku 2. Princíp spočíva v tom, že svetlo svieti oproti kamere, čím sa zvýraznia obrysy snímaného objektu. Takýmto spôsobom je možná napríklad kontrola dier alebo obrysov[.\[11\]](#page-59-1)

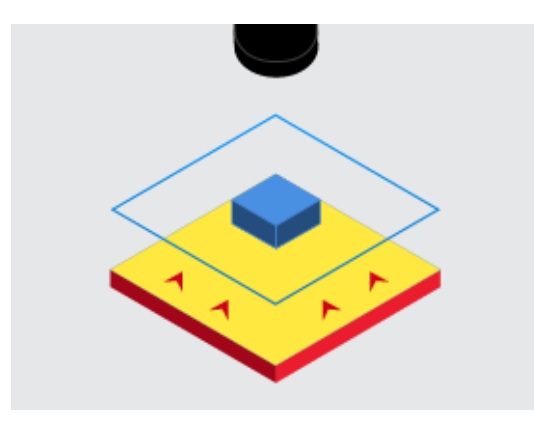

*Obrázok 2 Zadné osvetleni[e\[11\]](#page-59-1)*

#### **ČIAROVÉ SVETLO**

Čiarové svetlo vytvára pás svetla na snímanom objekte. Toto svetlo sa používa pre rovnomerné rozloženie osvetlenia vo vybranej oblasti. V závislosti na natočení kamery a svetla je možné pomocou takéhoto osvetlenia rušiť odrazy, ktoré vznikajú na snímanom objekte, alebo zvýrazniť obrysy na matných materiáloch[.\[11\]](#page-59-1)

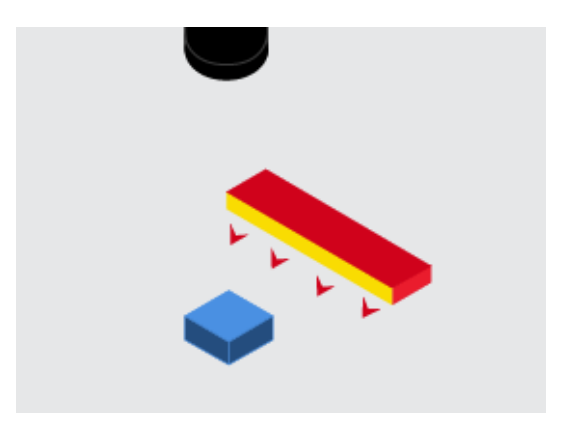

*Obrázok 3 Čiarové svetl[o\[11\]](#page-59-1)*

#### **PLOŠNÉ SVETLO**

Plošné svetlo osvieti celý povrch objektu, čím na povrchu nevznikajú žiadne tiene. Toto osvetlenie vytvára dobrý kontrast na snímanom povrchu, avšak pri lesklých povrchoch môže vytvárať odlesky. Najčastejšie sa používa pripevnené priamo ku kamere (obrázok 4) alebo separátne (obrázok 5)[.\[11\]](#page-59-1)

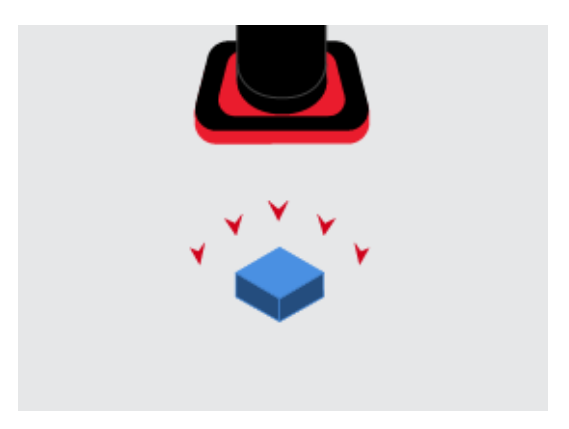

*Obrázok 4 Integrované osvetleni[e\[11\]](#page-59-1)*

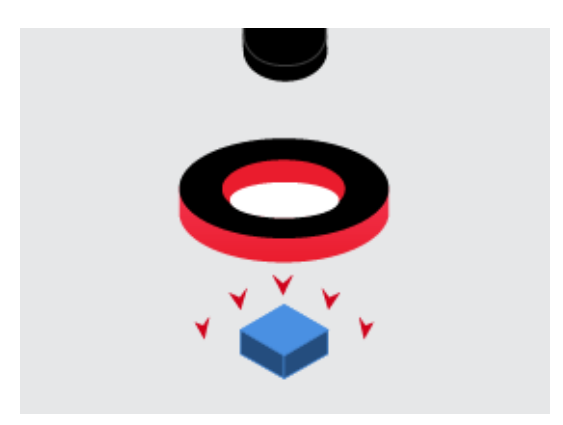

*Obrázok 5 Oddelené osvetleni[e\[11\]](#page-59-1)*

#### **OSVETLENIE TMAVÝCH MIEST**

Táto metóda osvetľovania spočíva v tom, že je povrch objektu osvetľovaný pod uhlom. Pri správnom nastavení je výsledkom jasnejšie zobrazenie ostrých hrán a inak tmavých miest objektu a stmavenie zvyšku. [\[11\]](#page-59-1)

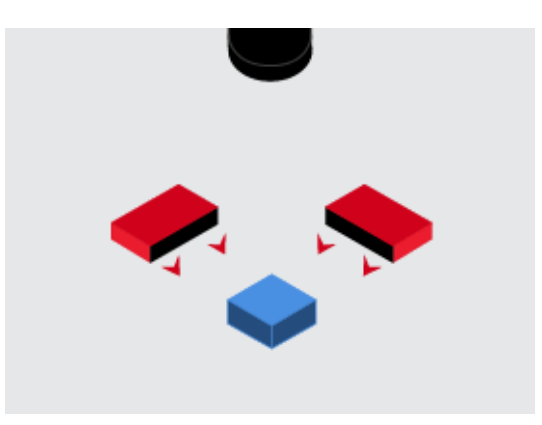

*Obrázok 6 Osvetlenie tmavých mies[t\[11\]](#page-59-1)*

#### **KOAXIÁLNE OSVETLENIE**

Koaxiálne osvetlenie využíva pre nasvietenie objektu zrkadlo, ktoré premieta svetlo pod uhlom 90°. Toto osvetlenie zvýrazňuje plochy, ktoré bežne vytvárajú odlesky. Plochy, ktoré sú kolmo na kameru budú tmavšie[.\[11\]](#page-59-1)

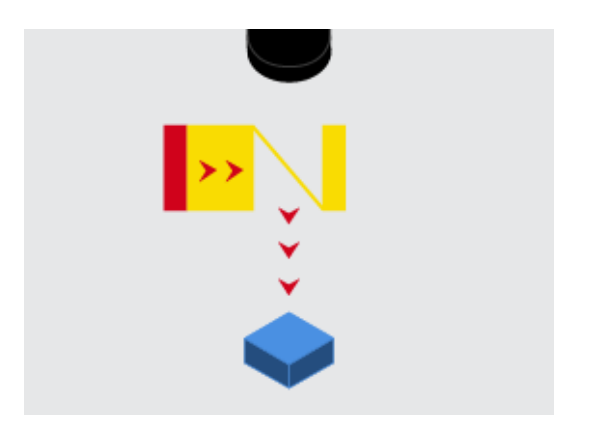

*Obrázok 7 Koaxiálne osvetleni[e\[11\]](#page-59-1)*

#### **DIFÚZIA SVETLA**

Difúzia svetla sa používa pri snímaní objektov, ktoré vytvárajú odlesky. Princípom je možné pomocou vhodných optických filtrov tieto odlesky odstrániť, čím vzniká lepšie spracovateľná obrazová informácia. Príklad optického filtra je napríklad polarizačný filter, ktorý prepustí svetlo iba v jednej osi. [\[11\]](#page-59-1)

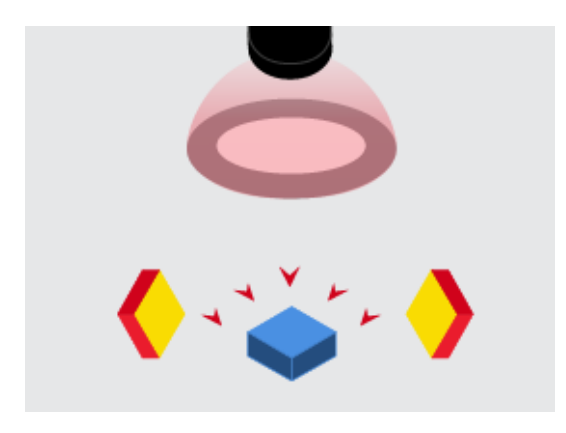

*Obrázok 8 Difúzne osvetleni[e\[11\]](#page-59-1)*

#### **MALÝ UHOL TMAVÉHO OSVETLENIA**

Táto metóda využíva malý uhol natočenia svetla 10°- 15° vzhľadom k snímanému objektu. Všetky prvky povrchu, napríklad prach alebo odtlačky prstov, sú pre kameru znázornené ako svetlejšie voči zvyšnému povrchu. Takéto osvetlenie sa používa pri úlohách povrchovej inšpekcie[.\[11\]](#page-59-1)

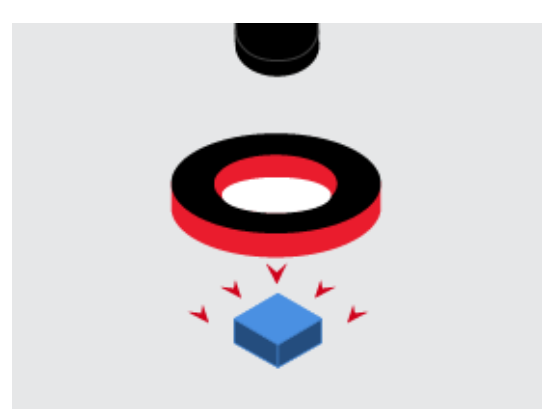

*Obrázok 9 Malý uhol tmavého svetla [\[11\]](#page-59-1)*

#### <span id="page-14-0"></span>**1.1.1 Objektív**

Objektív slúži pre zachytenie obrazu a následnú reprezentáciu obrazu do obrazového snímača. Kvalita objektívu určuje výslednú kvalitu a ostrosť zachyteného obrazu[.\[12\]](#page-59-2) Objektív sa skladá zo série šošoviek, ktoré majú pevnú alebo premenlivú ohniskovú vzdialenosť, a z clony s premenlivou veľkosťou otvoru. [\[13\]](#page-60-0)

#### **ŠOŠOVKA**

Šošovka slúži pre vytváranie obrazu tak, že zaostruje lúče svetla zo scény. Tento princíp funguje na základe zákonu lomu svetla na rozhraní dvoch prostredí a je popísaný rovnicou [1\[13\].](#page-60-0)

$$
n = \frac{n_1}{n_2} = \frac{\sin(\alpha_1)}{\sin(\alpha_2)}\tag{1}
$$

 $kde: n_1 - index$  lomu svetla v prvom prosredí  $[-]$  $n_2$  – index lomu svetla v druhom prostredí  $[-]$  $\alpha_1$  – uhol dopadu svetla na rozhraní prostredí  $\lceil$ °  $\alpha_2$  – uhol lomu svetla na rozhraní prostredí  $\lceil$ °]

Graficky je tento princíp znázornený na obrázku 10.

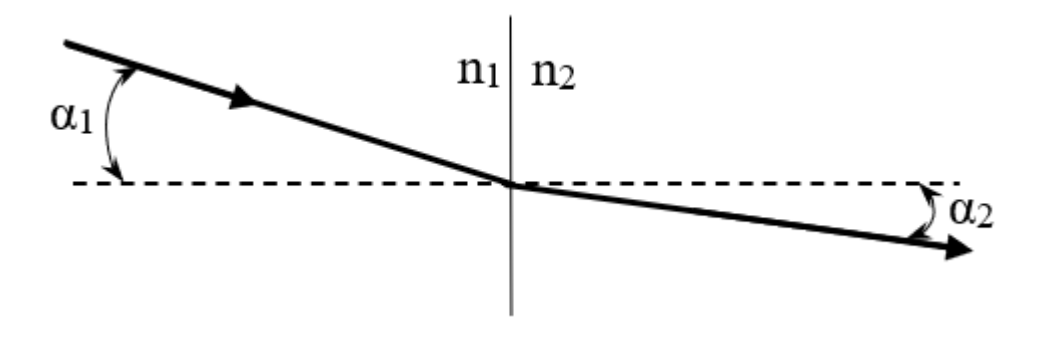

*Obrázok 10 Index lomu svetla*

Rôzne lúče dopadajúceho svetla sa na rozhraní šošovky lámu pod rôznymi uhlami. Príklad lomu svetelného lúču prechádzajúceho tenkou šošovkou je znázornený na obrázku 11.

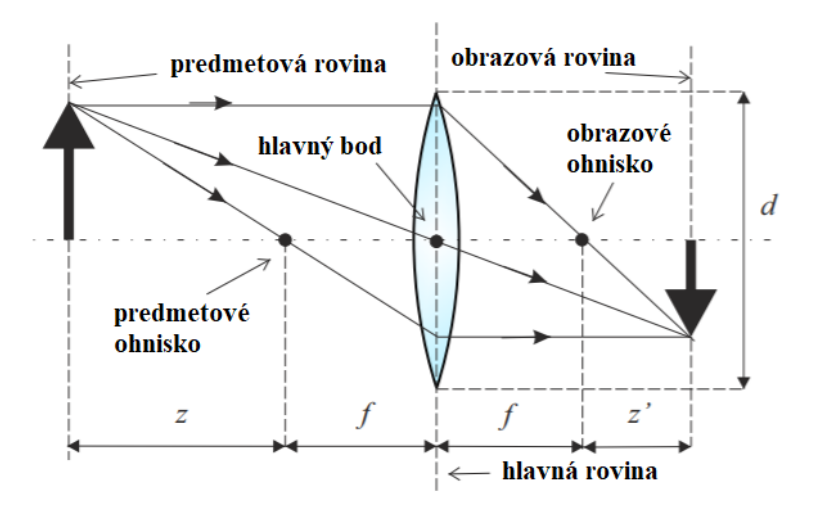

*Obrázok 11 Tenká šošovk[a\[13\]](#page-60-0)*

Na obrázku 11 je znázornený jednoduchý princíp zmeny šírenia svetelného lúču po zlomení na rozhraní dvoch prostredí. Priestory sa rozdeľujú na priestor predmetový, odkiaľ svetlo prichádza, a priestor obrazový. Do obrazového priestoru sa svetlo dostáva po prechode šošovkou. Tenké šošovky sa správajú podľa nasledujúcich pravidiel [\[13\]:](#page-60-0)

- lúče prechádzajúce optickým stredom šošovky nemenia svoj smer,
- lúče rovnobežné s optickou osou sa po prechode šošovkou lámu tak, že smerujú do obrazového ohniska, v obrázku 11 označené ako *f*,
- lúče prechádzajúce cez predmetové ohnisko sa na šošovke lámu tak, že pokračujú v smere optickej osi.

V bežnej praxi sa povrch šošovky skladá z dvoch guľových plôch, prípadne z jednej guľovej a jednej rovinnej. Podľa usporiadania plôch sa šošovky rozdeľujú na spojné (spojky) a rozptylné (rozptylky)[.\[14\]](#page-60-1)

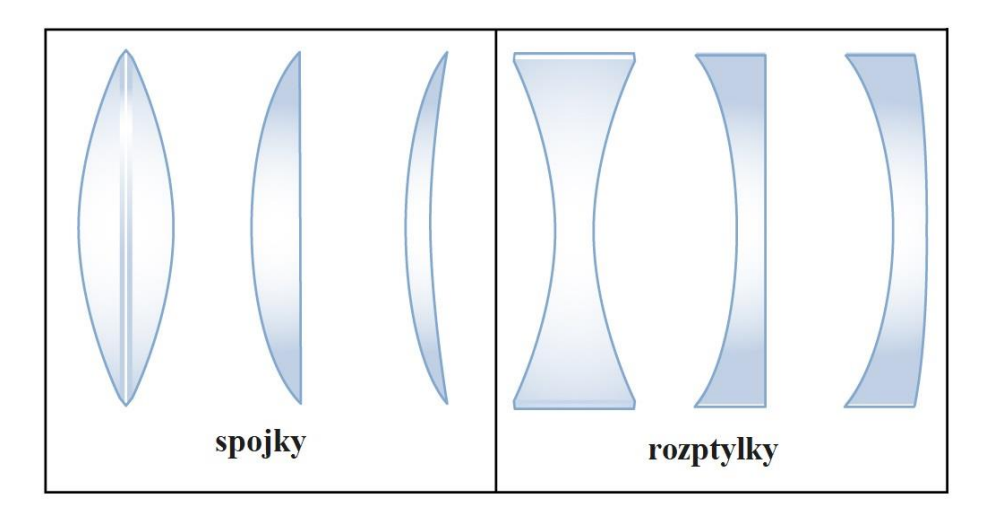

*Obrázok 12 Typy šošovie[k\[51\]](#page-63-0)*

Pri snímaní obrazu je dôležitá výsledná ohnisková vzdialenosť, ktorá je závislá na tvare šošovky a v prípade použitia viacerých šošoviek, ich vzájomnej vzdialenosti. Pri snímaní predmetov v rôznych vzdialenostiach je potrebné meniť ohniskovú vzdialenosť pre zaistenie dostatočne ostrého obrazu. Ukážka vplyvu ohniskovej vzdialenosti je znázornená na obrázku 13[.\[13\]](#page-60-0)

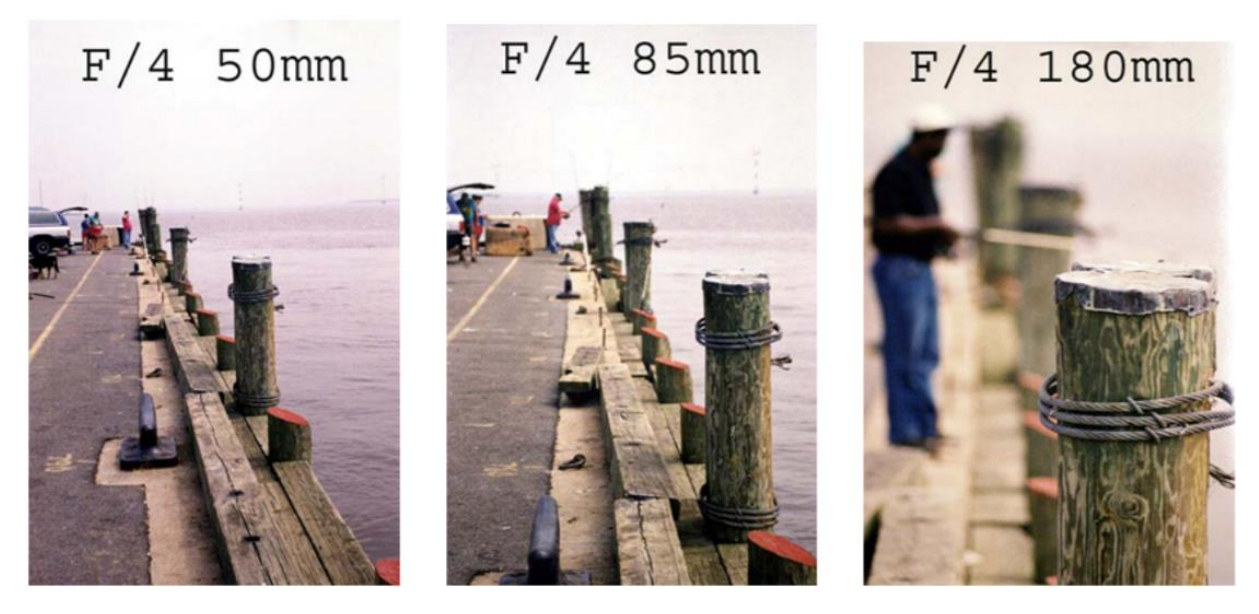

*Obrázok 13 Vplyv ohniskovej vzdialenosti na ostrosť obraz[u\[13\]](#page-60-0)*

#### **CLONA**

Clona je súčasťou objektívu, ktorá zabezpečuje, aby sa neprepustili všetky svetelné lúče do obrazovej roviny. Clona je tenký rovinný nepriehľadný objekt s otvorom v strede, ktorý je kolmý na optickú os. Veľkosť otvoru je väčšinou možné nastaviť automaticky alebo manuálne. Veľkosť clony je potrebné nastavovať podľa veľkosti intenzity žiarenia snímaného objektu. Príklad clony sa nachádza na obrázku 14[.\[13\]](#page-60-0)

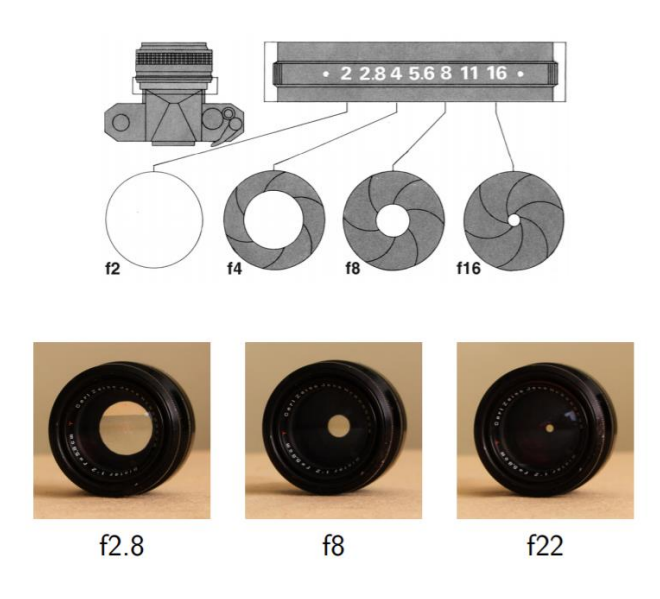

*Obrázok 14 Clon[a\[13\]](#page-60-0)*

#### <span id="page-16-0"></span>**1.1.2 Snímače obrazu**

Snímače obrazu slúžia pre zmenu analógového svetla na elektrický signál. V priemysle sa najčastejšie používajú snímače typu CCD alebo CMOS[.\[15\]](#page-60-2) Základným parametrom, ktorý určujú snímače obrazu, je ich rozlíšenie. Čím väčšie je rozlíšenie snímača, tým detailnejší obraz je možné z neho získať. Rozlíšenie obrazu sa určuje v pixeloch a jeden pixel odpovedá jednému snímaču v celkovej matici snímačov, z ktorých sa skladá obrazový snímač. Pri obidvoch typoch snímačov sa obrazová informácia získava pomocou fotodiódy. Pre zachytenie farebného obrazu sa používa Bayerov filter[.\[16\]](#page-60-3)

#### **FOTODIÓDA**

Fotodióda je polovodičová súčiastka typu PN. Princíp fotodiódy je založený na vnútornom fotoelektrickom jave. Pri dopadaní svetla (fotónu) na prechode polovodičov PN, sú z kryštálovej mriežky materiálu uvoľňované elektróny, ktoré sa stávajú voľnými nosičmi náboju, čím znižujú elektrický odpor[.\[17\]](#page-60-4) 

#### **CCD**

CCD senzor je polovodičová súčiastka skladajúca sa z fotodiód, ktorá má tri funkcie. Je to odmeranie prúdu, prenesenie prúdu a premena prúdu na elektrické napätie[.\[16\]](#page-60-3)

Kladným napätím na CCD snímači sa vytvárajú mobilne pozitívne diery v polovodiči typu P, ktoré sa presúvajú k zemi. Oblasť, kde je nedostatok kladných nábojov sa nazýva ochudobnená oblasť. Ak má dopadajúci fotón väčšiu energiu, ako je energia, ktorú dokáže diera zadržať, je fotón absorbovaný do ochudobnenej oblasti a vytvára pár elektrón-diera. Elektrón ostáva v ochudobnenej oblasti a diera sa posúva smerom k uzemnenému vodiču. Množstvo negatívnych elektrónov, ktoré môžu byť pohltené, je závislé na napájacom napätí. Množstvo elektrónov, ktoré môžu byť zaznamenané sa nazýva spotrebovateľná kapacita. Pre vyčítanie nasnímanej hodnoty sa používajú tranzistorové brány[.\[16\]](#page-60-3)

CCD register sa skladá zo série brán. Nastavovaním bránového napätia v systematickom a sekvenčnom poradí sú elektróny prevádzané z jednej brány do ďalšej. Každá brána má svoje vlastné napájanie a tento signál slúži ako hodinový signál. Ak je napätie na hodnote logickej nuly, brána sa správa ako zábrana. V prípade, že je napätie na hodnote logickej jednotky, nameraný prúd môže byť zachytený. Tento proces sa opakuje, až kým odmeraný prúd neprejde celým posuvným registrom[.\[16\]](#page-60-3)

CCD pole snímačov sa výsledne vyčítava zo stĺpcových registrov. Jednotlivé namerané prúdy z každého snímaču, pixelu, sa najprv ukladajú vo svojej bráne a potom sú naraz po riadku vyčítané do tohto registru. Po uložení nasnímaných hodnôt v stĺpcovom registrisú tieto hodnoty presúvané na výstupný zosilňovač[.\[16\]](#page-60-3)

Premena nameraného prúdu prebieha pomocou diódy alebo difúzoru. Dióda sa správa ako kapacitor a je prednapájaná určitým prúdom. Kapacita diódy sa vybíja pridávaným prúdom zo snímaču a lineárna zmena meraného napätia na dióde odpovedá počtu elektrónov, ktoré boli dodané zo snímača.<sup>[16]</sup>

#### **CMOS**

Snímače typu CMOS pracujú v podstate na rovnakom princípe ako CCD snímače. Hlavným rozdielom je, že pri CMOS snímačoch je každý pixel prevádzaný na napätie priamo a nie po stĺpcoch[.\[16\]](#page-60-3)

Výsledné namerané hodnoty každého pixelu prebiehajú v tzv. pixelovom priestore. Pixelový priestor sa skladá z diódy, elektromeru a adresového obvodu. Zachytený prúd je na dióde prevedený na napätie a toto napätie je ukladané v pamäti pomocou tranzistoru. Následne je táto hodnota prevedená na MOS tranzistor. V MOS tranzistoroch sú uložené hodnoty pre každý pixel. Tieto tranzistory sú pripojené do riadkovo paralelných zberníc. V poslednom kroku prebieha prevedenie z paralelných zberníc do sériovej, z ktorej je získavaný výsledný zachytený obraz.<sup>[16]</sup>

#### **POROVNANIE CCD A CMOS SNÍMAČOV**

Aj keď snímače CCD a CMOS pracujú v podstate na rovnakom princípe, vplyvom rozdielneho výsledného spracovania získanej informácie sa menia aj ich základné vlastnosti[.\[16\]](#page-60-3)

Snímače typu CCD postupom času ustupujú CMOS snímačom. Je to spôsobené hlavne tým, že CMOS snímače sú lacnejšie na výrobu a kvalitatívne sa už vyrovnávajú CCD snímačom. Základné rozdiely medzi týmito snímačmi sú uvedené v tabuľke 1. [\[18\]](#page-60-5)

| <b>Parameter</b>   | <b>CCD</b>   | <b>CMOS</b> |
|--------------------|--------------|-------------|
| Kvalita obrazu     | Vysoká       | Nižšia      |
| Digitálny šum      | <b>Nízky</b> | Vysoký      |
| Rýchlosť           | Nižšia       | Vyššia      |
| Teplotná stabilita | Vyššia       | Nižšia      |
| <b>Rozlíšenie</b>  | Vyššie       | Nižšie      |
| <b>Rozmer</b>      | Vysoký       | Nižší       |
| <b>Spotreba</b>    | Vysoká       | 10x nižšia  |
| Cena               | Vysoká       | Nízka       |

*Tabuľka 1 Porovnanie CCD a CMOS snímačo[v\[18\]](#page-60-5)*

#### <span id="page-18-0"></span>**1.2 1D obraz**

1D obraz skúma iba jednu čiaru v čase namiesto analyzovania plošnej snímky. Takýto typ snímania sa používa pri optických kontrolách objektov, ktoré sa vyrábajú neustále spojito ako napríklad papier, kovy alebo plasty[.\[19\]](#page-60-6)

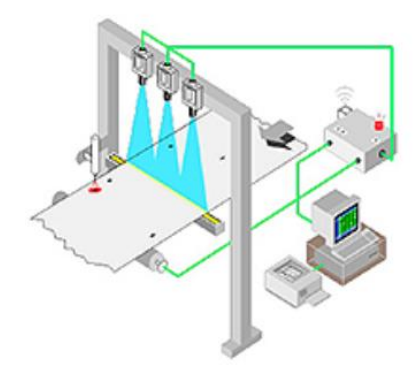

*Obrázok 15 Príklad 1D obraz[u\[19\]](#page-60-6)*

#### <span id="page-18-1"></span>**1.2.1 Snímanie 1D obrazu**

Snímanie 1D obrazu môže prebiehať za použitia laserového skeneru alebo line-scan kamery. Inštalácia takéhoto snímača býva kolmo na pohyb snímaného objektu zboku alebo zvrchu[.\[20\]](#page-60-7)

#### **LASEROVÝ SKENER**

Laserový skener premieta laser na snímaný objekt. Svetlo odrazené od snímaného objektu je zaznamenávané prijímačom pod určitým uhlom v závislosti od vzdialenosti snímania. Tento uhol je možné nastaviť napríklad otočným zrkadlom. Výsledné zaznamenané rozmery sa určujú podľa veľkosti intenzity dopadnutého svetla na prijímač. [\[49\]](#page-62-0)

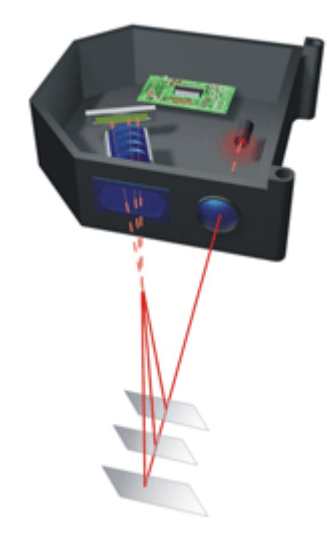

*Obrázok 16 Laserový skene[r\[49\]](#page-62-0)*

#### **LINE-SCAN KAMERA**

Line-scan kamery pracujú na princípe snímačov obrazu, ktoré boli popísané v kapitole [1.1.2.](#page-16-0) Snímané pixely sú uložené iba v jednom riadku, preto je výsledkom takéhoto snímania jednorozmerný obraz. Hlavnými výhodami takéhoto snímania je rýchlosť, akou je možné snímať pohybujúce sa objekty. Príklad takejto kamery je znázornený na obrázku 17[.\[47\]](#page-62-1)

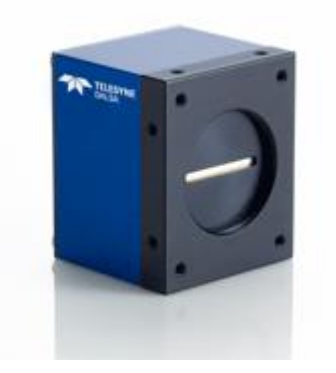

*Obrázok 17 Line-scan kamer[a\[47\]](#page-62-1)*

#### <span id="page-19-0"></span>**1.2.2 Využitie 1D obrazu v priemysle**

Ako už bolo spomenuté, 1D snímanie sa často používa pri objektoch, u ktorých nemá zmysel určovať začiatok a koniec, ako je napríklad textília, papier alebo pláty plechu. Výhodami takéhoto snímania je, že je možné pospájať jednotlivé 1D obrazy za seba, a tým získať v podstate nekonečnú šírku 2D obrazu[.\[21\]](#page-60-8) Ďalším využitím takéhoto snímania môže byť napríklad snímanie čiarových kódov pre identifikáciu výrobkov.

#### **SNÍMANIE DOPRAVNÍKOVÉHO PÁSU**

Typickým využitím line-scan kamery je napríklad snímanie výrobkov pohybujúcich sa na dopravníkovom páse. Takýto typ snímania sa používa, keď je požadovaná vysoká rýchlosť snímkovania. Dôležitým bodom pri takomto snímaní je frekvencia, akou sa výrobok na páse pohybuje. Preto sa používa digitálny signál na udávanie frekvencie snímkovania. Tento signál môže byť získaný napríklad z pridaného snímaču, ktorý určí kedy má začať kamera snímkovať. Frekvenciu snímkovania je potom možné dopočítať napríklad z enkodéru. Enkodér zisťuje rýchlosť, akou sa výrobok pohybuje, a tým pádom je možné určiť ako často sa má snímka vykonať pre zachytenie súvislého obrazu. Reťazec, akým je možné takéto meranie robiť je znázornený na obrázku 18. [\[21\]](#page-60-8)

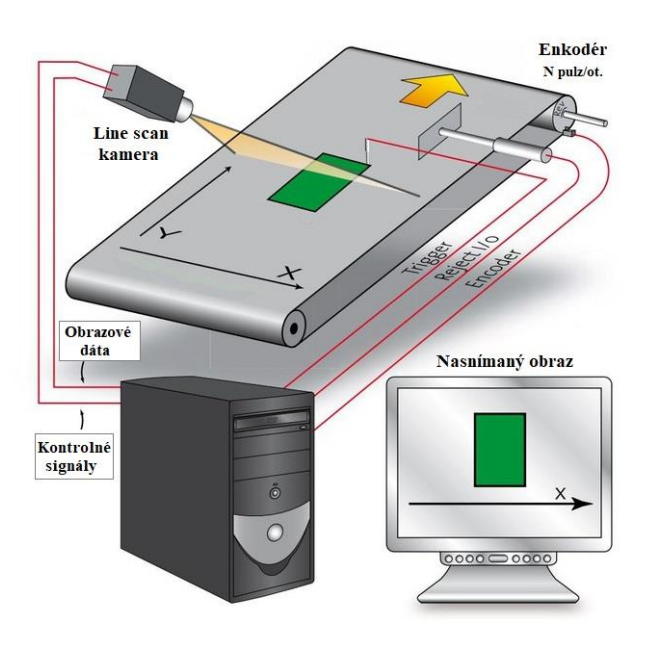

*Obrázok 18 Snímanie dopravníkového pás[u\[21\]](#page-60-8)*

#### **ROTUJÚCE OBJEKTY**

Ďalším príkladom využitia 1D snímania je snímanie rotujúcich objektov. Pri kamerách snímajúcich 2D obraz nastáva problém so zakrivenými povrchmi a následným spájaním viacerých obrazov za seba. Pri použití 1D snímania je opäť možné spojiť niekoľko 1D obrazov za seba, a tým získať výsledný 2D obraz rotujúceho dielu v rozbalenom stave[.\[21\]](#page-60-8)

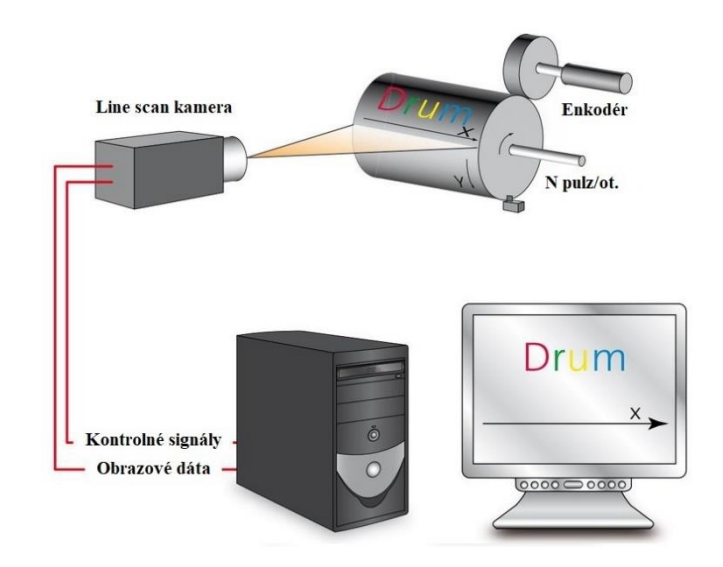

*Obrázok 19 Snímanie rotujúceho objekt[u\[21\]](#page-60-8)*

#### **IDENTIFIKÁCIA OBJEKTOV**

Príkladom identifikácie objektov môže byť napríklad čítanie čiarových kódov. Pre vyčítanie čiarových kódov sa zvyčajne požívajú laserové skenery. Laserový vysielač vyšle signál na zrkadlo, ktoré nastaví polohu snímania. Pri zachytávaní čiarových kódov prejde toto zrkadlo celý rozsah snímanej oblasti. Svetlo odrazené od čiarového kódu je zachytávané do prijímača, kde sa prijatý signál premieňa na digitálne hodnoty. Tento princíp snímania sa nazýva laserová triangulácia. Určovanie snímaných hodnôt prebieha pomocou intenzity dopadajúceho svetla tak, že čierne pruhy čiarového kódu majú slabšiu odrazovú intenzitu ako biele. [\[22\]](#page-60-9)

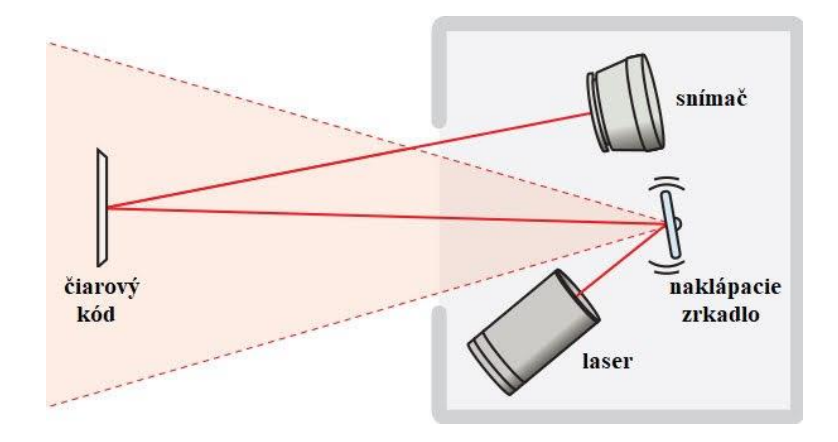

*Obrázok 20 Čítanie čiarových kódov [\[50\]](#page-62-2)*

#### <span id="page-20-0"></span>**1.3 2D obraz**

2D obraz je definovaný svojou výškou a šírkou, čo sa dá chápať ako rozmery súradníc X a Y v karteziánskom súradnicovom systéme. Tieto obrazy sú rovinné, takže nedefinujú priestorové rozloženie[.\[23\]](#page-60-10)

#### <span id="page-21-0"></span>**1.3.1 Snímanie 2D obrazu**

V priemyselných odvetviach sa pre zachytávanie 2D obrazu používajú hlavne priemyselné počítačovo založené kamery, priemyselné doskové kamery a smart kamery. Všetky tieto typy kamier využívajú pre zachytávanie obrazu snímače typu CMOS alebo CCD, ktoré boli popísané v kapitole [1.1.2](#page-16-0)[.\[9\]](#page-59-3)

#### **PRIEMYSELNÉ POČÍTAČOVO ZALOŽENÉ KAMERY**

Počítačovo založený kamerový systém sa skladá z PC s operačným systémom, kamery a systému pre komunikáciu s kamerou. PC pomocou systému pre komunikáciu s kamerou komunikuje a posiela príkazy, kedy sa má snímka zaznamenať. Kamera následne odošle snímku do PC, v ktorom prebieha spracovanie obrazu. Po spracovaní obrazu môže PC na základe získaných výsledkov odoslať príkaz pre ďalšiu akciu[.\[25\]](#page-60-11)

Hlavnou výhodou takéhoto snímania je vysoká rýchlosť spracovania obrazu a komunikačné rozhranie, ktoré PC umožňuje. S ohľadom na ostatné typy snímania je možné komunikovať v podstate s každým iným prvkom, ktorý sa v celkovom reťazci nachádza, či už sa jedná napríklad o PLC alebo ovládanie robota[.\[25\]](#page-60-11)

Nevýhodami tohto snímania je hlavne kompaktnosť a cena všetkých komponentov. Pri porovnaní napríklad so smart kamerou je potreba mať okrem kamery aj PC pre samotné spracovanie obrazu, čím pribúda ďalší člen, ktorý je potrebné synchronizovať[.\[26\]](#page-61-0)

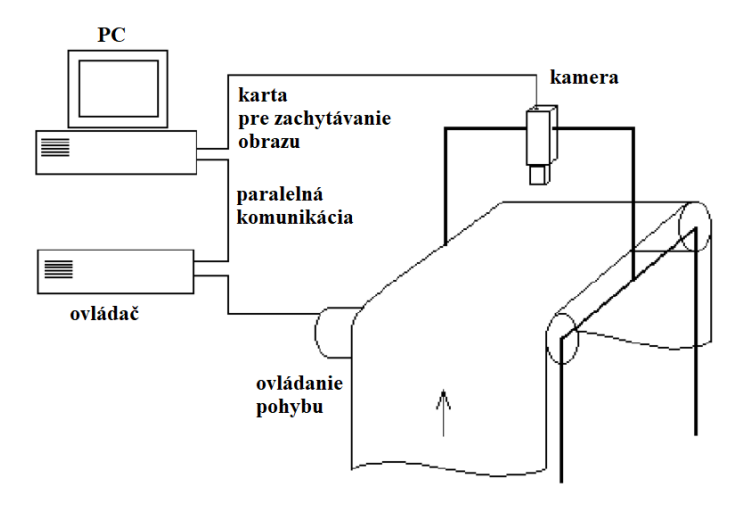

*Obrázok 21 PC založený systém snímania [\[24\]](#page-60-12)*

#### **PRIEMYSELNÉ DOSKOVÉ KAMERY**

Doskové kamery sú najčastejšie využívané pri aplikáciách, ktoré sú spojené s jednodoskovými počítačmi. Doskové kamery sa zvyčajne skladajú len z obrazového snímaču a elektroniky pre jeho zachytenie. Súčasťou tejto dosky je ešte GPIO rozhranie a komunikačný kanál. Následné spracovanie obrazu prebieha buď na už spomínanom jednodoskovom počítači, alebo na inom zariadení, ktoré je schopné obraz spracovať. Doskové kamery umožňujú oproti ostatným kamerám podrobnejšiu HW konfiguráciu. Je pri nich možné voliť napríklad použitý objektív, obal alebo dĺžku káblov. Sú vhodné pre rýchly vývoj a implementáciu špeciálnych aplikácií[.\[28\]](#page-61-1)

Hlavnými výhodami týchto kamier je ich veľkosť, cena a možnosť HW prispôsobenia na špecifický problém[.\[28\]](#page-61-1)

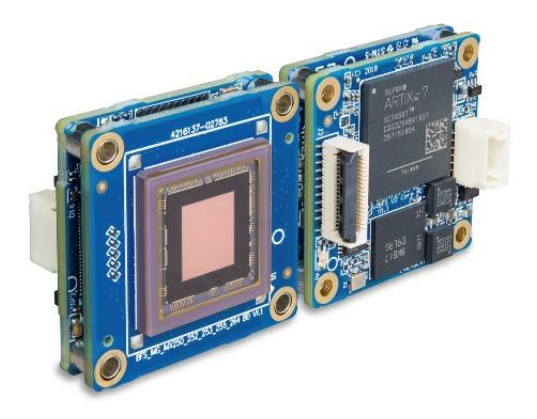

*Obrázok 22 Dosková kamer[a \[28\]](#page-61-1)*

#### **SMART KAMERY**

Smart kamery sa vyznačujú tým, že pre získanie a spracovanie obrazu nepotrebujú žiadne ďalšie zariadenie, ako je napríklad PC alebo jednodoskový počítač. Je to spôsobené tým, že smart kamery obsahujú okrem obrazového snímaču a získavača obrazu aj výpočtovú jednotku. Výpočtové jednotky môžu byť napríklad CPU, DSP alebo FPGA, prípadne ich kombinácia. [\[29\]](#page-61-2)

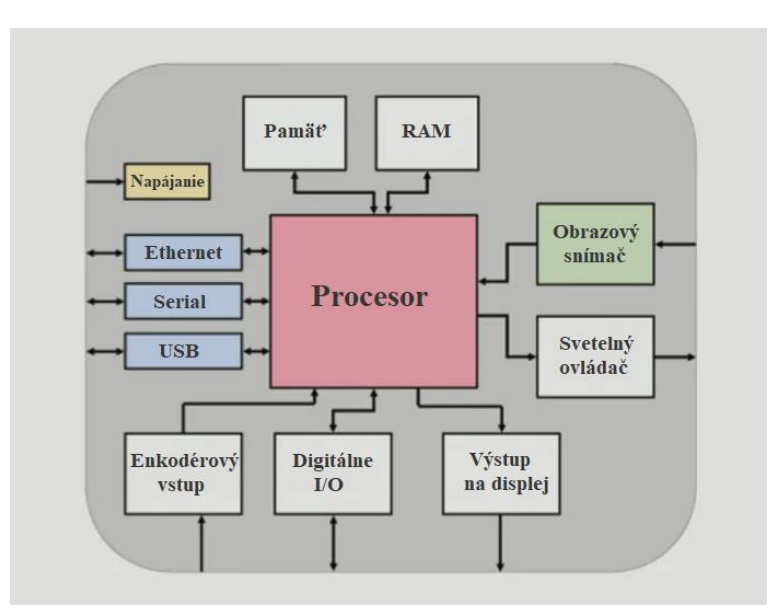

*Obrázok 23 Schéma smart kamer[y\[29\]](#page-61-2)*

Oproti ostatným priemyselným typom snímania nie je výstupom zo smart kamery obraz, ale priamo získaná informácia z obrazu alebo nejaké rozhodnutie. To znamená, že celé spracovanie obrazu prebieha priamo na smart kamere a výstup môže byť predaný rovno operátorovi alebo inému riadiacemu členu. [\[29\]](#page-61-2)

Výhodami takéhoto snímania je, že smart kamery sa v dnešnej dobe už dokážu pri viacerých úlohách vyrovnať počítačovo založeným systémom. Väčšina smart kamier v dnešnej dobe prichádza priamo so SW, pomocou ktorého je možné kameru relatívne rýchlo naprogramovať. Výstup zo smart kamery je ľahko implantovateľný vďaka veľkému rozsahu komunikačných možností[.\[29\]](#page-61-2)

Nevýhodami môže byť napríklad požadovanie nejakej špeciálnej aplikácie, ktorá sa nedá naprogramovať vo výrobcom dodávanom SW. [\[29\]](#page-61-2)

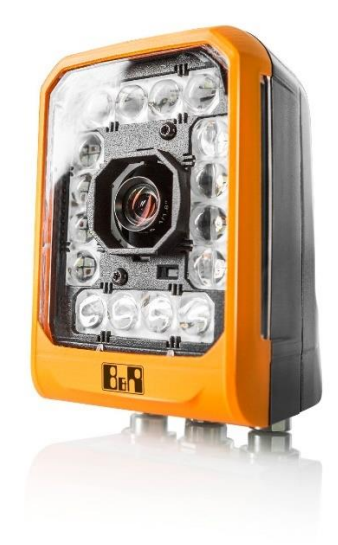

*Obrázok 24 Smart kamera [\[30\]](#page-61-3)*

#### <span id="page-23-0"></span>**1.3.2 Využitie 2D obrazu v priemysle**

2D obraz sa v priemysle využíva pri rozličných aplikáciách. Je to napríklad identifikácia objektov, zisťovanie polohy, čítanie znakov a mnoho ďalších.

#### **IDENTIFIKÁCIA DIELOV**

Pomocou analyzovania 2D obrazu je možné prevádzať identifikáciu dielu na základe 1D a 2D kódov. Identifikácia na základe 1D obrazu bola popísaná v kapitole [1.2.2.](#page-19-0) Výhoda 2D kódov spočíva v tom, že informácia, ktorú prenášajú môže mať omnoho viac znakov. Pri 1D kódoch je možné prevádzať do 30 znakov, zatiaľ čo pri 2D kódoch je to až 3000 znakov. Ďalšími výhodami 2D kódov je, že pri prenášaní rovnakej informácie môžu byť až 30x menšie oproti 1D kódom. Toto je výhodné najmä pri aplikáciách, kde je limitované miesto pre uloženie identifikačného kódu, ako je napríklad elektronika. [\[31\]](#page-61-4)

Nevýhodami 2D kódov je, že pri poškodení kódu nie je možné spätne identifikovať prenášané hodnoty. Je to tým, že pri 1D kódoch býva prenášaná informácia napísaná pre človeka čitateľnými znakmi priamo pri kóde[.\[31\]](#page-61-4)

2D kódy sa delia do dvoch hlavných skupín podľa štruktúry, a to zásobníková a maticová. Zásobníková štruktúra sa vyznačuje tým, že je za seba poukladaných niekoľko čiarových 1D kódov. Príklad takéhoto kódu je znázornený na obrázku 25. [\[31\]](#page-61-4)

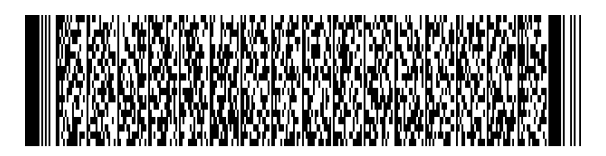

*Obrázok 25 Zásobníková štruktúra 2D kódu*

Maticová štruktúra sa vyznačuje štruktúrou z bielych a čiernych štvorcov, ktoré sa nazývajú moduly. Výsledná informácia je získavaná z plošného pokrytia jednotlivých farieb a vzájomného usporiadania. Hlavnou výhodou týchto kódov je, že je možné ich čítať pri ľubovoľným natočením, čo pri klasických čiarových kódoch nie je možné[.\[31\]](#page-61-4)

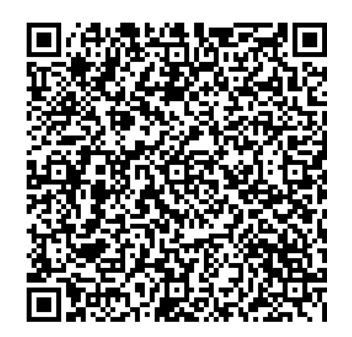

*Obrázok 26 Maticová štruktúra*

#### **INŠPEKCIA ZNAKOV**

Inšpekcia znakov sa používa pre kontrolu, rozpoznanie a určenie znakov vytlačených na vyrobených produktoch. Produkty môžu mať na sebe napísané napríklad dátumy spotreby alebo sériové čísla, ktoré je potrebné vyčítať a spracovať, aby s nimi bolo možné ďalej pracovať[.\[32\]](#page-61-5)

Znaková inšpekcie sa rozdeľuje do štyroch základných skupín, a t[o\[32\]:](#page-61-5)

**1. Kontrola prítomnosti znakov**

Zisťovanie, či sa požadované znaky nachádzajú, resp. nenachádzajú na danom produkte.

**2. Kvalita znakov**

Inšpekcia zle čitateľných znakov.

**3. OCV**

Kontrola, či nasnímané znaky odpovedajú požadovaným. Výsledkom môže byť informácia pravda/nepravda.

**4. OCR**

Čítanie znakov nachádzajúcich sa na produkte. Výstupom sú prečítané znaky, ktoré môže byť ďalej použité pre kontrolu alebo evidenciu.

Pre kontrolu znakov je potrebné vytvoriť knižnicu, v ktorej sa nachádzajú všetky požadované znaky v danom fonte. Znaky vyseparované zo snímky sú následne porovnávané s touto knižnicou. Určenie daných znakov prebieha pomocou kontroly tvaru a ako správny znak je vyhodnotený ten, ktorého tvar má najväčšiu podobu so znakom z vopred definovanej knižnice[.\[32\]](#page-61-5)

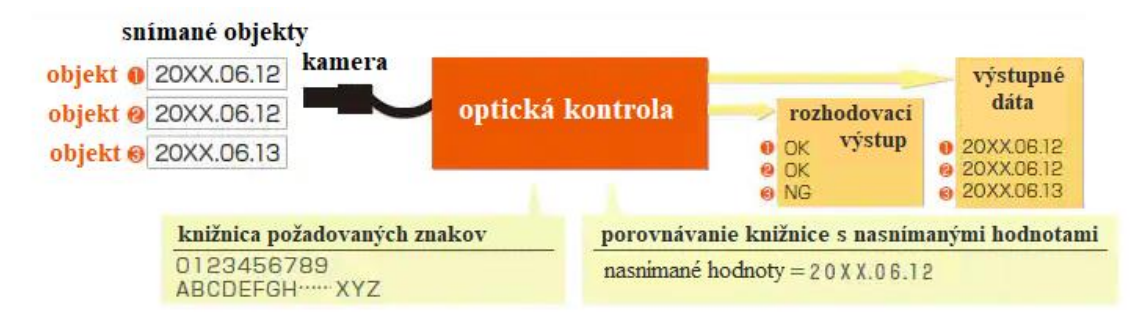

*Obrázok 27 Inšpekcia znako[v\[32\]](#page-61-5)*

#### **DETEKCIA POLOHY DIELU**

Detekcia polohy dielu je jednou zo základných úloh strojového videnia. Táto úloha sa venuje zisťovaniu presnej polohy a natočenia daného dielu. Táto informácia môže byť použitá napríklad pre navigáciu robota pre uchytenie výrobku alebo inú manipuláciu. Pre určenie polohy dielu sa využíva takzvané vzorové hľadanie[.\[33\]](#page-61-6)

Vzorové hľadanie hľadá vopred definovaný tvar v získanom obraze. Na základe nájdenej polohy je potom možné zistiť polohu a pootočenie daného tvaru s ohľadom na uloženie kamery. Takýto typ hľadania môže prebiehať napríklad v týchto krokoc[h\[33\]:](#page-61-6)

#### **1. Redukcia hľadaného tvaru**

V tomto kroku dochádza k redukovaniu hľadaných údajov z vopred definovaného tvaru. Tento krok prebieha kvôli zrýchleniu výpočtu hľadania a môže byť prevedený napríklad spojením viacerých pixelov do jedného, čím sa čiastočne zníži rozlíšenie tvaru, ale zrýchli sa proces hľadania.

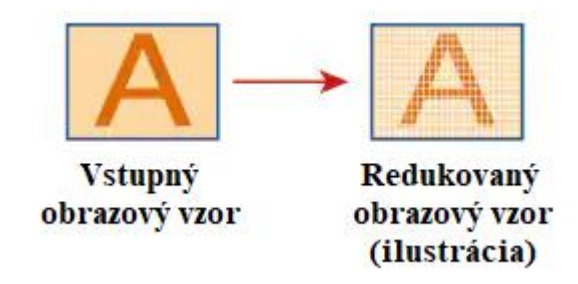

*Obrázok 28 Redukcia hľadaného tvar[u\[33\]](#page-61-6)*

#### **2. Prvé hľadanie**

Prvé hľadanie spočíva v prekladaní vopred definovaného tvaru do obrazu, v ktorom sa má tvar nájsť. Za nájdenie daného tvaru sa považuje to miesto, kde je najvyššia korelačná hodnota. Po nájdení polohy sa opakuje to isté, akurát dochádza k rotácií hľadaného tvaru.

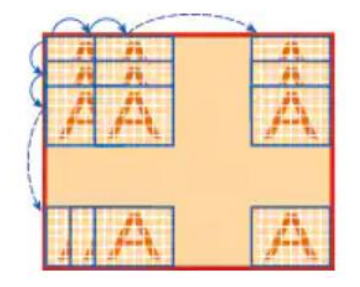

*Obrázok 29 Prvé hľadani[e\[33\]](#page-61-6)*

#### **3. Druhé hľadanie**

V tomto kroku dochádza k náhrade pôvodne redukovaného vzoru, vzorom menej redukovaným, pre presnejšie určenie polohy. Toto určenie polohy sa deje už len v oblasti, kde bol v druhom kroku nájdený požadovaný obrys.

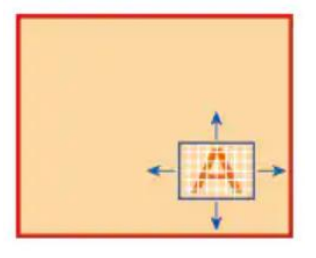

*Obrázok 30 Druhé hľadani[e\[33\]](#page-61-6)*

#### **4. Posledné určenie**

V tomto kroku dochádza už k poslednej detekcií v oblasti, ktorá bola nájdená v predošlom kroku. Detekcia sa deje pomocou neredukovaného hľadaného obrysu, pre čo najpresnejšie určenie polohy.

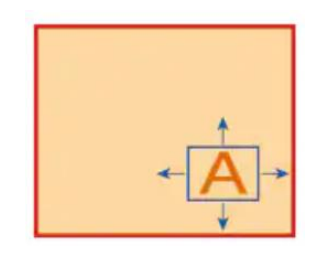

*Obrázok 31 Posledné určenie polohy a natočeni[a\[33\]](#page-61-6)*

#### **KONTROLA PRÍTOMNOSTI A CELISTVOSTI**

Kontrola prítomnosti a celistvosti sa najčastejšie robí pomocou dvoch operácií, a to binárneho spracovania a blobovej analýzy. Táto kontrola sa používa najčastejšie pri monochromatickom obraze. Monochromatický obraz sa skladá z pixelov v šedých odtieňoch, rozdelených na 256 úrovní. Čím nižšia je hodnota úrovne, tým tmavšia je farba a naopak[.\[34\]](#page-61-7)

Binárne spracovanie obrazu premení tieto odtiene na dve farby a to bielu a čiernu. Rozdelenie, od ktorej úrovne sa farba mení na bielu alebo čiernu sa udáva prahovou hodnotou. Pomocou binárneho spracovania je možné jednoduchšie vyhodnotiť nejednoznačný obraz. Na obrázku 32 je vidieť takéto spracovanie jednotlivých pixelov pri nastavení prahovej hodnoty na 100[.\[34\]](#page-61-7)

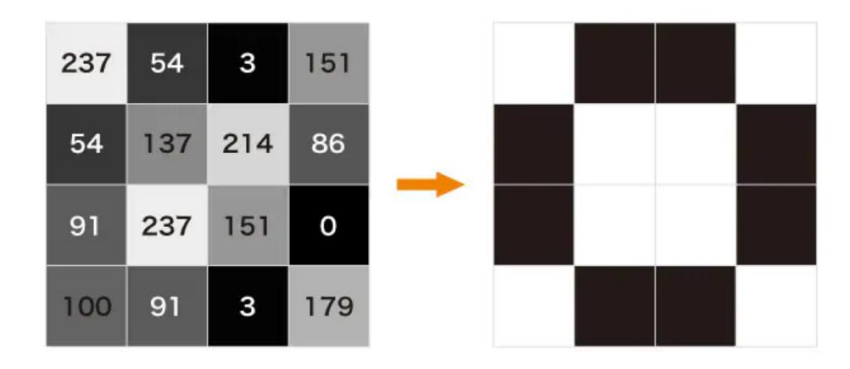

*Obrázok 32 Binárne spracovanie obrazu s prahovou hodnotou 10[0\[34\]](#page-61-7)*

Blobová analýza sa zaoberá hľadaním objektov v obraze, ktoré sú získané pomocou binárneho predspracovania alebo nastavením dolnej a hornej prahovej hodnoty. Jednoduchým príkladom, ako je pomocou takejto analýzy možné zistiť prítomnosť objektov, je na obrázku 33. V prípade, že po binárnom spracovaní sa na obrázku nachádzajú dve biele oblasti, je možné ich spočítať, a tým pádom zistiť, či skutočný počet zodpovedá požadovanému[.\[34\]](#page-61-7)

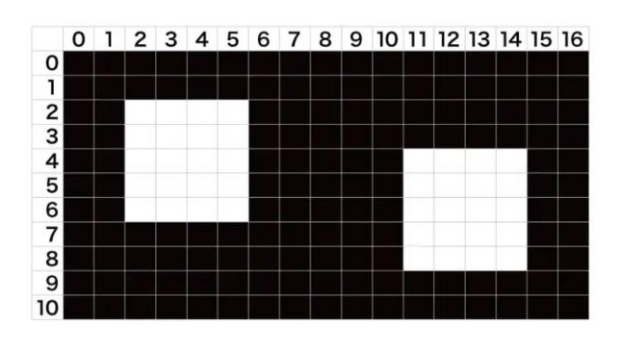

*Obrázok 33 Jednoduchá blob analýz[a\[34\]](#page-61-7)*

Praktickým využitím blobovej analýzy je napríklad počítanie fľašiek uložených v krabici. Na základe toho, že majú fľaše rovnakú farbu vrchnákov je možné túto informáciu vyfiltrovať. Po vyfiltrovaní je možné zrátať počet objektov, ktoré sa na výslednom obraze nachádzajú a tým určiť počet fľašiek v krabici. [\[34\]](#page-61-7)

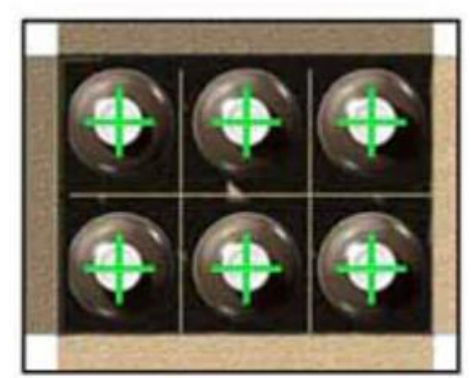

*Obrázok 34 Počítanie objektov na základe blobovej analýz[y\[34\]](#page-61-7)*

Okrem použitia blobovej analýzy pre zistenie prítomnosti objektov, je možné zistiť aj ďalšie informácie, ako napríkla[d\[34\]:](#page-61-7)

- plochu objektov,
- dĺžku snímaných objektov,
- približnú pozíciu objektov vzhľadom ku kamere,
- geometrické chyby.

#### <span id="page-27-0"></span>**1.4 3D obraz**

3D obraz je na rozdiel od 2D obrazu definovaný už aj v priestore. To znamená, že sú pri ňom známe súradnice X, Y, Z v karteziánskom súradnicovom systéme.

#### <span id="page-27-1"></span>**1.4.1 Snímanie 3D obrazu**

Snímanie 3D obrazu sa pri aplikáciách strojového videnia začína čoraz viac využívať. Je to spôsobené hlavne možnosťami výpočtovej rýchlosti a presnosťou, s akou je možné priestor snímať. Snímanie 3D obrazu sa v súčasnosti rozdeľuje najmä na princípy stereoskopie, štrukturalizovaného svetla a doby letu lúču, prípadne ich kombinácie[.\[35\]](#page-61-8) Obraz, ktorý je takto nasnímaný, nemá súvislú plochu, ale je tvorený množstvom povrchových bodov, pre ktoré sú známe súradnice v priestore. Tieto body sa spolu v jednej snímke nazývajú mrak bodov.

#### **LASEROVÁ ČIAROVÁ TRIANGULÁCIA**

Laserová čiarová triangulácia sa využíva pre získavanie obrazu princípom laserovej triangulácie. Princíp laserovej triangulácie je vysvetlený v kapitole [1.2.2.](#page-19-0) Obraz sa získava pomocou premietania laserovej čiary na snímaný objekt, odkiaľ je odrážaný do senzoru. Z tohto senzoru je potom dopočítavaná vzdialenosť z-ovej súradnice a súradnice x, ktorá je rovnobežne s premietaným laserom. Takýmto spôsobom je získavaný 2D obraz XZ. Pre pridanie tretej dimenzie je potrebné, aby sa snímač so snímaným objektom voči sebe pohybovali. Takýmto spôsobom sú potom jednotlivé obrazy ukladané za seba a výsledkom je 3D obraz[.\[48\]](#page-62-3)

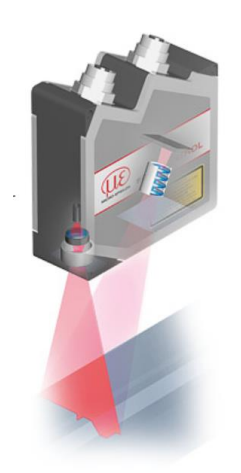

*Obrázok 35 Laserová čiarová trianguláci[a\[48\]](#page-62-3)*

#### **DOBA LETU LÚČU**

Doba letu lúču sa označuje ako ToF (Time-of-Flight) technológia. Spočíva v tom, že snímaná scéna je aktívne osvetľovaná svetlom, ktoré má vopred definovanú vlnovú dĺžku. Toto svetlo je potom zachytávané senzorom, ktorý je pripravený na zachytenie danej vlnovej dĺžky. Meranou veličinou je čas, za ktorý lúč dopadne na snímaný objekt, odrazí sa od neho a následne dopadne na senzor. Výpočet takto získanej vzdialenosti je napísaný v rovnici 2. [\[36\]](#page-61-9)

$$
h = \frac{\Delta T}{2} \tag{2}
$$

 $kde: h - meraná vzdialenosť [m].$  $\Delta T$  – rozdiel času medzi vyslaním a prijatím signálu $[ns]$ 

Príklad snímaného reťazca pomocou technológie ToF je znázornený na obrázku 36.

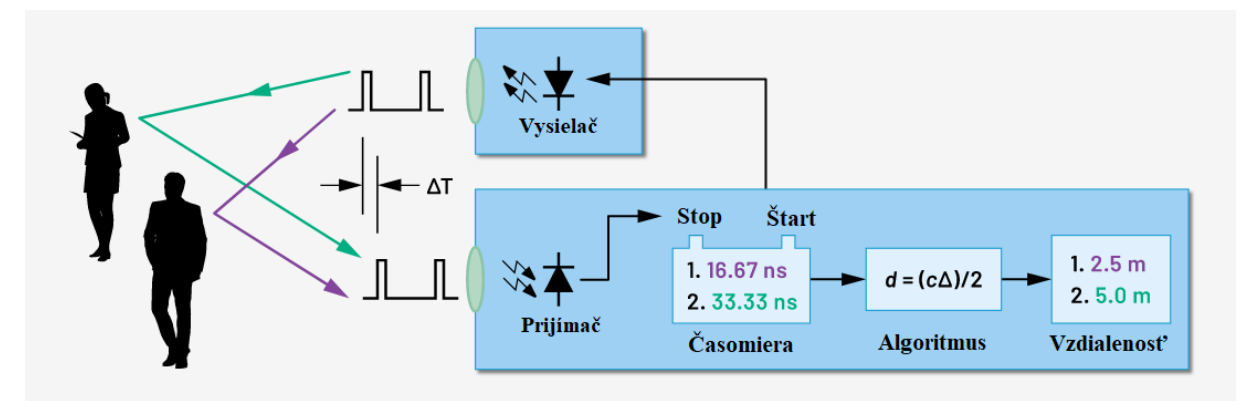

*Obrázok 36 ToF snímani[e\[36\]](#page-61-9)*

#### **PASÍVNA STEREOSKOPIA**

Pri pasívnej stereoskopií je objekt snímaný pomocou dvoch alebo viacerých kamier. V prípade použitia dvoch kamier sa tento systém nazýva binokulárny. Pri takomto snímaní je možné určiť bod, ktorý sa zobrazí na obidvoch snímkach. Pre tento bod platí, že leží na smerniciach z obidvoch kamier a jeho súradnicu v priestore je možné určiť vďaka tomu, že leží na priesečníku týchto smerníc. Výsledná hodnota sa dopočítava pomocou triangulácie. Tento princíp je znázornený na obrázku 37. Presná poloha v 3D priestore z dvoch 2D obrázkov sa určuje pomocou vypočítaných parametrov, ktoré sa získajú z kalibrácie[.\[37\]](#page-61-10)

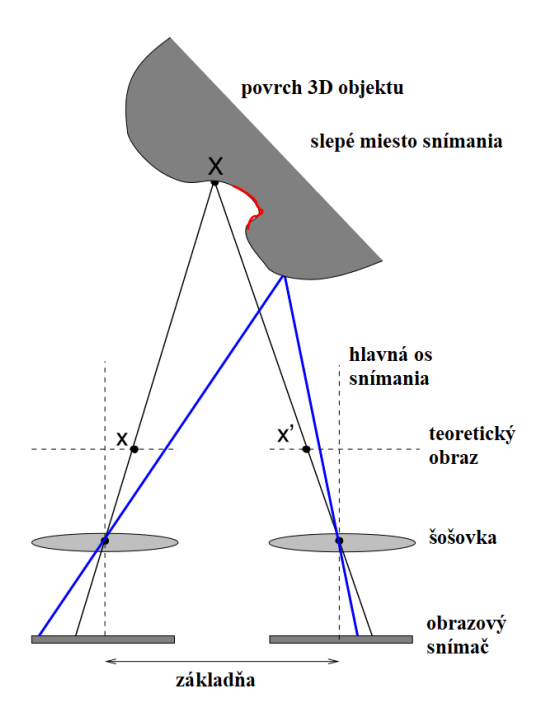

*Obrázok 37 Princíp triangulácie a pasívnej stereoskopi[e\[37\]](#page-61-10)*

Ako je znázornené na obrázku 37, tak v tomto prípade obidve kamery smerujú rovnobežne. V praxi sú často voči sebe pootočené pre zväčšenie plochy, ktorú obidve kamery dokážu nasnímať. V prípade, že nejakú plochu nie je vidieť na obidvoch kamerách, nie je možné vyhodnotiť jej súradnice. Takýto prípad je na obrázku 37 znázornený červenou farbou. [\[37\]](#page-61-10)

#### **AKTÍVNA STEREOSKOPIA**

Aktívna stereoskopia je snímanie spájajúce pasívnu stereoskopiu a štrukturalizované svetlo. Výsledkom takéhoto spojenia je veľmi presný 3D obraz, ktorý je odolnejší voči vplyvom okolia, ako sú napríklad odlesky[.\[38\]](#page-62-4) Princíp pasívnej stereoskopie bol popísaný v predchádzajúcej kapitole.

Štrukturalizované svetlo je technológia, ktorá premieta vopred definovaný tvar svetla na snímaný povrch. Pomocou kamery je potom toto svetlo nasnímané, a na základe jeho veľkosti a deformácie na povrchu snímaného objektu sú dopočítavané výsledné súradnice. V dnešnej dobe sa pre projekciu používa modré svetlo, pretože má najlepší vplyv na vznikajúce odlesky na povrchu snímaného objektu[.\[38\]](#page-62-4)

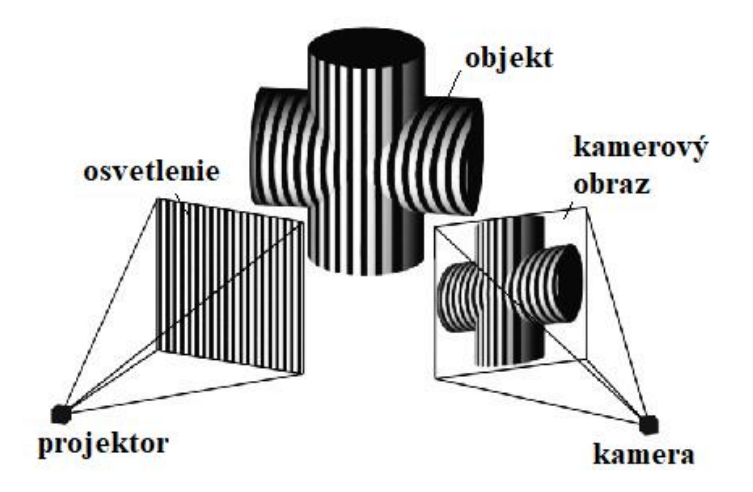

*Obrázok 38 Podstata štrukturalizovaného svetl[a\[39\]](#page-62-5)*

Spojením premietaného štrukturalizovaného svetla a snímok z dvoch kamier je možné cez trianguláciu dopočítať výsledné súradnice. Takéto snímanie umožňuje presné zistenie rozmerov bez toho, aby bolo potrebné vedieť presnú vzdialenosť kamier od snímaného objektu. [\[38\]](#page-62-4)

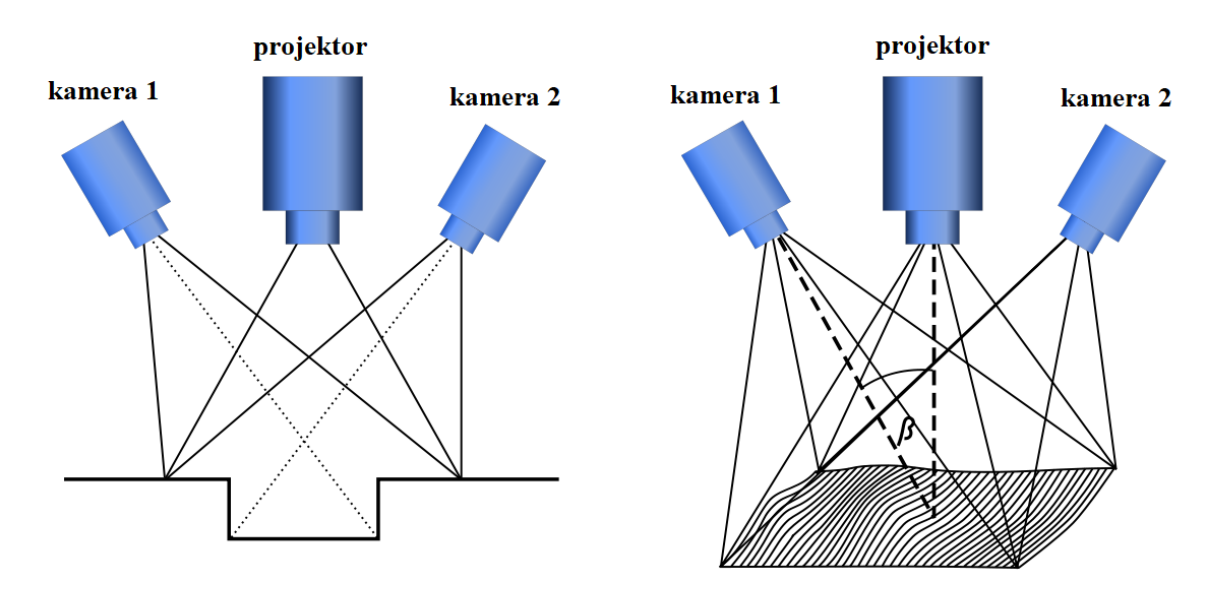

*Obrázok 39 Aktívna stereoskopi[a\[39\]](#page-62-5)*

#### <span id="page-30-0"></span>**1.4.2 Využitie 3D obrazu v priemysle**

V priemysle sa 3D obraz používa čoraz viac, pretože je pomocou neho možné získať presnejšie informácie v čase pre vylepšenie automatizačných aplikácií. Pomocou 3D obrazu je možné jednoducho identifikovať objekty nezávisle na ich polohe. Najčastejšie sa používajú pri aplikáciách metrológie a navigácie[.\[40\]](#page-62-6)

#### **3D METROLÓGIA**

Úlohou 3D metrológie je získať skutočný povrch snímaného objektu a porovnať ho s referenčným modelom alebo pomocou reverzného inžinierstva získať jeho 3D model[.\[42\]](#page-62-7) Hlavnými výhodami 3D metrológie je náhrada klasických meracích zariadení zariadením, ktoré prevádza kontrolu rýchlo, bezkontaktne a plne automatizovane[.\[41\]](#page-62-8)

Na základe referenčného modelu a získaného 3D obrazu je možné porovnávať množstvo parametrov, ako napríkla[d\[41\]:](#page-62-8)

- rozmerová kontrola,
- tvarová kontrola,
- povrchová kontrola.

Príklad princípu rozmerovej kontroly je znázornený na obrázku 40. Na tomto obrázku je vidieť zachytený obraz pomocou 3D kamery (zelená farba) porovnávaný s referenčným modelom (modrá farba)[.\[43\]](#page-62-9)

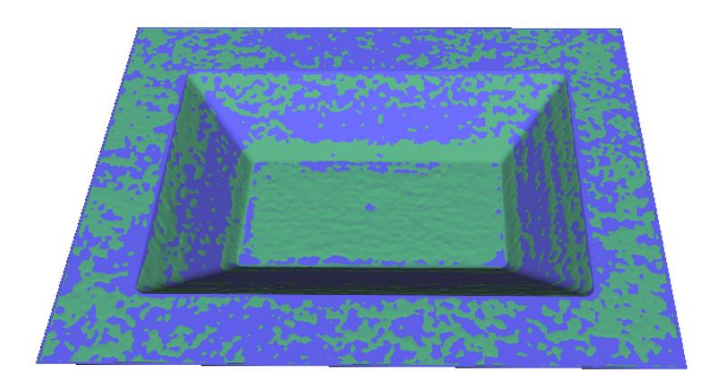

*Obrázok 40 Porovnanie nasnímaného 3D obrazu a referenčného model[u\[43\]](#page-62-9)*

Po preložení nasnímaného obrazu a referenčného modelu sa dajú porovnať odchýlky, ktoré vznikli pri výrobe a určiť, či vyrobený diel odpovedá požadovaným rozmerovým toleranciám[.\[43\]](#page-62-9)

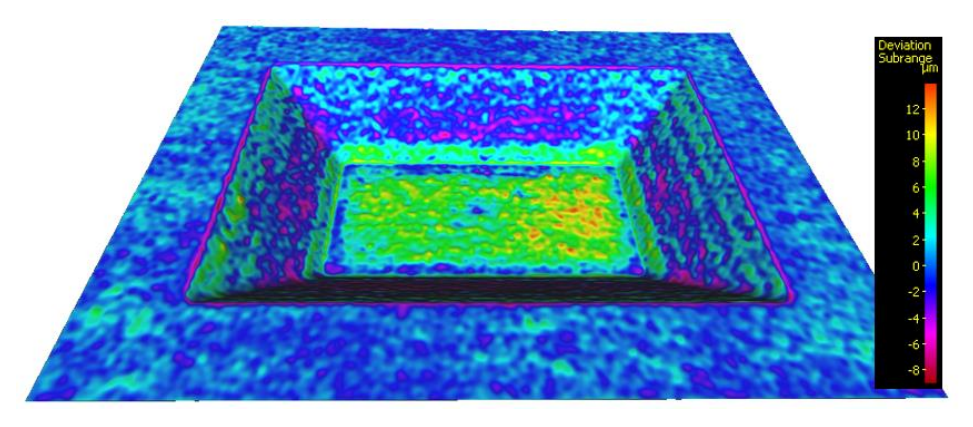

*Obrázok 41 Zistenie odchýlok skutočného dielu od referenčného model[u\[43\]](#page-62-9)*

Obdobným spôsobom prebiehajú aj ďalšie úlohy, ktoré sú spojené s 3D metrológiou.

#### **NAVIGÁCIA**

Klasickou úlohou navigácie pomocou 3D obrazu sú úlohy bin-picking. Bin-picking je úloha, kedy sú pomocou robotického ramena uchytávané diely, ktoré sú náhodne rozhádzané a ich poloha a orientácia sa môže v čase meniť. Úlohou spracovania obrazu je v tomto prípade nasnímanie daného priestoru, identifikácia polohy a natočenia dielu a výpočet súradníc, kam sa má nástroj robotického ramena dostať pre optimálne uchytenie dielu[.\[44\]](#page-62-10)

Takáto úloha typicky pracuje za použitia štrukturalizovaného svetla pre získanie 3D snímky. Po získaní 3D snímky prebieha hľadanie povrchu dielu, ktorý sa bude dať najjednoduchšie vytiahnuť. Toto hľadanie sa určuje vopred definovaným tvarom hľadaného dielu, napríklad z CAD modelu. Po zistení presnej polohy a orientácie dielu je vypočítavaná trasa, akou

sa robotické rameno čo najefektívnejšie dostane k danému dielu, uchopí ho a uloží na ďalšiu pozíciu[.\[45\]](#page-62-11)

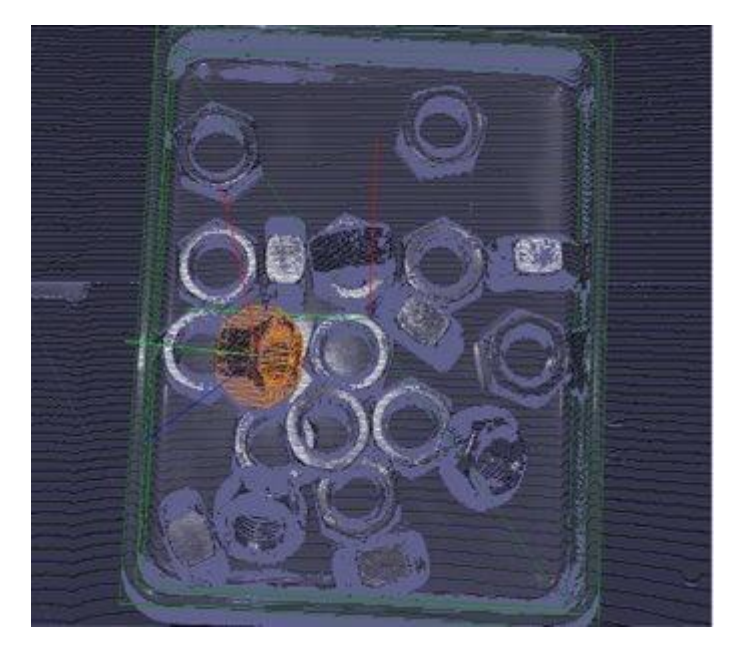

*Obrázok 42 Ukážka úlohy bin-pickin[g\[45\]](#page-62-11)*

### <span id="page-33-0"></span>**2 Použité komponenty**

V rámci praktickej časti tejto práce bol navrhovaný jednoúčelový stroj pre optickú kontrolu rozmerov tvarových profilov. Celý stroj sa skladal z niekoľkých HW častí, ktoré boli programované pomocou rozdielnych SW.

#### <span id="page-33-1"></span>**2.1 Hardwarové komponenty**

Hardwarové komponenty sú rozdelené na mechanické časti stroja a vizuálnu kontrolu.

#### <span id="page-33-2"></span>**2.1.1 Stroj pre rozmerovú kontrolu**

Stroj, na ktorom prebiehala táto práca je znázornený na obrázku 43. Tento stroj slúži pre rozmerovú kontrolu profilových dielov. Stroj sa skladá z PLC, krokového motoru a 3D kamery. PLC ovláda krokový motor, ktorý manipuluje s otočným stolčekom, na ktorom je položený vyrobený diel, do optimálnej snímacej polohy. Kamera nasníma diel a obraz odošle do PC, kde je spracovaný. V poslednom kroku odosiela PC do PLC údaj o tom, či je diel vyrobený správne alebo nesprávne.

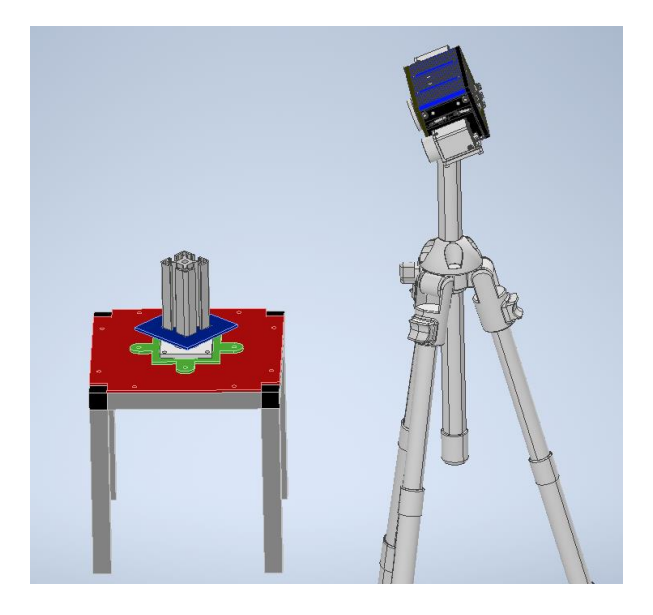

*Obrázok 43 Jednoúčelový stroj pre rozmerovú kontrolu*

#### <span id="page-33-3"></span>**2.1.2 3D kamera**

Kamera, ktorá bola použitá pre rozmerovú kontrolu, pracuje na princípe aktívnej stereoskopie. Použitá kamera je zobrazená na obrázku 44.

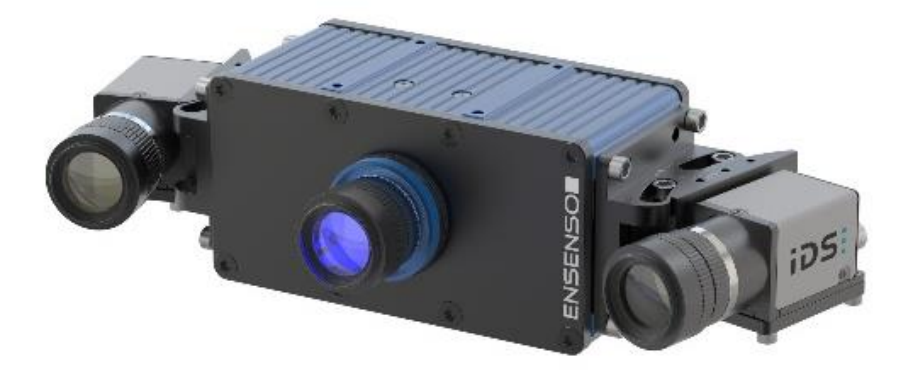

*Obrázok 44 3D kamera Ensens[o \[2\]](#page-59-4)*

Konkrétny typ použitej kamery je ENSENSO X30-1CP-16/14. Popis parametrov kamery je v tabuľke 2.

*Tabuľka 2 Vlastnosti kamery X30-1CP-16/14 [\[7\]](#page-59-5)*

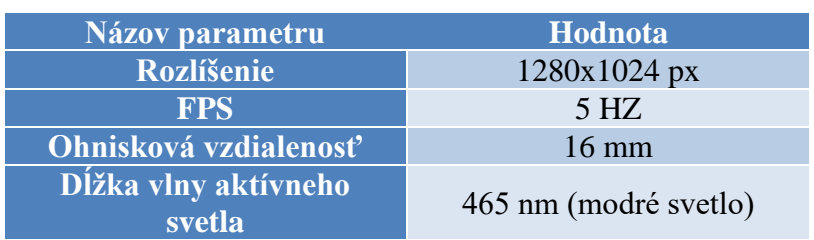

Predpokladaná presnosť snímania je vypočítavaná podľa vzdialenosti kamery od snímaného objektu. Pre pracovnú vzdialenosť, ktorá bola použitá v tejto práci, je možné predpokladanú presnosť v smere osi Z, vyčítať z grafu na obrázku 45.

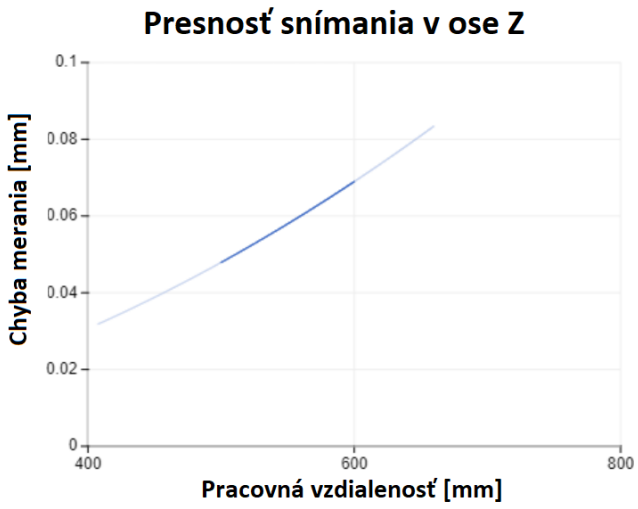

*Obrázok 45 Presnosť snímania v smere osi [Z\[7\]](#page-59-5)*

Rozlíšenie na osiach XY je pri rovnakej pracovnej vzdialenosti možné vyčítať na obrázku 46.

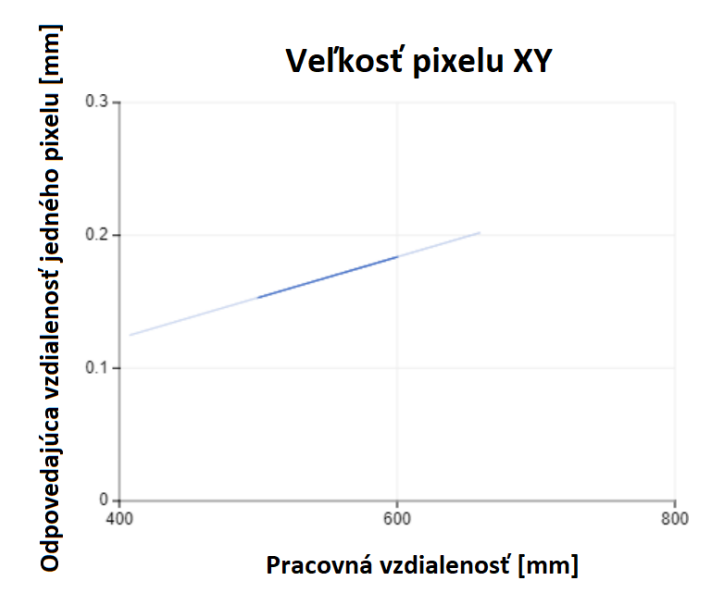

*Obrázok 46 Rozlíšenie snímania v osiach X[Y\[7\]](#page-59-5)*

#### <span id="page-35-0"></span>**2.1.3 PLC**

Celý stroj je riadený pomocou PLC od firmy B&R Automation. Konkrétny typ použitého PLC je X20CP0484. PLC je ešte vybavené kartou pre riadenie krokového motoru X20SM1434 a kartou pre snímanie odporovej teploty X20AT4222. Celé použité zariadenie je na obrázku 47. Jedná sa o real-time zariadenie, ktoré pracuje na frekvencií 500 Hz.

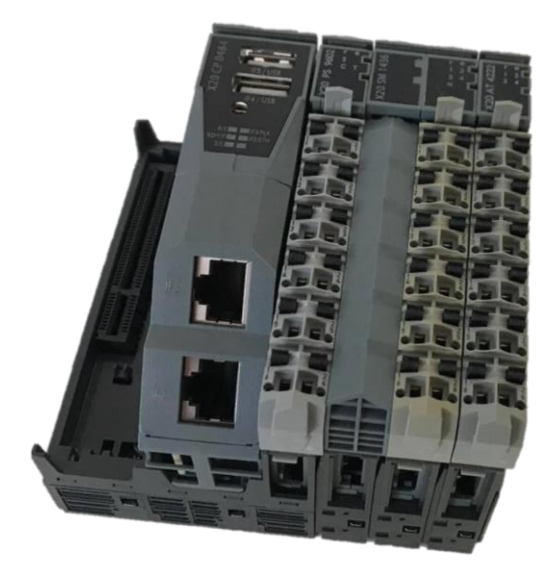

*Obrázok 47 Použité PLC spolu s kartami*

#### **KROKOVÝ MOTOR**

Pre ovládanie otočného stolčeka bol použitý krokový motor POWERMAX II P21NRXC-LNN-NS-00. Špecifikácie tohto motoru sú uvedené v tabuľke 3.

| <b>Parameter</b>           | Hodnota     |
|----------------------------|-------------|
| Napájacie napätie          | 24 V        |
| Stredná hodnota prúdu (Is) | 1,75A       |
| Výkon                      | 46 W        |
| <b>Rozlíšenie</b>          | 200 pulz/ot |

*Tabuľka 3 Základné parametre použitého krokového motoru*

#### <span id="page-35-1"></span>**2.2 Softwarové komponenty**

Softwarové komponenty sú rozdelené podľa toho, ktoré hardwarové prvky sa nimi ovládajú. Rozdelené sú na základné ovládanie kamery, spracovanie získaného obrazu a ovládanie PLC.

#### <span id="page-35-2"></span>**2.2.1 Základné ovládanie kamery**

Pre prvotné ovládanie a kontrolu kamery slúžia programy od výrobcu kamery. V rámci týchto programov sú dodávané aj knižnice pre implementáciu kamery do rôznych programovacích rozhraní. Základným programom pre ovládanie a kalibráciu kamery je NxView. Pre real-Time kontrolu a nastavovanie kamery slúži program NxTreeEdit.

#### **NXVIEW**

Program NxView slúži pre kalibráciu a nastavenie scény. Ukážka užívateľského rozhrania je znázornená na obrázku 48.

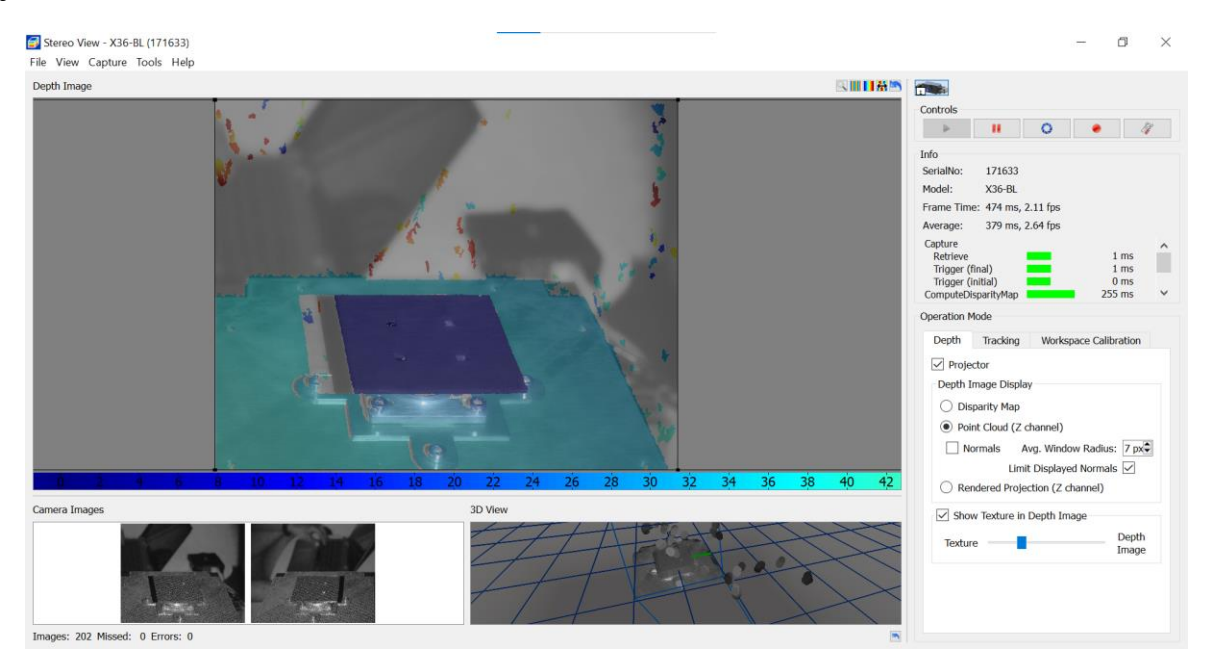

*Obrázok 48 Ukážka rozhrania NxView*

Pomocou tohto programu dochádza ku kalibrácií stereoskopie a nastaveniu projektoru pre premietanie štruktúrovaného svetla. Po prvotnej kalibrácií sú zistené hodnoty ukladané do EEPROM pamäte kamery. V ďalšom kroku dochádza k nastaveniu scény tak, že sa volia nulové hodnoty súradnicového systému, ku ktorému bude dopočítavaný získavaný obraz.

#### **NXTREEEDIT**

Program NxTreeEdit slúži pre kontrolu a nastavenie kamery pri aktívnom užívaní. Rozhranie tohto programu je znázornené na obrázku 49.

| Value | <b>Type</b> | Protection             | $X \mid \blacktriangledown$<br>Search                                       |
|-------|-------------|------------------------|-----------------------------------------------------------------------------|
|       | Object      | None                   | $\vee$ Auto Refresh<br><b>Refresh</b>                                       |
|       | Object      | <b>StructureLocked</b> |                                                                             |
|       | Object      | StructureLocked        | Show hidden nodes                                                           |
|       | Object      | Locked                 |                                                                             |
|       | Object      | StructureLocked        | $\leq$ Add Node                                                             |
|       | Object      | <b>None</b>            | Delete Node                                                                 |
|       | Object      | <b>None</b>            |                                                                             |
|       | Object      | Locked                 | <b>Edit Value</b>                                                           |
|       | Object      | Locked                 |                                                                             |
|       | Object      | <b>None</b>            |                                                                             |
| null  | Null        | <b>None</b>            |                                                                             |
|       | Object      | StructureLocked        |                                                                             |
|       | Object      | StructureLocked        |                                                                             |
|       | Object      | Locked                 |                                                                             |
|       |             | ∧                      |                                                                             |
|       |             |                        | This is the tree root, see one of the subnodes to find out about a specific |

*Obrázok 49 Ukážka programu NxTreeEdit*

Knižnice, ktoré sú dodávané výrobcom, slúžia pre pripojenie k tomuto programu. Pomocou tohto programu je možné priamo zapisovať jednotlivé hodnoty do registrov kamery. Pri aktívnom užívaní kamery je možné sa do tohto rozhrania dostať, pretože sa vytvára virtuálna TCP komunikácia, ktorá zachytáva všetky vymenené správy medzi kamerou a PC.

#### <span id="page-37-0"></span>**2.2.2 Kalibrácia kamery**

Ako už bolo spomínané v kapitole [2.2.1,](#page-35-2) kalibrácia kamery prebieha pomocou programu NxView. Pre kalibráciu je používaná kalibračná tabuľka, ktorá je znázornená na obrázku 50.

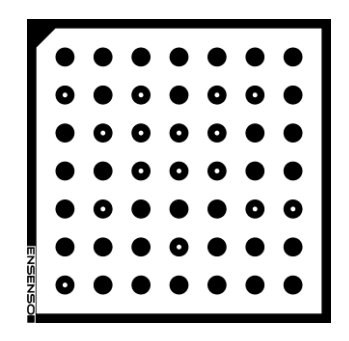

*Obrázok 50 Kalibračná tabuľka*

Tabuľka sa skladá z čierneho rámčeku s jedným vnútorne skoseným rohom a rovnomerne rozloženými čiernymi a čierno-bielymi kruhmi. Vnútorne skosený roh slúži ako ukazovateľ natočenia kalibračnej tabuľky. Čierno-biele kruhy sú uložené na pozíciách podľa toho, aké veľké sú rozostupy medzi všetkými kruhmi. Veľkosť rozostupov sa volí podľa vzdialenosti, v ktorej bude snímanie prebiehať. Na základe snímky z kamery je potom zisťované, aké pixelové vzdialenosti sú medzi jednotlivými kruhmi. Z tohto údaju potom prebieha výpočet pre zistenie výsledných vzdialeností v metrických jednotkách. Ďalšia vec, ktorú je možné z tejto tabuľky zistiť je natočenie snímanej scény voči osi kamery. Toto určenie pracuje na základe zisťovania normál jednotlivých kruhov. Z odchýlky týchto normál je dopočítavaná aj maximálna triangulačná chyba, ktorá môže vznikať pri meraní. Tento princíp je znázornený na obrázku 60.

#### **NASTAVENIE STEREOSKOPIE**

Nastavenie stereoskopie je prvý krok pri kalibrácií kamery. V tomto kroku sa pomocou kalibračnej tabuľky nastavuje vzájomné pootočenie obidvoch kamier a zbierajú sa dáta o ich snímanom rozsahu. Pootočenie sa nastavuje cez nastavovacie skrutky tak, aby bola kalibračná tabuľka v strede záberu obidvoch kamier. V prípade, že sa tabuľka nenachádza na správnom mieste, je potrebné pootočiť kamery podľa pokynov. Nesprávne pootočenie je znázornené na obrázku 51, správne pootočenie na obrázku 51.

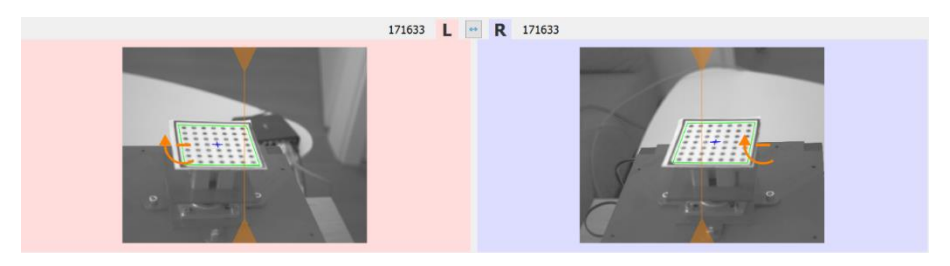

*Obrázok 51 Nesprávne nastavenie pootočenia kamier*

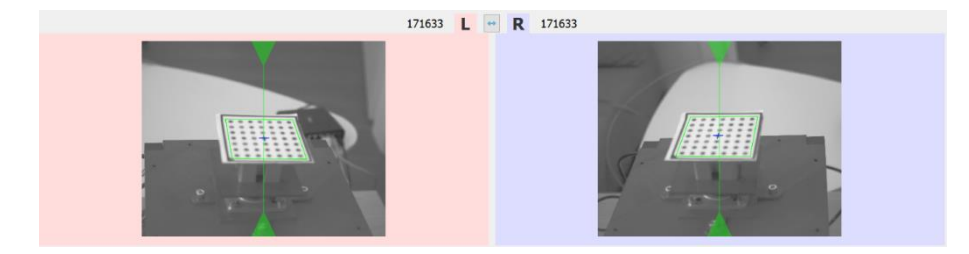

*Obrázok 52 Správne nastavenie pootočenia kamier*

V ďalšom kroku dochádza k zaostrovaniu kamier a projektoru štrukturalizovaného svetla. Nastavenie správneho zaostrenia sa opäť prepočítava priamo v kamere a zmeny zaostrenia sú číslicovo vyhodnocované. Čím väčšie číslo, tým lepšie je daná časť zaostrená.

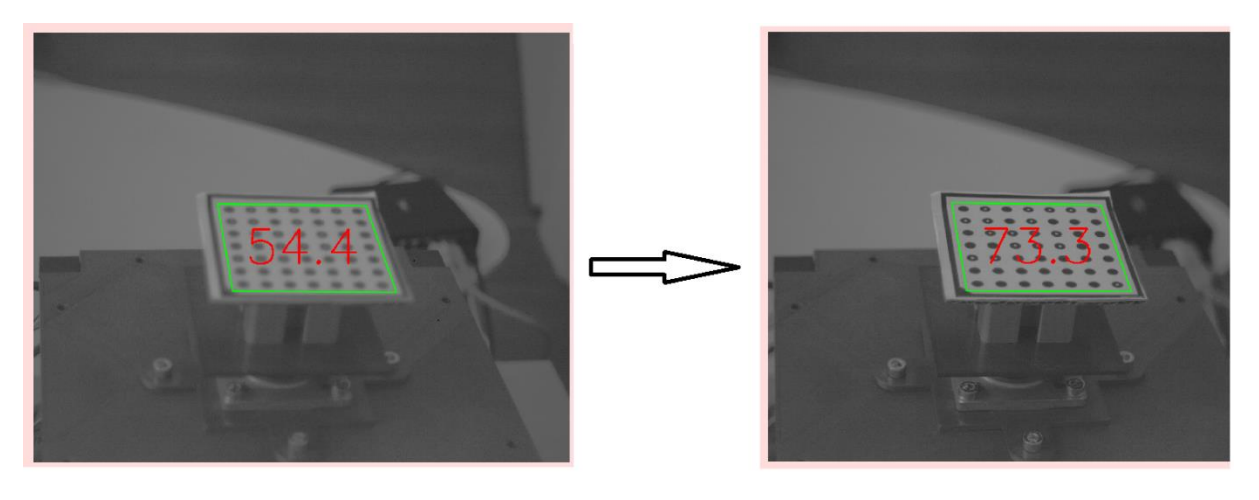

*Obrázok 53 Nastavenie ostrosti kamery*

V ďalšom kroku kalibrácie stereoskopie dochádza k postupnému natáčaniu kalibračnej tabuľky do všetkých smerov. Podľa požadovaného smeru sú potom jednotlivé obrazy zachytávané a na konci sa z nich vypočítava celková chyba, s akou bude snímanie prebiehať. Pre každú polohu je potrebné čo najviac pokryť celú snímanú plochu tak, aby bola kalibračná tabuľka naraz snímaná obidvoma kamerami. Oblasti, ktoré sú už zaznamenané sa zafarbujú zelenou farbou.

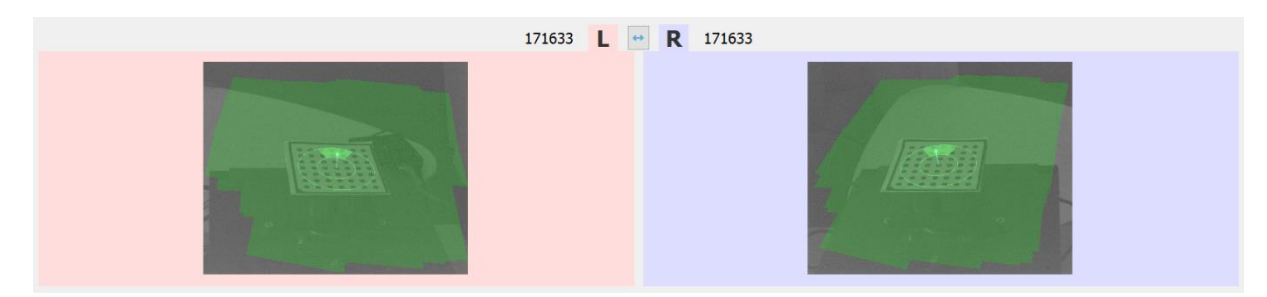

*Obrázok 54 Kalibrácia natáčaním kalibračnej podložky*

Po skalibrovaní všetkých smerov dochádza v kamere k spojeniu získaných informácií. Výsledkom je výpočet triangulačnej chyby, s akou bude kamera snímať. Po prevedení kalibrácie sú všetky dôležité údaje ukladané do EEPROM pamäte kamery.

#### <span id="page-38-0"></span>**2.2.3 MvTEC HALCON**

Pre spracovanie obrazu získaného z kamery je používaná knižnica MvTEC HALCON. Túto knižnicu je možné implementovať do rôznych programovacích jazykov. V rámci tejto práce bolo použité programovacie rozhranie HALCON 13, vyvinuté firmou MvTEC. Toto rozhranie je znázornené na obrázku 55.

| <sup>(7)</sup> HDevelop - unnamed<br>File Edit Execute Visualization Procedures Operators Suggestions Assistants Window Help |                                                                                                    | a<br>$\times$ |
|----------------------------------------------------------------------------------------------------|----------------------------------------------------------------------------------------------------|---------------|
| 目<br>口占问<br>550<br>B<br>$\blacksquare$<br>  □ ● ■<br>E.<br>x<br>胆<br><b>CO</b>                                               |                                                                                                    |               |
| $\Box$<br>Graphics Window: 200000<br>$\mathbf{x}$<br>œ<br>$\overline{\phantom{0}}$                                           | Operator Window                                                                                                    | $   \times$   |
| $\mathbf{v}$ $\mathbf{v}$ $\mathbf{Q}$ :<br>$\text{A} \oplus \text{A} \oplus \text{Filr}$<br>$\blacktriangleright$           | <b>Enter Operator or Procedure</b>                                                                                                    | $\checkmark$  |
|                                                                                                    | 3                                                                                                    |               |
|                                                                                                    | Ok<br>Enter<br>Apply<br>Cancel                                                                                                    | Help          |
| $  \times$ $\circ$<br>Variable Window - main () - Main Thread: 13160<br><b>Iconic Variables</b>                              | Program Window - main () - Main Thread: 13160                                                                                                    | $   \times$   |
| <b>Control Variables</b><br>All / Auto / User / Global /                                                                     | $\leftarrow$ $\Rightarrow$ $\leftarrow$ $\leftarrow$<br>٠ | ▼■略           |
|                                                                                                    | $\circ$ $\blacksquare$ .<br>$\blacksquare$                                                                                                    | 基:78          |

*Obrázok 55 Rozhranie HALCON 13*

Rozhranie sa skladá zo štyroch hlavný okien:

- 1. vykreslenie obrazu,
- 2. výpis použitých premenných,
- 3. poradca pri používaní funkcií,
- 4. programovacie okno.

Programovacie rozhranie rozdeľuje premenné na dva hlavné typy, a to obrazové a kontrolné. Do obrazových premenných sú ukladané všetky načítané obrázky, ich úpravy a ostatné obrazové prvky. V kontrolných sú znázorňované všetky ostatné premenné.

Pre prácu s kamerou je používaná knižnica *NxLib* od výrobcu kamery. Táto knižnica slúži pre pripojenie kamery k rozhraniu a umožňuje nastaviť každý parameter kamery. Príklad kódu pripojenia kamery do prostredia MvTEC HALCON 13 je znázornený na obrázku 56.

| $1$ <sup>*</sup> pripojenie sa ku kamere                                                         |  |  |  |
|--------------------------------------------------------------------------------------------------|--|--|--|
| 2 open frame NxLib (1, NxLib, Camera)                                                            |  |  |  |
| $3$ <sup>*</sup> nastavenie pozadovanych vystupov                                                |  |  |  |
| 4 set framegrabber param (NxLib, 'grab data items',['Images/Rectified/Left','Images/PointMap'])  |  |  |  |
| 5 <sup>*</sup> otvorenie virtualnej TCP komunikacie pre kontrolu z NxTreeEdit                    |  |  |  |
| 6 set framegrabber param (NxLib, 'do open tcp port', 24000)                                      |  |  |  |
| $7$ ziskanie konstant z kamery                                                                   |  |  |  |
| 8 get framegrabber param (NxLib, 'Cameras/171633/Sensor/Left/PixelSize', PixelSize)              |  |  |  |
| 9 get framegrabber param (NxLib, 'Cameras/171633/Sensor/Size', ImageSize)                        |  |  |  |
| 10 get framegrabber param (NxLib, 'Cameras/171633/Calibration/Monocular/Left/Distortion/K1', K1) |  |  |  |
| 11 get framegrabber param (NxLib, 'Cameras/171633/Calibration/Monocular/Left/Distortion/K2', K2) |  |  |  |
| 12 get framegrabber param (NxLib, 'Cameras/171633/Calibration/Monocular/Left/Distortion/K3', K3) |  |  |  |
| 13 get framegrabber param (NxLib, 'Cameras/171633/Calibration/Monocular/Left/Distortion/T1', P1) |  |  |  |
| 14 get framegrabber param (NxLib, 'Cameras/171633/Calibration/Monocular/Left/Distortion/T2', P2) |  |  |  |

*Obrázok 56 Komunikácia s kamerou v prostredí HALCON 13*

V nasledujúcej časti kapitoly sú popísané najdôležitejšie použité funkcie z knižnice MvTEC HALCON.

#### **HĽADANIE ČIAROVÉHO KÓDU**

V rámci identifikácie výrobku je používaná funkcia *find\_bar\_code()*. Táto funkcia slúži pre nájdenie a vyčítanie informácie z čiarového kódu. [\[5\]](#page-59-6)

Čiarový kód sa skladá z čiernych a bielych pásov alebo bodiek a tieto útvary sa nazývajú moduly. Pri snímaní 1D kódov sa pre určovanie informácií, ktoré nesie čiarový kód, používajú iba čierne pásy a medzery medzi nimi. Pri dátach z 1D kódov majú pásy aj medzery konštantnú šírku pri danej výške, čo umožňuje čítanie čiarových kódov pomocou jednej skenovacej čiary. Pri získavaní hodnôt čiarových kódov z 2D obrazu sa pozoruje zmena výšky aj šírky. Tým pádom je možné, aby čiarové kódy zaberali menej miesta[.\[5\]](#page-59-6)

#### **VYTVORENIE POVRCHU Z MRAKU BODOV**

Po vytvorení 3D snímky sú z kamery do PC posielané mraky bodov, ktoré odpovedajú jednotlivým súradniciam XYZ na povrchu snímaného telesa. Pre výslednú rozmerovú kontrolu je potrebné, aby boli tieto body prevedené na súvislý povrch. Vytvorenie súvislého povrchu prebieha pomocou funkcie *triangulate\_object\_model\_3d()*. Vstupom do tejto funkcie je spomínaný mrak bodov a parametre, podľa ktorých je povrch tvorený. Povrch vzniká z trojíc bodov, ktoré sú medzi sebou pospájané. Spôsob, akým sú tieto body spojené sa udáva kritériom susediacich bodov[.\[3\]](#page-59-7) Definícia kritéria susediacich bodov je:

- Ak bod P leží na povrchu s normálou N, potom bod P' s normálou N' leží na tomto povrchu, ak platí:
	- 1. Vzdialenosť medzi bodmi *P* a *P'* je menšia alebo rovná ako *r*:

$$
\Delta(P, P') \le r \tag{3}
$$

2. Normály obidvoch bodov majú podobnú orientáciu *α*:

$$
\angle(N, N') \le \alpha \tag{4}
$$

3. Vektor 
$$
P = P - P'
$$
 je blízko k ortogonále vzhľadom k normále *N*:  
 $|90^{\circ} - \angle(N, P)| \le \beta$  (5)

4. Ak pre bod *P'* neplatí podmienka 3, ale nie je od povrchu definovaného bodom *P* a normálou *N* vzdialený viac ako je vzdialenosť *d.*

Parametre *r, α, β* a *d* slúžia ako vstupy do funkcie vytvárajúcej plochu. [\[3\]](#page-59-7)

#### **HĽADANIE POVRCHU MODELU**

Pre hľadanie povrchu modelu bola použitá funkcia *find\_surface\_model()*. Táto funkcia hľadá v snímanom 3D obraze vopred definovaný model. Pre hľadanie modelu v priestore sa používajú body a ich normály[.\[4\]](#page-59-8)

Pre hľadanie objektu z 3D modelu je tento model najprv potrebné pripraviť. Príprava modelu spočíva v rozložení povrchu modelu na body. Pomocou týchto bodov prebieha hľadanie v snímanom obraze. Pre úspešné nájdenie modelu je potrebné vytvoriť dostatočne veľa bodov, aby bol objekt rozpoznateľný, avšak pri príliš veľkom množstve dochádza k spomaleniu výpočtu. Príklad pripraveného modelu pre hľadanie v 3D obraze je znázornený na obrázku 57. [\[4\]](#page-59-8)

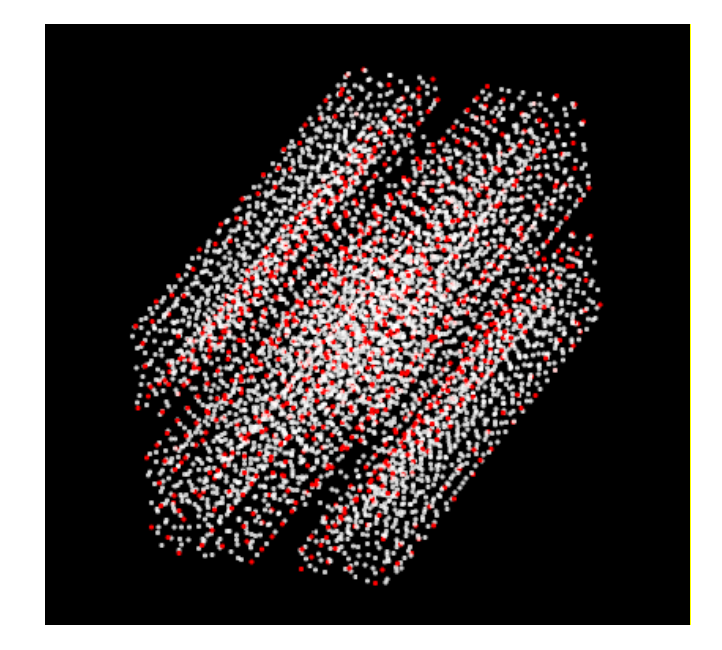

*Obrázok 57 Rozdelenie referenčného modelu na mrak bodov; biela farba – všetky body modelu, červená farba – kľúčové body modelu*

Samotný proces hľadania povrchu je rozdelený do nasledujúcich troch krokov:

#### **1. Prekladanie 3D obrazu hľadaným dielom**

Najprv je nasnímaný obraz rozdelený na body, obdobne ako je to pri príprave modelu. Z týchto bodov sa následne vyberajú kľúčové body. Pomocou prekladania kľúčových bodov z vopred definovaného modelu a nasnímaného 3D obrazu sa hľadá povrch, pri ktorom budú kľúčové body od seba podobne vzdialené a orientované. Po nájdení najväčších zhôd sa dopočítava posunutie a natočenie hľadaného modelu do 3D obrazu.

#### **2. Podrobnejšie získanie posunutí a natočení hľadaného modelu**

V tomto kroku dochádza k lepšiemu výpočtu pozície modelu v 3D obraze. Do úvahy sa berú získané pozície z predchádzajúceho kroku. Model sa však nehľadá už len podľa kľúčových bodov, ale podľa celej scény 3D obrazu. Presnejšia poloha je nájdená prikladaním stien modelu k bodom 3D obrazu tak, aby ich normálová vzdialenosť bola minimálna.

#### **3. Hustotné upravenie posunutí a natočení hľadaného modelu**

V tomto kroku prebieha posledná úprava pozície hľadaného modelu v 3D obraze. Model je tentokrát hľadaný podľa všetkých jeho bodov, tak aby vzdialenosti bodov modelu a 3D obrazu boli minimálne.

Výsledkom procesu hľadania povrchu je presné zistenie polohy hľadaného dielu v 3D obraze. Vstupom do funkcie je aj počet modelov, ktorý by sa mal v 3D obraze nachádzať. V prípade, že sa nájde viac modelov ako je požadované, sú nájdené modely vypisované v poradí od najlepšej zhody. Zhoda je určená funkciou, ktorá na základe počtu nájdených bodov a ich vzdialeností vyhodnotí skóre. Čím väčšie skóre, tým presnejšie je poloha modelu určená[.\[4\]](#page-59-8)

#### <span id="page-41-0"></span>**2.2.4 Automation Studio**

Použité PLC je programované v prostredí Automation Studio. Ukážka prostredia je znázornená na obrázku 58[.\[6\]](#page-59-9)

| <b>DOOHA 180 - XARAS, R404, DOOR</b>                                                                                                    | 20086 3 2 1 1 1 4 - 0 3 2 3 4 3 8 8 8 8 8                                                                                                    |                                                                                                    |                                                          |                                                                                                    |                                                                                     |
|----------------------------------------------------------------------------------------------------|----------------------------------------------------------------------------------------------------|----------------------------------------------------------------------------------------------------|----------------------------------------------------------|----------------------------------------------------------------------------------------------------|-------------------------------------------------------------------------------------|
| OK CRC PC:Cyclic c [Ansi C] & Hardware hwl [System Designer] X<br><b>Hysical View</b>                                                                                                    | V 3 Config_1.axis [Axis Configuration] X                                                                                                    |                                                                                                    | $\ddot{}$                                                | box - Hardware Catalog (K201A11430)                                                                                                    |                                                                                     |
| 日 2 台 11 三 三 2 笔 去                                                                                                    | $-3$ $-3$ $-4$ $-12$ $-12$ $-0$ $-0$                                                                                                    |                                                                                                    |                                                          | Catalog Favortes Recent                                                                                                    |                                                                                     |
| Name<br>L. Position<br>Description<br><b>Membon</b>                                                                                                    |                                                                                                    |                                                                                                    |                                                          | –<br>Search<br>$\epsilon$<br>$55 -$                                                                                                    |                                                                                     |
| 1110<br>Bus Base for Con<br>□ ● X208867                                                                                                    | Current 'axis' element TANTS                                                                                                    |                                                                                                    | $\sim$                                                   | <b>Product Group</b>                                                                                                    |                                                                                     |
| 9 X20CP0484<br>1210<br>X20 Compact-S 0<br>SL1<br>IF <sub>2</sub><br>& ETH<br>Ethemet<br><b>PLK</b><br>IF3<br><b>POWERLINK</b><br>IF4<br>Universal Serial<br>$-4$ USB<br>IF5<br>$-4$ USB<br>Universal Serial I<br>fl. x20P59602<br><b>PS1</b><br>1020<br>X20 Compact-S<br>SS1<br>IF1<br>Sental<br>Communication P<br>IFG.<br>X2X<br>B&R X2X Link<br>ST1<br>X20 Stepper mo<br>L. 1 X20AT4222<br>ST2<br>1300<br>X20 Analog Axl.<br><b>ON CAN</b><br>IF7<br>Controller Area N | Name<br>$B$ , $B$<br>2awlo<br>- <sup>1942</sup> Base type<br><b>Q</b> Measurement unit<br>9 Measurement resolution 0.01<br>- @ Count direction<br><b>Bright</b> Movement Inits<br><b>C- To Velocity</b><br>. @ Velocity<br><b>Brand Acceleration</b><br>- 9 Acceleration<br>Deceleration<br>- 0 Deceleration<br>$n - 15$ <sup>2</sup> Alams | Value<br>Unit<br>Rotary<br>Degrees<br>Measurement units<br>Standard<br>Internal<br>Basic<br>360<br>Measurement units/s<br>Basic<br>2000<br>Measurement units/s <sup>1</sup><br>Basic<br>2000<br>Measurement units/s <sup>1</sup><br>None |                                                          | пF<br>$\Box$ so let<br>Controller<br><b>LO</b><br>Motion<br><b>OF REAL</b><br>Safety<br>Accessory<br>$\Box$ and<br>$\Box$<br>o<br>Bus Module<br>Power<br>Network<br>Interface<br>Supply<br>Name<br>X20AJ1744<br>X20A11744-10<br>X20AJ1744-3<br>X20AI2222 | Description<br>X20 1x strain c<br>X20 analog 1x<br>X20 Tx strain c<br>X20 analog 2x |
| $^{\circ}$<br>A Logical View & Configuration View Physical View<br>$\leq$<br>$\rightarrow$<br><b>Utput Results</b><br>$-193$                                                                                                    |                                                                                                    |                                                                                                    | $\rightarrow$                                            | X20AI2237<br>$\epsilon$                                                                                                    | X20 2 Voltage                                                                       |
| $D - r$<br>All <b>6</b> 0 Errors <b>A</b> 1 Warning <b>C</b> 26 Messages <b>A</b> $\leq$ <b>K</b><br>Search.                                                                                                    | 91. 27. 69                                                                                                    |                                                                                                    |                                                          |                                                                                                    |                                                                                     |
| Date/Time<br>$\approx$<br>Category<br>Description                                                                                                    | Channel Name                                                                                                    | Process Variable<br>Data Type                                                                                                    | Description [1]                                          |                                                                                                    |                                                                                     |
| $\mathbb{R}$<br>Mess 18. 5. 2021 18:32:17.0720 Compiling C:\Projekty\DP_PLC_NEW\Logical\Mator\Main.c                                                                                                    | <b>+D</b> ModuleDk                                                                                                    | <b>BOOL</b>                                                                                                    |                                                          | Module status (1 = module covered)                                                                                                    |                                                                                     |
| 18.5.2021 18:32:17.0750 Compling C:\BrAutomation\AS48\AS\Gnuinst\W4.1.2\ammelPanclude\bur\ bur pydef.c<br>$\sim$<br>Mess.                                                                                                    | G StaleData                                                                                                    | BOOL                                                                                                    | Data not from latest cycle                               |                                                                                                    |                                                                                     |
| 30<br>18. 5. 2021 18:32:17,0760 Linking C:\Projekty\DP_PLC_NEW\Temp\Objects\ConfigT\X20CP0484\Motor\a.out<br>Mass.                                                                                                    | +Q SenalNumber                                                                                                    | <b>LIDINIT</b>                                                                                                    | Serial number                                            |                                                                                                    |                                                                                     |
| 11<br>18. 5. 2021 18:32:17.0760 Validate file 'C:\Projekty\DP_PLC. NEW\Physical\Config1\X20CP0484\mapp\New\InformacieCont.binding'<br>B Mess.                                                                                                    | Glekásoli Gr                                                                                                    | UMIT                                                                                                    | Module ID                                                |                                                                                                    |                                                                                     |
| 12<br>Mess 18. 5. 2021 18:32:17:0760 Transforming Binding file 'C:\Projekty\DP_PLC_NEW\Physical\Config1\X20CP0484\mapp\lew\InformacieCont.binding"                                                                                                    | +Q HardwareVariant                                                                                                    | LINT                                                                                                    | Hardware variant                                         |                                                                                                    |                                                                                     |
| Mess 18. 5. 2021 18:32:17.5632 Building program "Motor" as "Motor"<br>13<br>14<br>Mess.<br>18. 5. 2021 18:32:17:5821 Validate content file 'C:\Projekty\DP_PLC_NEW\Logical\mappView\Visualization\Pages\Infromacie\Informacie.content"                                                                                                    | <b>O</b> Firmware Version                                                                                                    | UNIT                                                                                                    | Firmware version                                         |                                                                                                    |                                                                                     |
| 15<br>Mess 18.5.2021 18:32:17:5821 Generate HTML file "C:/Projekty/DP_PLC_NEW/Temp/Objects/Config1/X20CP0484\mapp/Vew/data/onewRoot/contents/mapp/Vew/informacieCont.html                                                                                                    |                                                                                                    |                                                                                                    |                                                          |                                                                                                    |                                                                                     |
| 16<br>Mess. 18.5.2021 18:32:17.5821 Generate SASS file 'C:\Projekty\DP_PLC_NEW\Temp\Objects\Cartfq1\X20CP0484\mapp\lew\data\wwwRoot\BRVlsu\css\pages\mapp\/tew\Visualizatio                                                                                                    | <b>O</b> LifeCnt                                                                                                    | SINT                                                                                                    | Life counter                                             |                                                                                                    |                                                                                     |
| 17<br>Mess 18.5.2021 18:32:18.0689 Validating file 'C:\Projekty\DP_PLC_NEW\Logical\mapp\lew\Vlaualzation\Pages\Informacie\Informacie.page"with schema set file 'C:\BrAutomation\AS48'                                                                                                    |                                                                                                    |                                                                                                    |                                                          |                                                                                                    |                                                                                     |
| 18<br>Meta 18.5.2021 18:32:18.0887 Transform SASS file C:\Projekty\DP_PLC_NEW\Temp\Objects\Config1\X20CP0484\.mapp\few\data\wwwRoot\BR\fru\cra1pages\mapp\few\\faughzatic                                                                                                    | O DivOk01                                                                                                    | <b>BOOL</b>                                                                                                    |                                                          | Drive 01 OK (1., drive OK, 0., drive not fully functional)                                                                                                    |                                                                                     |
|                                                                                                    | O StallEngr01                                                                                                    | BOOL                                                                                                    | Error stall motor 01                                     |                                                                                                    |                                                                                     |
| 19<br>18.5.2021 18:32:18:0887 Jaonfving C:\Projekty\DP_PLC_NEW\Physical\Config1\X20CP0484\mapp\New\Visualizat.vis.to Visualizat.vis.<br>Mess.                                                                                                    |                                                                                                    | <b>BOOL</b>                                                                                                    | Error creed emperature motor 01                          |                                                                                                    |                                                                                     |
| 20<br>Mess. 18. 5. 2021 18:32:19:0844 Caling grunt breaseCaso -buildpath="C:\Projekty\DP_PLC_NEW\Temp\Objects\Config1\X20CP0484\mapp\lew\data\wwwRoot"                                                                                                    | +Q OvertemperatureFmst01                                                                                                    |                                                                                                    |                                                          |                                                                                                    |                                                                                     |
| 21<br>Mess 18. 5. 2021 18:32:19.5912 Transfer files from C:\BrAutomation\AS48\AS\TechnologyPackages\mapp\/lew\5.13.1\IATR\AREnib\ARM to C:\Projekty\DP_PLC_NEW\Temp\Transfer\C                                                                                                    | <b>O</b> Current Emoral                                                                                                    | <b>BOOL</b>                                                                                                    | Current error motor 01                                   |                                                                                                    |                                                                                     |
| 22<br>Mess., 18.5.2021 18:32:19.6134 C:\Praiekty\DP_PLC_NEW\Tenp\Transfer\Config1\X20CP0484\FilesToTransfer\Addons\IATR\Version.xnl                                                                                                    | OvercurrentError01                                                                                                    | BOOL                                                                                                    | Error overcurrent motor 01                               |                                                                                                    |                                                                                     |
| 23<br>Mees. 18.5.2021 18:32 19:5134 Transfer files from C:\Projekty\DP_PLC_NEW\Temp\/Disects\Config1\X20CP0484\mapp\Kew\data to C:\Projekty\DP_PLC_NEW\Temp\Transfer\Config1\<br>24<br>Mess. 18. 5. 2021 18:32:20:7748 File copied from C:\Brk.stomation\as\Ibray 2\artistprv\V5.13.0\SG4\ARM\artistprv.br to C:\Projekty\DP_PLC_NEW\Binaries\Config1\/QDCP0484\artistprv                                                                                                 |                                                                                                    |                                                                                                    |                                                          |                                                                                                    |                                                                                     |
| $\overline{25}$<br>Mess 18. 5. 2021 18:32:20 8008 File cooled from C:\BrAstomation\AS48\AS\TechnologyPackages\mapplikition\5.13.2\Modules\mcprofoen\V5.13.2\SG4\ARM\mcprofoen.trto C:\Projekty                                                                                                    | +@ ActPos01                                                                                                    | <b>MT</b>                                                                                                    | Position stepper 01                                      |                                                                                                    |                                                                                     |
| 26<br>Mess 18. 5. 2021 18:32:20.8008 File copied from C:\BrAutomation\as\\brary_Z\arcoal\V5.13.0\SG4\ARM\arcoal.br to C:\Projekty\DP_PLC_NEW\Binaries\Corrig1\X20CP0484\arcoal.br                                                                                                    | -O RefPulsePosCrn01                                                                                                    | INT                                                                                                    | Position 01 latched                                      |                                                                                                    |                                                                                     |
| Mess. 18.5.2021 18:32:21.6854 Build: 0 enorta), 1 warninglo)<br>$Z^2$                                                                                                    | +D RefPulsePosEnc01                                                                                                    | INT                                                                                                    | Position 01 latched                                      |                                                                                                    |                                                                                     |
| $\leftarrow$<br>$\rightarrow$<br>27 Items (Selected: 0)                                                                                                    | -C RefPulseCr#Cr#01<br>D RefPulseCrtEnc01                                                                                                    | SINT<br>SINT                                                                                                    | Reference pulse counter 01<br>Reference pulse counter 01 |                                                                                                    |                                                                                     |

*Obrázok 58 Ukážka prostredia Automatio Studio 4.8.*

Automation Studio je integrované vývojové prostredie vyvinuté firmou B&R Automation. Toto prostredie je určené pre akékoľvek automatizačné riešenie. Výhodami tohto prostredia je univerzálnosť použitia naprieč rôznymi odvetviami. Predpripravené funkcie je možné využiť pre rýchly návrh a riešenie rôznych problémov, napríklad pre riadenie motorov, vytvorenie HMI aplikácií alebo bezpečnostných aplikácií a mnoho ďalších. V prostredí je možné programovať celkovo v siedmych programovacích jazykoch, a t[o\[6\]:](#page-59-9)

- 1. Ladder diagram (LD) grafický jazyk
- 2. Function block diagram (FDB) grafický jazyk
- 3. Structured text  $(ST)$  textový jazyk
- 4. Instruction list  $(IL)$  textový jazyk
- 5. Sequential function chart (SFC) grafický a textový jazyk
- 6. ANSI-C textový jazyk
- 7. ANSI-C++ textový jazyk

Jednotlivé jazyky je možné v rámci jednej aplikácie kombinovať. V rámci tejto práce boli využité tabuľkové editory a programovací jazyk ANSI-C.

### <span id="page-43-0"></span>**3 Postup a výsledky riešenia**

V tejto časti práce sú prezentované výsledky optickej rozmerovej kontroly a postup, akým je možné ich dosiahnuť. Praktická časť, ako už bolo spomínané, sa rozdeľuje na dve hlavné časti a to návrh SW pre riadenie jednoúčelového stroja a vizuálnu kontrolu. Pri návrhu SW stroja bolo programované PLC, ku ktorému bol pripojený krokový motor a senzor pre meranie teploty motoru. Pre spojenie medzi PLC a vizuálnou kontrolou, ktorá pracuje na PC, bol navrhovaný komunikačný protokol pomocou UDP komunikácie. Pri vizuálnej kontrole bol programovaný algoritmus, ktorým je možné nezávisle na 3D dátach kontrolovať rozmery tvarových profilov.

#### <span id="page-43-1"></span>**3.1 Ovládanie stroja**

Celý stroj sa skladá z dvoch hlavných častí a to PLC a PC. Celá časť vizuálnej kontroly pracuje na PC. PLC riadi, kedy sa má ktorá časť programu vizuálnej kontroly previesť. PLC taktiež ovláda mechanické pohyby stroja a výsledné vykresľovanie výsledkov.

#### <span id="page-43-2"></span>**3.1.1 Ovládanie krokového motoru**

Krokový motor je ovládaný pomocou karty X20SM1436. Táto karta je v prostredí Automation Studio konfigurovaná pre ovládanie rotačného motoru. Motor je riadený pomocou technológie mappMotion. Pri použití tejto technológie sa manipulácia motoru ovláda cez funkčné bloky. Pre použitie v tejto aplikácií bol použitý funkčný blok *MpAxisBasic*.

*MpAxisBasic* je funkčný blok pripravený pre jednoduché nastavenie motoru a jeho manipuláciu. Základné parametre, ktoré boli nastavené pre ovládanie motoru sú uvedené v tabuľke 4.

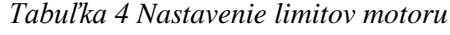

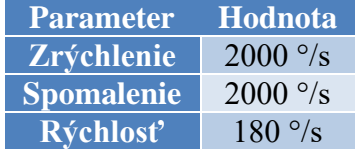

Tento funkčný blok umožňuje tri typy pohonov, a to sústavný, relatívny a absolútny. Pri sústavnom pohybe sa motor pohybuje konštantou rýchlosťou, až kým nepríde príkaz stop. Relatívny pohyb sa vykonáva tak, že sa zadá presné otočenie/posun ako sa motor pohne. Absolútny pohyb je pohyb, pri ktorom sa vychádza z počiatočnej polohy, ktorá je daná ako inicializačná a jej hodnota je 0. Pri každom inom pohybe dochádza k pripočítavaniu alebo odpočítavaniu jednotlivých pozícií a pri absolútnom pohybe je možné sa posunúť na presne definovanú polohu s ohľadom na inicializačnú hodnotu.

Inicializačná poloha slúži ako nulová súradnica, z ktorej sa pohyb vykonáva. Inicializačná pozícia sa môže voliť napríklad pomocou koncového spínača alebo vopred definovanej pozície. V tomto prípade inicializačná poloha nie je špeciálne definovaná, pretože pri identifikácií dochádza k sústavnému pohybu a nie je jasné, kde sa čiarový kód nachádza. Preto je počiatočná poloha snímania dopočítavaná z vizuálnej kontroly a každým meraním sa môže meniť.

Pri vizuálnej kontrole sa využívajú iba dva typy pohybov, sústavný a relatívny. Ako už bolo spomenuté, sústavný pohyb sa vykonáva pri prvom kroku, identifikácií dielu. Relatívny pohyb slúži pre presné nastavovanie jednotlivých pozícií, v ktorých prebieha rozmerová kontrola.

#### <span id="page-44-0"></span>**3.1.2 Meranie teploty motoru**

Pre meranie teploty je použitá karta X20AT4222. Jedná sa o štvor-kanálovú analógovú kartu s rozsahom merania -200 – 850°C. V tomto prípade bola nakonfigurovaná tak, že jej rozlíšenie je 0,1 Ohm/bit.

Teplotný senzor bol osadený pre meranie teploty motoru. Typ použitého senzoru je KTY-10-6. Jedná sa o odporový senzor, ktorého odpor pri teplote 25 °C leží v rozsahu <1980;2020> Ohm. [\[46\]](#page-62-12) Výpočet teploty z merania tohto senzoru je napísaný v rovnici 6. [\[46\]](#page-62-12)

$$
T = 25 + \frac{\sqrt{\alpha^2 - 4\beta + 4\beta k} - \alpha}{2\beta} [^{\circ}C]
$$
  
\n
$$
kde: \alpha = 7,88 \cdot 10^3 [K^{-1}],
$$
  
\n
$$
\beta = 1.937 \cdot 10^{-5} [K^{-2}]
$$
 (6)

V rovnici 6 vystupujú konštanty *α* a *β* a teplotný faktor *k*. Teplotný faktor udáva pomer nameraného odporu k odporu pri teplote 25 °C a jeho výpočet je popísaný v rovnici 7. [\[46\]](#page-62-12)

$$
k = \frac{R_T}{R_{25}} \left[ - \right] \tag{7}
$$

$$
kde: R_{25} - odpor pri teplote 25 °C[\Omega],
$$
  

$$
R_T - aktuálny meraný odpor [\Omega]
$$

#### **KOMUNIKÁCIA PLC-PC**

Komunikácia medzi PLC a PC prebieha cez UDP protokol. Princíp UDP protokolu je vysvetlený v [\[52\].](#page-63-1) V tomto prípade vystupuje PLC ako server a PC ako klient. PLC odosiela požiadavky, aké akcie má PC vykonať. Po prijatí identifikačného čísla pre vykonanie nejakej akcie je toto číslo odosielané späť do PLC ako potvrdenie stavu. PLC následné čaká na ďalšiu správu od PC, že daná úloha bola dokončená a postupuje sa do ďalšieho kroku aplikácie. Nastavenie UDP komunikácie je v tabuľke 5.

*Tabuľka 5 Nastavenie UDP komunikácie*

| Položka           | <b>Nastavenie PLC</b> | <b>Nastavenie PC</b> |
|-------------------|-----------------------|----------------------|
| <b>IP</b> adresa  | 10.0.0.2              | 10.0.0.5             |
| Prijímací port    | 12001                 | 12000                |
| Odosielaný formát | 32-bit integer        | 32-bit integer       |

#### <span id="page-44-1"></span>**3.2 Vizuálna kontrola**

Pri tejto aplikácií optickej rozmerovej kontroly sú kontrolované rozmery tvarového profilu znázorneného na obrázku 59. Postupne sa prechádza jednotlivými krokmi, ktoré je potrebné urobiť pre čo najlepšie výsledky meraní. Navrhovaný algoritmus optickej kontroly je prispôsobený pre rozmerovú kontrolu všetkých hrán ľubovoľného profilu. Kvôli možnostiam, ktoré umožňuje nastavenie snímanej scény, je v tomto prípade kontrolovaná hĺbka drážky. Tým, že je algoritmus navrhnutý univerzálne, je do procesu ešte zaradená identifikácia dielu, aby pri nasnímaní iného profilu nedošlo k zámene kontrolovaných rozmerov.

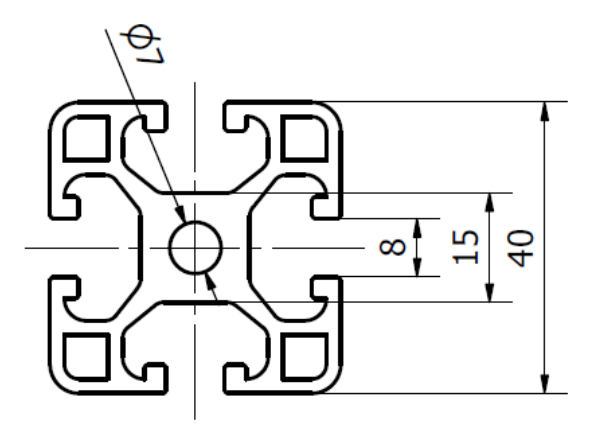

*Obrázok 59 Rozmery kontrolovaného profilu*

#### <span id="page-45-0"></span>**3.2.1 Kalibrácia kamery**

Podrobný priebeh kalibrácie kamery je popísaný v kapitole [2.2.2.](#page-37-0) Na obrázku 60 je vidieť dopočítanie normál z jednotlivých kruhov vnímaných z pohľadu kamery. Na tomto obrázku je vidieť, že normály voči sebe nie sú rovnobežné. Tento fakt je spôsobený tým, že použitá kalibračná tabuľka je vytlačená na papieri a prilepená k tvrdému kartónu. Pri takomto zhotovení kalibračnej tabuľky dochádza k zvlneniu povrchu a kamera berie do úvahy skutočné natočenia. Pri použití takejto kalibračnej tabuľky je triangulačná chyba ±0,16 mm. Pre porovnanie, pri použití kalibračnej tabuľky, ktorá je vytlačená na presnej keramickej podložke je dosiahnutá triangulačná chyba ±0,07 mm. Z tohto vyplýva, že kvalita kalibračnej podložky priamo určuje presnosť výsledného merania.

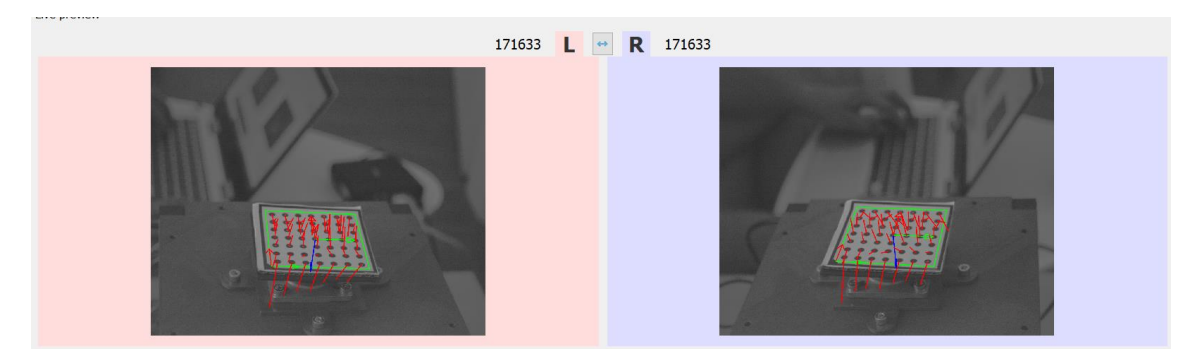

*Obrázok 60 Určenie kalibračnej chyby*

#### **NASTAVENIE SÚRADNICOVÉHO SYSTÉMU**

V druhom kroku kalibrácie dochádza k nastaveniu súradnicového systému. Súradnicový systém sa opäť nastavuje pomocou kalibračnej tabuľky tak, že os v smere Z pôsobí kolmo na kalibračnú tabuľku. Osi X a Y sú navzájom kolmé a rovnobežné s kalibračnou tabuľkou. Neskalibrovanú pracovnú plochu je možné vidieť na obrázku 61.

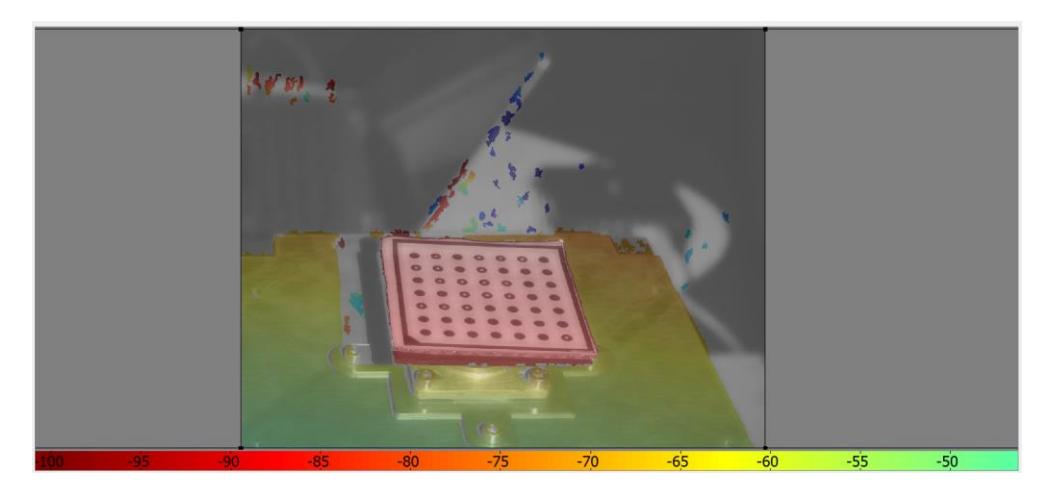

*Obrázok 61 Neskalibrovaný súradnicový systém*

Kalibráciu súradnicového systému je možné nastaviť zmenou polohy kalibračnej doštičky tak, aby bola stále dobre viditeľná v obidvoch kamerách.

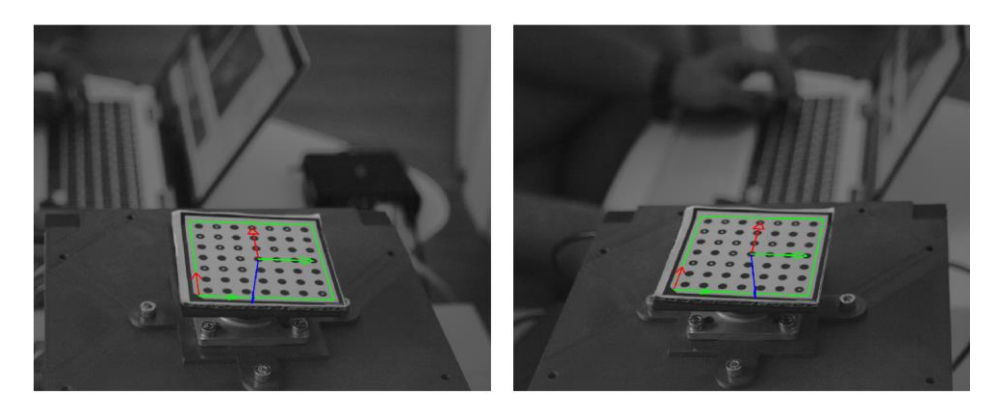

*Obrázok 62 Určenie nulových súradníc súradnicového systému*

Po nastavení kalibračnej tabuľky na správne miesto prebehne sekvencia desiatich snímok, ktoré sa navzájom spriemerujú a tým sa určí výsledný počiatok súradnicového systému.

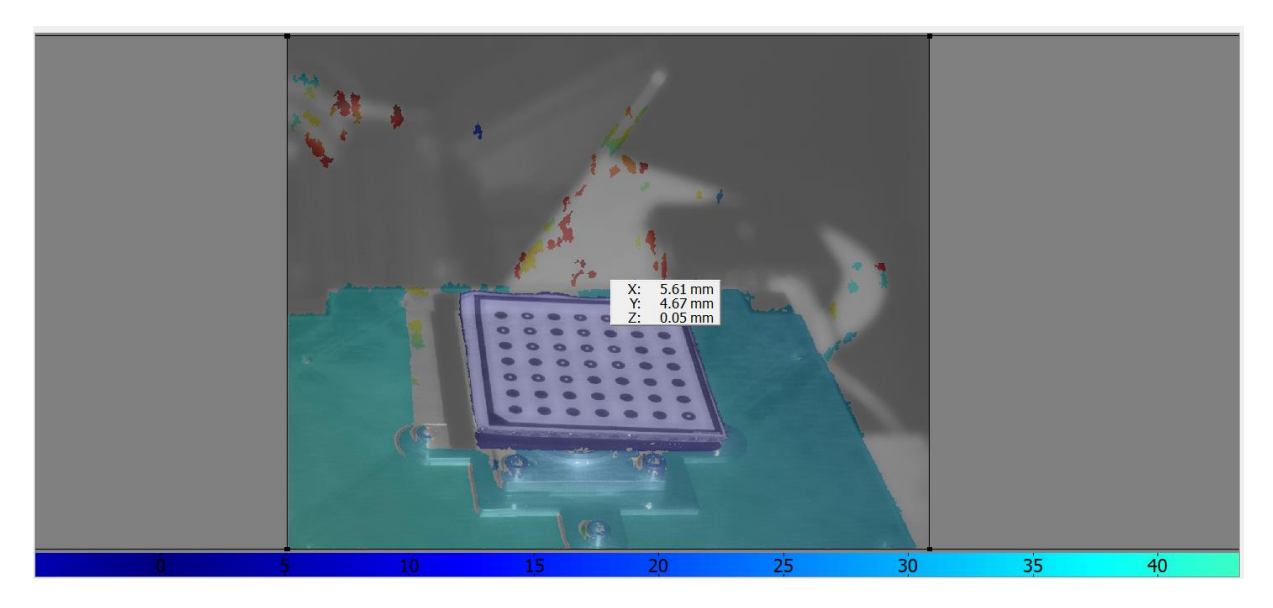

*Obrázok 63 Nastavenie počiatku súradnicového systému*

Na obrázku 63 je vidieť, že snímaná hodnota Z-ovej súradnice nie je rovná nula. Je tomu opäť kvôli nerovnosti kalibračnej tabuľky, zapríčinenej zvlneným papierom.

#### <span id="page-47-0"></span>**3.2.2 Nastavenie scény**

Úlohou nastavania scény je nájsť optimálny uhol natočenia dielu, pri ktorom bude viditeľná čo najväčšia časť meranej plochy. Toto hľadanie prebieha tak, že na začiatok je daný diel pootočený do nulového natočenia voči kamere. Následne prebehne hľadanie povrchu tak, ako bolo popísané v kapitole [2.2.3.](#page-38-0) V ďalšom kroku sa zistí veľkosť skóre, ktoré lineárne odpovedá veľkosti nasnímanej plochy. Táto hodnota slúži ako referenčná. Potom sa dielom otáča s krokom 1,8° v smere hodinových ručičiek a kontroluje sa, či sa skóre zvyšuje. V momente, keď sa skóre prestane zvyšovať, predpokladá sa, že na diele už nie je naďalej možné vidieť väčšiu plochu drážky ako pri predchádzajúcom natočení. Ten istý proces sa opakuje proti smeru hodinových ručičiek. Po prejdení hľadania do obidvoch strán sa nájde uhol, pri ktorom bolo maximálne namerané skóre. Tento uhol sa potom berie ako východzí pri automatickej kontrole. Postup hľadania ideálnej scény v tomto prípade je znázornený v grafe na obrázku 64.

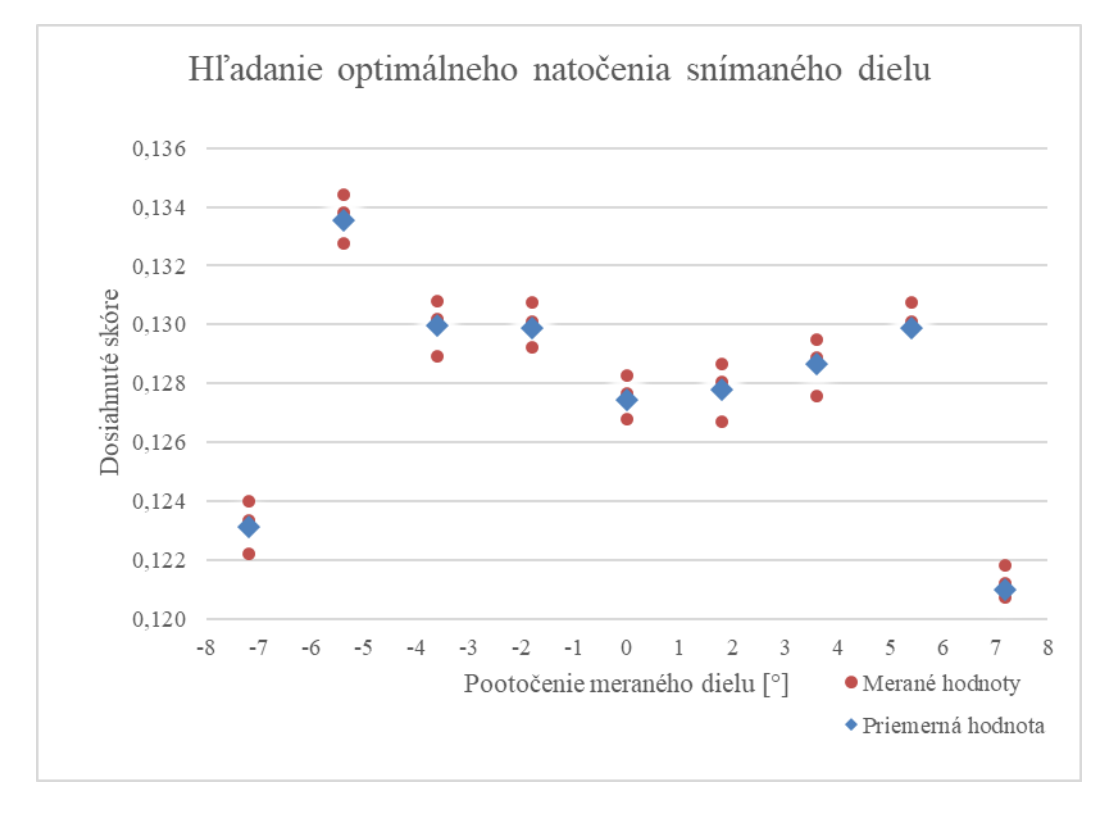

*Obrázok 64 Priebeh hľadania optimálneho natočenia*

Z obrázku 64 vyplýva, že optimálny uhol pre optickú kontrolu hĺbky drážky je -5,4°. Je to spôsobené tým, že pri nulovom natočení dochádza pri osvetlení k najväčším odleskom na povrchu. Tieto odlesky presvecujú štrukturalizované svetlo, takže pre kameru nie je čitateľné. Uhol je záporný, čo znamená, že meraný objekt musí byť viac natočený k ľavej kamere. Toto je spôsobené tým, že výsledný 3D obraz nie je počítaný k osi celej 3D kamery, ale práve ku kamere, ktorá je uložená vľavo. So zvyšujúcim sa uhlom sa skóre začne znižovať, pretože dochádza k zakrytiu časti drážky prednou stenou profilu. Drážka v tejto oblasti je viditeľná ľavou kamerou, ale už nie pravou, preto nie je možné v tomto mieste vyhodnotiť 3D obraz.

#### <span id="page-47-1"></span>**3.2.3 Príprava 3D obrazu pre rozmerovú kontrolu**

Po zachytení snímanej scény je potrebné túto snímku upraviť, aby bolo možné jednoznačné určenie rozmerov.

Po prevedení príkazu zachytenia obrazu sú z kamery do PC odoslané tri samostatné snímky odpovedajúce súradniciam systému XYZ. Tieto snímky sú vnímané ako histogramy,

pretože na každej snímke je zobrazená snímka z ľavej kamery. Hodnota udávajúca odtieň pixelu je v skutočnosti vzdialenosť bodu od nulovej súradnice na danej osi. Príklad takéhoto obrazu je znázornený na obrázku 65.

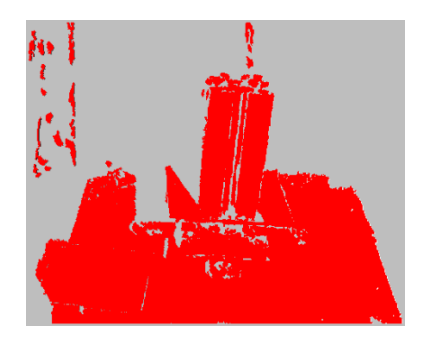

*Obrázok 65 Snímka pre jednu os*

Pre odstránenie okolitého priestoru, mimo snímaného objektu, sú tieto snímky filtrované podľa nulovej súradnice na osi Z. Takto odfiltrované jednotlivé body sú potom spojené do výsledného 3D obrazu. Príklad takéhoto obrazu je znázornený na obrázku 66. Po prvotnom vyfiltrovaní 3D obrazu prebieha prvé hľadanie povrchu, od ktorého sa odvíja ďalšie filtrovanie získaného obrazu.

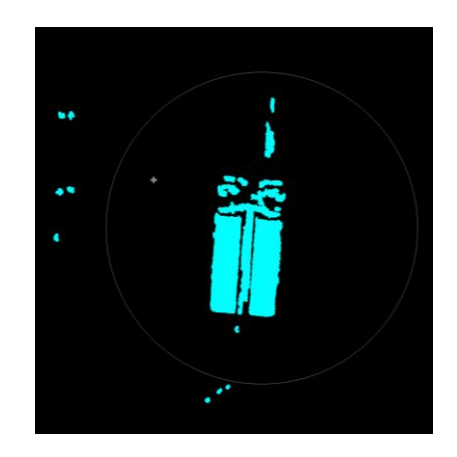

*Obrázok 66 Prvotná filtrácia okolia*

Po prvom nájdení modelu v 3D obraze je tento obraz transformovaný do súradnicového systému modelu. Je to kvôli tomu, aby bolo možné odfiltrovať skreslený obraz v oblasti hrán. Filtrácia prebieha tak, že snímaný obraz je rozdelený do troch samostatných obrazov podľa normál bodov. Každý 3D obraz je potom tvorený len bodmi, ktoré sú s toleranciou ±0,1 rad kolmé na dané roviny súradnicového systému.

Po rozdelení sú tieto obrazy prevedené na povrch, čím prebieha posledná filtrácia. Vytvorenie povrchov z bodov prebieha pomocou funkcie *triangulate\_object\_model\_3d()*. Princíp tejto funkcie je popísaný v kapitole [2.2.3.](#page-38-0) K filtrácií dochádza tým, že sú odstránené plochy menšie ako 10% z najväčšej súvislej plochy. Týmto mechanizmom sú odstránené všetky chyby, ktoré môžu vzniknúť chybou snímky z kamery. Po vytvorení všetkých plôch sú potom jednotlivé obrazy opäť spojené do jedného finálneho 3D obrazu. Príklad 3D obrazu po všetkých filtráciách a pripravený pre rozmerovú kontrolu je znázornený na obrázku 67.

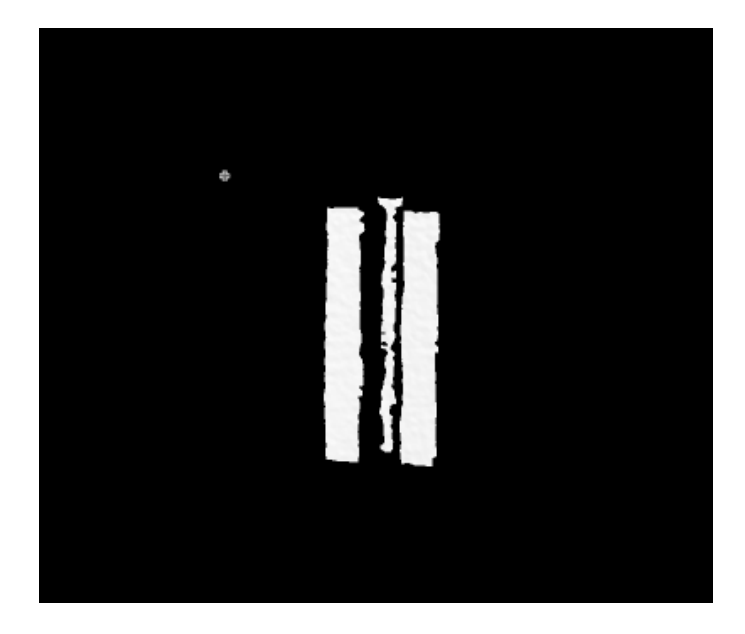

*Obrázok 67 Príklad obrazu pripraveného pre rozmerovú kontrolu*

#### <span id="page-49-0"></span>**3.2.4 Algoritmus rozmerovej kontroly**

Algoritmus rozmerovej kontroly je znázornený na obrázku 68.

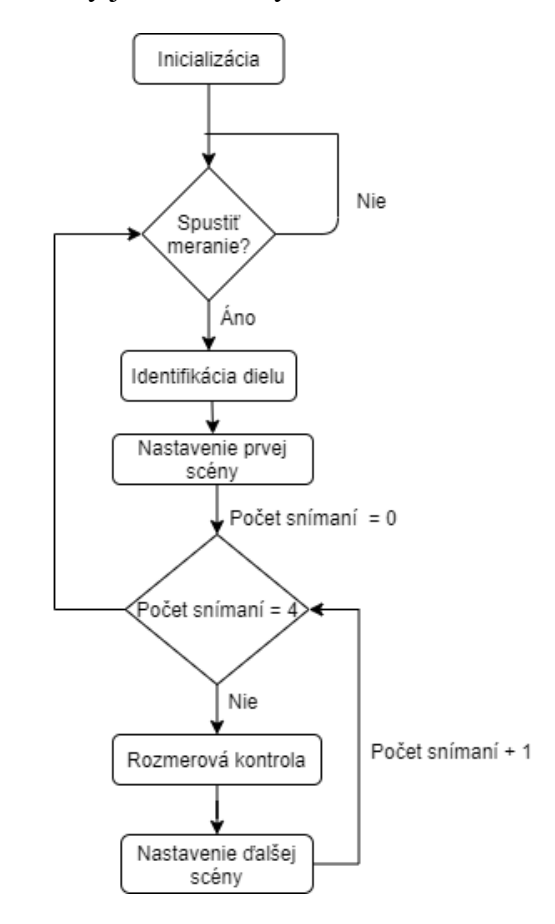

*Obrázok 68 Blokový diagram rozmerovej kontroly*

V prvom kroku rozmerovej kontroly dochádza k inicializácií programu. Počas inicializácie sú do pamäte nahrané modely, ktoré sa budú kontrolovať. V ďalšom kroku prechádza program do stavu čakania, kedy čaká na pokyn od PLC, že bol založený nový diel na kontrolu. Ako prvá prebieha identifikácia dielu pomocou čiarového kódu. Po nájdení čiarového kódu dochádza k nastaveniu prvej scény. V tomto kroku sa zistí počiatočné natočenie meraného dielu a vypočíta sa pootočenie do optimálnej polohy. Po nastavení prvej scény prebieha rozmerová kontrola prvej strany dielu. Po prekontrolovaní všetkých strán dielu, algoritmus opäť čaká na spustenie programu od PLC.

#### **INICIALIZÁCIA**

Ako bolo už spomenuté vyššie, v prvom kroku algoritmu rozmerovej kontroly dochádza k inicializácií. V tomto kroku sú do pamäte načítané modely, ktoré sa budú kontrolovať spolu s ich identifikačnými číslami, ktoré sú vyčítané z čiarových kódov pri identifikácií.

#### **IDENTIFIKÁCIA DIELU**

Pri identifikácií dielu dochádza k pomalému otáčaniu otočného stolčeka, na ktorom je uložený meraný diel. V tomto kroku sa berú snímky z ľavej kamery a hľadajú sa na nich čiarové kódy. Po nájdení čiarového kódu je do PLC vyslaný signál na okamžité zastavenie.

#### **NASTAVENIE PRVEJ SCÉNY**

Nakoľko pri identifikácií nie je známe, v ktorom mieste sa čiarový kód na diele nachádza, alebo v akom pootočení diel zastaví, je potrebné určiť jeho pozíciu. Pozícia sa určuje podľa vyššie popísanej funkcie *find\_surface\_model()*. Po nájdení pozície modelu v 3D obraze je dopočítavané otočenie stolčeka do optimálnej pozície pre rozmerovú kontrolu. Následne je tento údaj odoslaný do PLC a po otočení stolčeka o požadované uhly sa prechádza do ďalšieho kroku.

#### **ROZMEROVÁ KONTROLA**

Rozmerová kontrola sa skladá z troch krokov a to zistenie rozmerov, ktoré budú kontrolované, hľadanie skutočných rozmerov v nasnímanom 3D obraze a porovnanie skutočných rozmerov s požadovanými.

Kontrolné rozmery sú zisťované z vopred nahratého kontrolného modelu. Zisťovanie rozmerov pracuje tak, že v rovine rovnobežnej s tvarom profilu dochádza k rezu. Z tohto rezu sú zistené obrysy tvaru, ktoré sa budú kontrolovať. Príklad získania týchto obrysov je znázornený na obrázku 69.

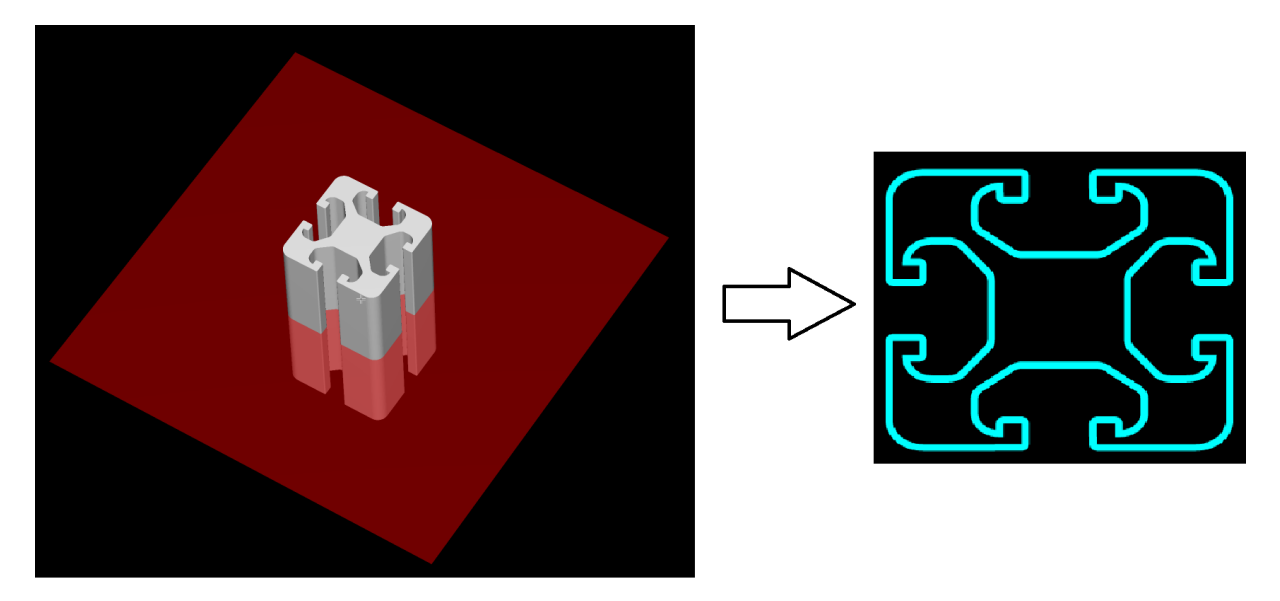

*Obrázok 69 Prevod 3D modelu na jeho obrys*

V poslednom kroku hľadania kontrolných rozmerov dochádza k vyfiltrovaniu rozmerov, ktoré sa majú kontrolovať. V tomto prípade boli vyberané hrany, ktoré sú vertikálne alebo horizontálne. Výsledné hrany, ktoré budú v tomto prípade kontrolované, sú znázornené na obrázku 70.

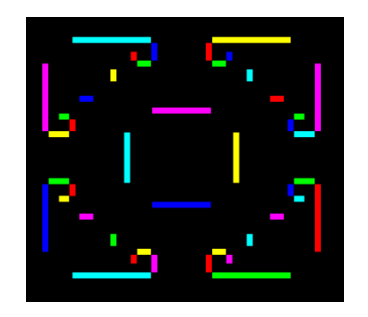

*Obrázok 70 Kontrolné kontúry*

V ďalšom kroku dochádza k určeniu skutočných rozmerov snímaného dielu. Toto určenie prebieha tak, že súradnice každej kontúry na obrázku 70 slúžia pre vytvorenie kontrolnej roviny. Po vytvorení kontrolnej roviny sa táto rovina posúva v kladnom aj zápornom smere s definovaným posuvom. Hľadajú sa okrajové roviny, pri ktorých dochádza k poslednému prieniku steny snímaného modelu a kontrolnej roviny. Príklad takéhoto určenia je znázornený na obrázku 71. V prípade, že v určitom intervale sa nenachádza ani jeden prienik kontrolnej roviny s modelom, predpokladá sa, že daná časť modelu nie je nasnímaná.

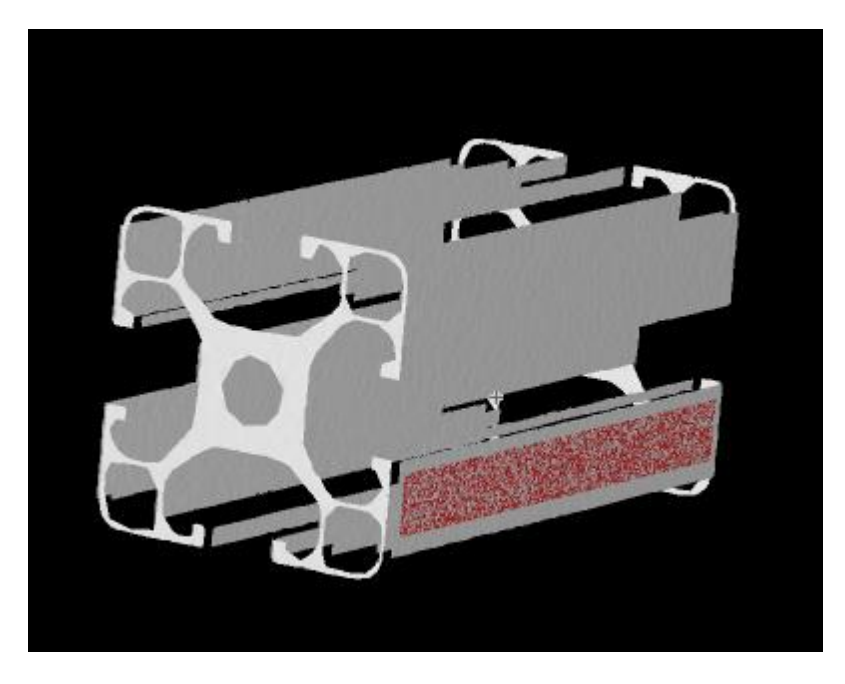

*Obrázok 71 Hľadanie rozmerov*

Po nájdení krajných rovín dochádza k vyfiltrovaniu bodov, ktoré odpovedajú tomuto úseku. Z bodov je následne spočítaná stredná hodnota, ktorá slúži ako ukazovateľ celkového rozmeru danej steny.

Po určení skutočných rozmerov dochádza k rozmerovej kontrole. Skutočné rozmery sú porovnávané s požadovanými rozmermi a výrobnými toleranciami. V prípade, že rozmer nezapadá do daného intervalu, je diel vyhodnotený ako nesprávne vyrobený. Výsledky rozmerovej kontroly sú vykresľované do modelu. V prípade, že daná stena spĺňa rozmerovú kontrolu, jej kontrolná rovina je znázornená zelenou farbou. V opačnom prípade je červená. Príklad takéhoto vyhodnotenia je znázornený na obrázku 72.

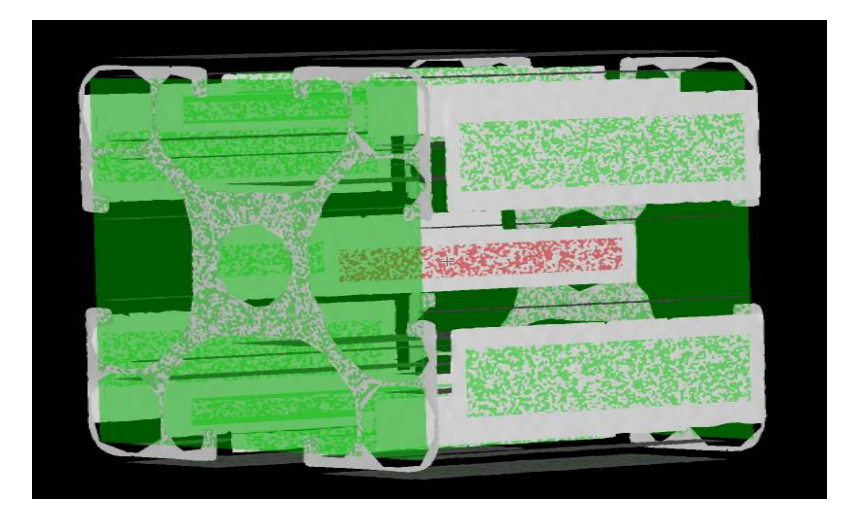

*Obrázok 72 Vizuálny výsledok rozmerovej kontroly*

#### **NASTAVANIE ĎALŠEJ SCÉNY**

Po ukončení rozmerovej kontroly jednej strany snímaného dielu je do PLC posielaný príkaz pre otočenie dielu. Nakoľko pri prvom nastavení snímanej scény bol diel natočený do optimálnej polohy, ďalšia optimálna poloha je po otočení dielu o 90°. Takýmto spôsobom dochádza k postupnému otáčaniu dielu, až kým nie je prekontrolovaná každá strana.

#### <span id="page-52-0"></span>**3.2.5 Testovanie algoritmu rozmerovej kontroly**

Pre otestovanie funkčnosti algoritmu rozmerovej kontroly bol vytvorený samostatný program, v ktorom prebieha kontrola simulovanej snímky. Simulovaná snímka spočíva v tom, že namiesto reálnej snímky je algoritmu predkladaný model, vymodelovaný v CAD systéme. Tento model je následne rozložený na mrak bodov, aby čo najviac odpovedal snímanej realite. Po rozložení na body je k nemu pridaný šum tak, aby stredná hodnota šumu odpovedala nulovej hodnote. Po pridaní šumu už ďalej prebieha algoritmus rovnako. Simulovaný model rozdelený na mrak bodov je znázornený na obrázku 73.

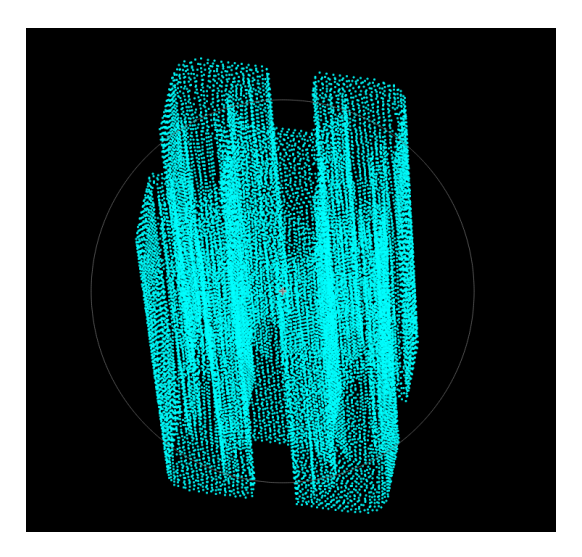

*Obrázok 73 Simulovaný mrak bodov*

Po pridaní šumu a pripravení modelu tak, ako bolo popísané v kapitole [3.2.3,](#page-47-1) je model simulujúci snímku z kamery znázornený na obrázku 74.

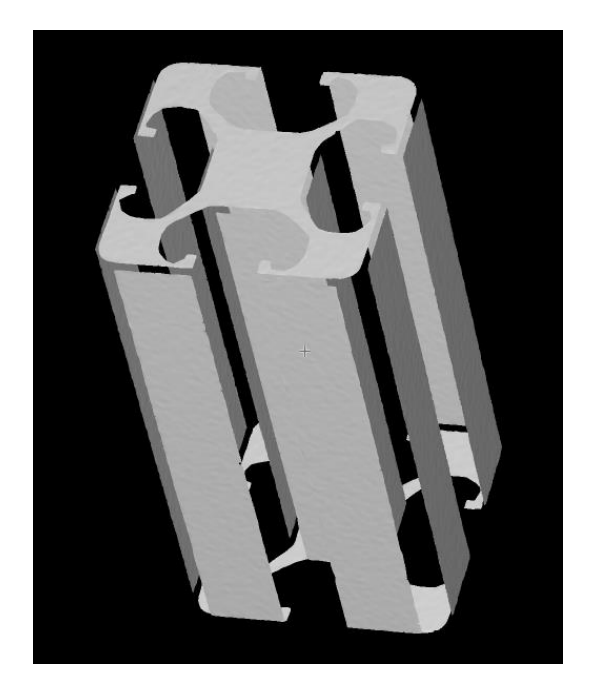

*Obrázok 74 Vytvorenie súvislého povrchu z mraku bodov*

Po takejto príprave modelu nasleduje samotná rozmerová kontrola s tým, že keď je model dodávaný do algoritmu so všetkými stenami, nie je potrebné robiť rozmerovú kontrolu štyrikrát, ale môže prebehnúť len v jednom kroku. Grafické vyhodnotenie rozmerovej kontroly tohto dielu je znázornené na obrázku 75.

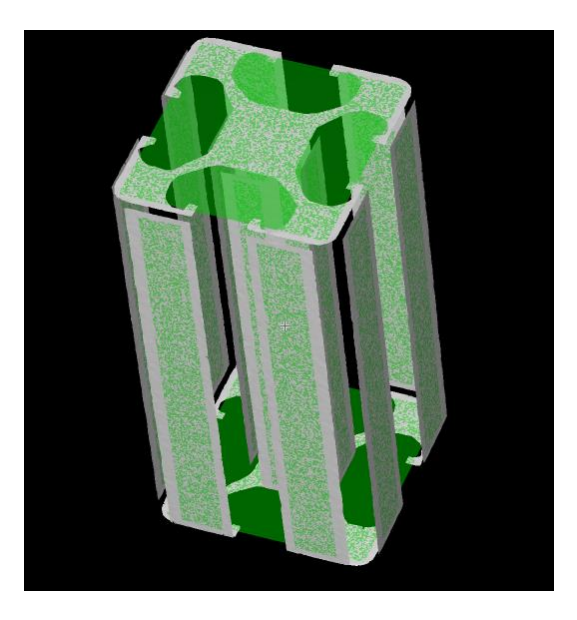

*Obrázok 75 Simulovaná rozmerová kontrola*

Porovnanie kontrolných a skutočne nameraných hodnôt je uvedené v grafe na obrázku 76.

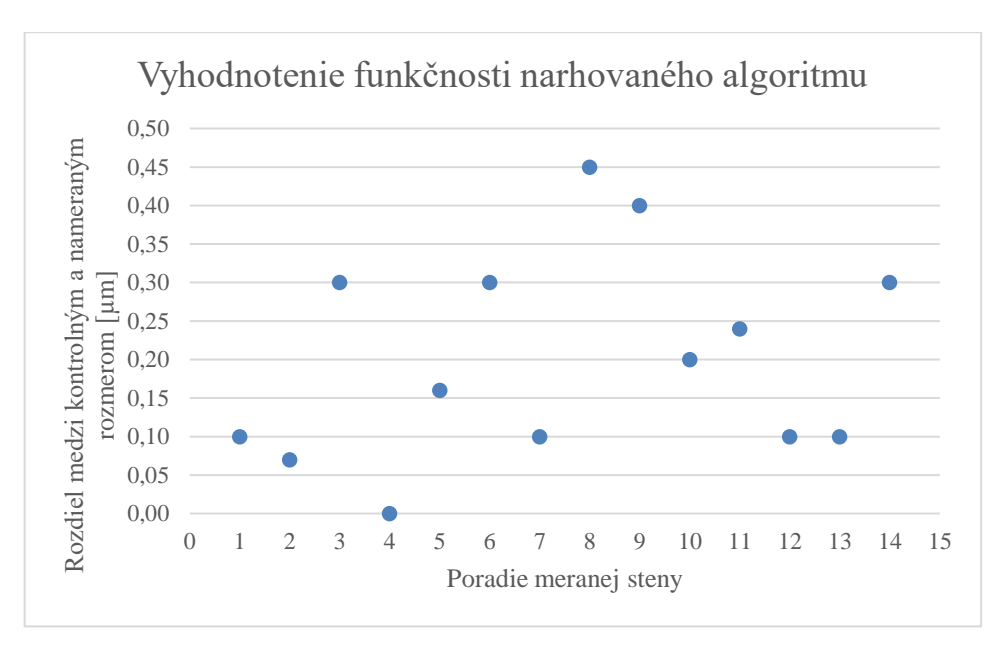

*Obrázok 76 Vyhodnotenie funkčnosti algoritmu rozmerovej kontroly*

Z obrázku 76 je vidieť, že najväčšia chyba merania voči skutočnému rozmeru je 0,45 µm. Táto chyba môže vznikať vplyvom numerických výpočtov alebo pridaným šumom. Chyba merania algoritmu je vzhľadom k chybe merania skutočnej kamery zanedbateľná.

#### <span id="page-54-0"></span>**3.2.6 Výsledky rozmerovej kontroly**

Presnosť rozmerovej kontroly pri použití 3D obrazu získaného z reálnej kamery bola testovaná na profile, ktorý je so svojimi rozmermi znázornený na obrázku 59. Pre dosiahnutie čo najlepšej presnosti bola použitá keramická kalibračná tabuľka. Vplyv kalibračnej tabuľky na presnosť merania bol popísaný v kapitole [3.2.1.](#page-45-0) Výsledná triangulačná chyba merania bola ±0,07 mm. Rozmerová kontrola prebiehala podľa algoritmu popísaného v kapitole [3.2.4.](#page-49-0) Pre overenie správnosti merania pomocou reálnej kamery bola hĺbka jednej drážky opakovane meraná. Výsledné odmerané hodnoty spolu s aritmetickým priemerom sú znázornené v grafe na obrázku 77.

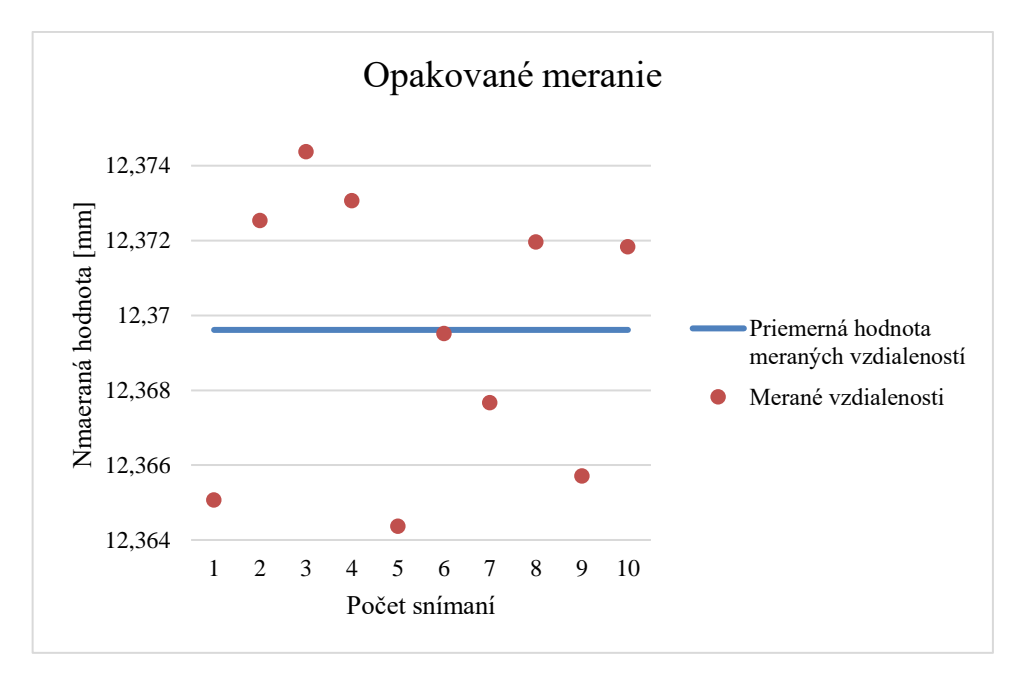

*Obrázok 77 Opakované meranie hĺbky drážky*

Ako je na obrázku 77 vidieť, tak merané hodnoty sa úplne nezhodujú. Výsledný rozptyl rozmerovej kontroly je vypočítaný v rovnici 8.

$$
Var = \frac{1}{N} \cdot \sum_{i=1}^{N} (x_i - \bar{x})^2 = 1,2083 \cdot 10^{-5}
$$
  
\n*kde*:  $N - počet prvkov [-]$   
\n $x_i - meraný rozmer [mm]$   
\n $\bar{x} - aritmetický priemer všetkých meraných rozmerov [mm]$ 

Kontrolný rozmer reálne vyrobeného dielu bol meraný pomocou digitálneho posuvného meradla s toleranciou ±0,03 mm. Keďže algoritmus pracuje tak, že sú priemerované jednotlivé body naprieč celou plochou drážky, tak aj meranie skutočného dielu prebiehalo obdobne. Hĺbka drážky bola meraná na niekoľkých miestach a tieto hodnoty boli potom priemerované. Jednotlivé merania spolu s výslednou priemerovanou hodnotou sú uvedené v tabuľke 6.

**Meranie Hodnota [mm] 1** 12,35 **2** 12,34 **3** 12,36 **4** 12,35 **5** 12,36 **Aritmetický priemer** 12,352

*Tabuľka 6 Meranie skutočného dielu pomocou posuvného meradla*

Aritmetický priemer hodnôt získaných z posuvného meradla je 12,352 mm a priemerný rozmer odmeraný pomocou kamery je 12,369613 mm. Výsledná chyba merania je vypočítaná v nasledujúcej rovnici:

$$
\Delta e = |h_{pm} - h_k| = |12,352 - 12,369613| = 0,017613 \, mm \tag{9}
$$

 $kde: \Delta e - výsledná chyba merania [mm]$  $h_{nm}$  – aritmetický priemer meraní posuvným meradlom  $[mm]$  $h_k$  – aritmetický priemer meraní s kamerou  $[mm]$ 

Z rovnice 9 vychádza, že rozdiel medzi meraniami je 0,017613 mm. Tento rozdiel leží v rozmedzí tolerancií, ktoré sú zapríčinené triangulačnou chybou merania kamery, ale aj tolerančným rozsahom posuvného meradla. V prípade, že rozdiel meraní je zapríčinený kamerou, tak táto chyba by mohla byť odstránená podrobnejšou kalibráciou alebo presnejšie vyrobenou keramickou kalibračnou tabuľkou.

#### <span id="page-56-0"></span>**3.3 Webová aplikácia**

Pre prehľadné spúšťanie a vykresľovanie rozmerovej kontroly a základných meraných hodnôt stroja slúži webová aplikácia znázornená na obrázku 78.

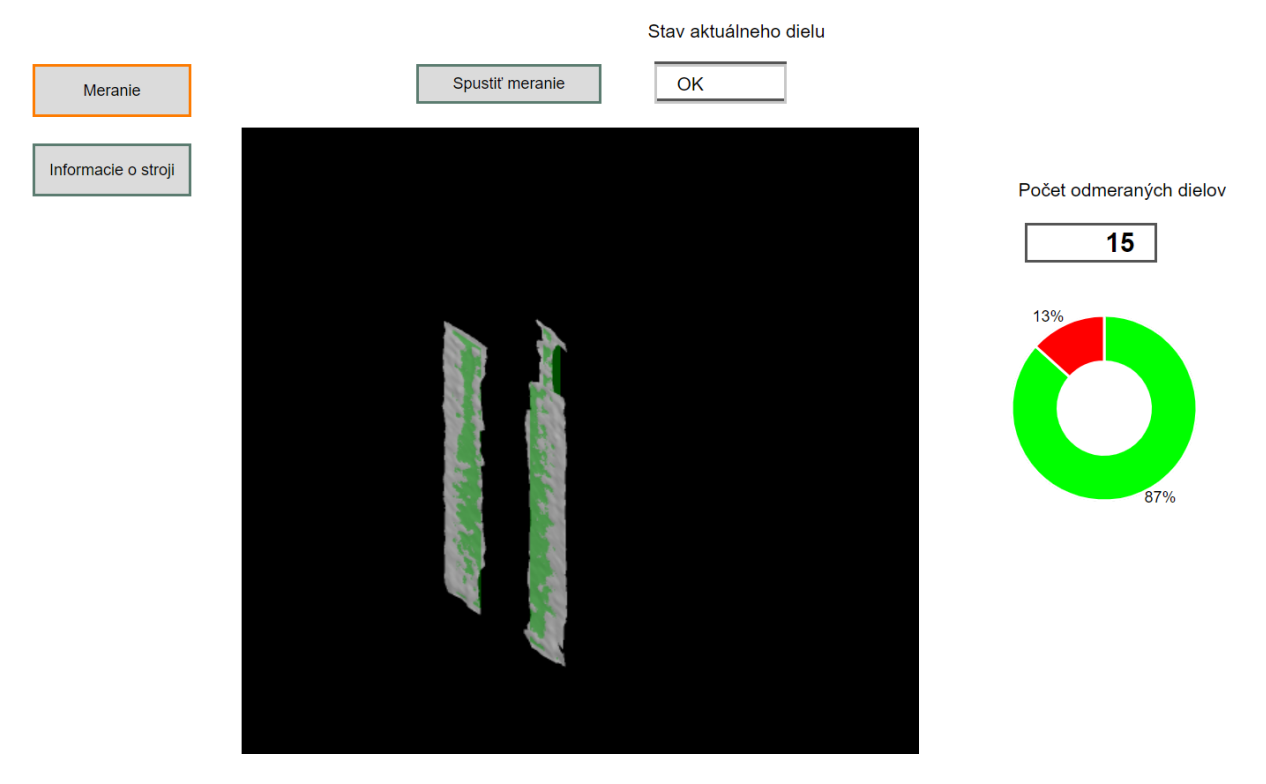

*Obrázok 78 Webová aplikácia - Meranie*

Webová aplikácia sa skladá z dvoch hlavných kariet a to "Meranie" a "Informácie o stroji". Karta merania je znázornená na obrázku 78. V tejto karte sa spúšťa sekvencia merania nového dielu pomocou tlačidla "Spustiť meranie". Ďalej sa tu vypisuje stav aktuálne meraného dielu v poli "Stav aktuálneho dielu". Popri kontrolovaní jednotlivých dielov sa zbierajú štatistické údaje a to počet odmeraných dielov a koľko z nich bolo vyrobených správne, resp. nesprávne. Tieto údaje sa ukazujú v pravej časti karty a to v poli "Počet odmeraných dielov". Koláčový graf slúži pre vizualizáciu správne a nesprávne vyrobených dielov. Množstvo správne vyrobených je označované zelenou farbou a nesprávne červenou. Poslednou časťou, ktorá sa v tejto karte zobrazuje, je vizualizácia vyhodnotenia rozmerovej kontroly aktuálne snímanej časti dielu.

Ako už bolo spomínané, tak vizuálna kontrola prebieha na PC, ale webová aplikácia na PLC. Pre nahratie obrazov do webovej aplikácie je potrebné ich nahrať do PLC už pri kompilácií celej aplikácie. Toto však nie je možné, keďže sú jednotlivé obrazy vyhodnocované až pri chode aplikácie. Preto je vykresľovanie na strane PLC pripravené tak, že okno v ktorom sa obrazy premietajú, je vytvorené ako webový prehliadač. Na strane PC, kde vizuálna kontrola prebieha, sa vytvára jednoduchý http server, ktorý premieta na svoju stránku iba obrazy získané z vizuálnej kontroly. Táto stránka je potom otvorená vo webovom prehliadači na PLC. Server plní úlohu, že pokiaľ je spustený, tak neustále obnovuje dáta obrazu, ktorý má premietať. Po ukončení rozmerovej kontroly jedného pohľadu na diel je potom vizualizácia nahrávaná do toho istého zdrojového obrazu, ktorý server premieta.

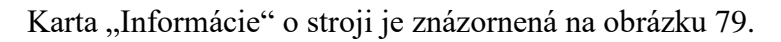

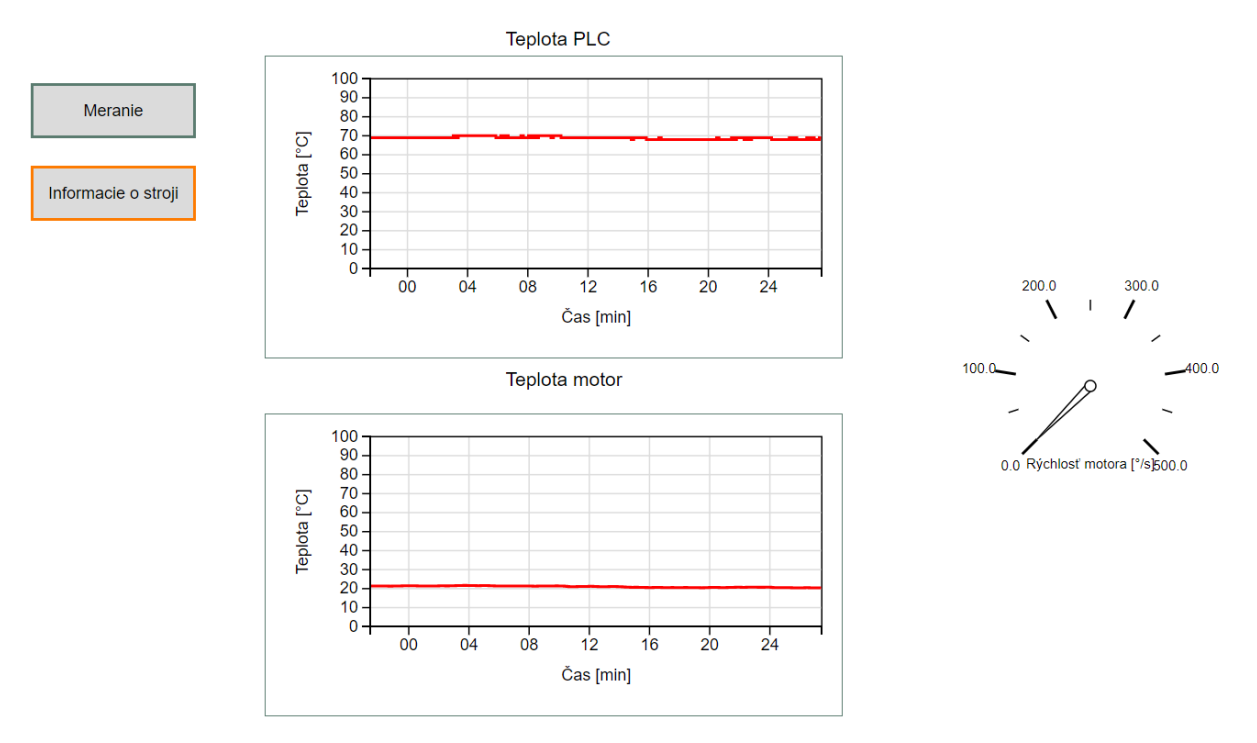

*Obrázok 79 Webová aplikácia - Informácie o stroji*

Ako je na obrázku 79 vidieť, tak stroj je osadený teplotnými senzormi. Zbierajú sa teploty z procesoru PLC a motoru. Tieto teploty sú znázornené v odpovedajúcich grafom. Posledným ukazovateľom, ktorý sa tu nachádza je meranie aktuálnej rýchlosti motoru.

### <span id="page-58-0"></span>**Záver**

V rámci tejto práce boli priblížené základné princípy úloh strojového videnia. Základným problémom nastávajúcim pri výbere vhodného riešenia strojového videnia je výber vhodného typu snímania a spracovania obrazu. Preto sa jednotlivé úlohy rozdeľujú podľa snímania a spracovania na 1D, 2D a 3D úlohy.

3D úlohy sú úlohy, pri ktorých je získaný obraz v troch rozmeroch, ktoré poskytujú predstavu o celom snímanom priestore. Tieto úlohy sa vyznačujú vysokými presnosťami, ale aj komplikovanejším spracovaním obrazu alebo horším nastavovaním scény. Typickými úlohami spracovania 3D obrazu sú napríklad 3D metrológia kde sa kontrolujú presné rozmery, povrchové vady alebo tvarové vady. Ďalším typom úloh môže byť napríklad navigácia robota pri aplikácií bin-pickingu. V priemysle je najčastejšie 3D obraz získavaný z laserovej triangulácie, ToF, pasívnej stereoskopie, pomocou štrukturalizovaného svetla alebo ich kombináciou.

V rámci praktickej časti bol riešený príklad jednoúčelového stroja pre optickú rozmerovú kontrolu. Pre polohovanie dielov a vykresľovanie dát o stroji a optickej kontroly slúži PLC. K PLC boli pripojené karty pre ovládanie krokového motoru, ktorý pootáčal s aktuálne kontrolovaným dielom a karta pre snímanie analógovej teploty. Úloha strojového videnia spočívala v rozmerovej kontrole tvarových profilov. Rozmerová kontrola prebiehala pomocou počítačovo založenej 3D kamery, pracujúcej na princípe aktívnej stereoskopie.

Algoritmus použitý pre rozmerovú kontrolu bol navrhnutý tak, aby dokázal skontrolovať všetky funkčné časti ľubovoľného profilu. Nezávisle na konkrétnom tvare profilu, dokáže na základe 3D modelu vybrať funkčné hrany a po priradení identifikačného čísla ich kontrolovať. Pri použitom modeli bola maximálna odchýlka medzi skutočným a odmeraným rozmerom 0,45 µm. Identifikácia prebieha pomocou čítania čiarových kódov a až po prečítaní čiarového kódu sa vyberajú rozmery, ktoré sú k danému profilu priradené.

Po otestovaní a preukázaní funkčnosti algoritmu boli tomuto algoritmu predložené mraky bodov zachytené pomocou danej 3D kamery. Ako sa ukázalo pri testovaní, tak najväčší vplyv na rozmerovú toleranciu pri meraní pomocou kamery, mala samotná kalibrácia kamery. Po použití keramickej kalibračnej tabuľky bola výsledná maximálna chyba merania ±0,07 mm.

Po skalibrovaní kamery prebiehala samotná rozmerová kontrola hĺbky drážky. Pre overenie funkčnosti kontroly pomocou kamery bola hĺbka drážky meraná na niekoľkých miestach pomocou digitálneho posuvného meradla s toleranciou ±0,03mm. Po prevedení rozmerovej kontroly pomocou 3D kamery tej istej drážky, ktorá bola kontrolovaná pomocou meradla, bol rozdiel medzi jednotlivými meraniami 0,017613 mm. Tento rozdiel zapadá do tolerančných rozmedzí obidvoch typov merania, a preto nie je možné presne určiť, ktoré z týchto meraní bolo presnejšie. V prípade, že chyba nastala pri 3D kamere, tak by ju bolo možné zmenšiť napríklad kalibráciou za použitia presnejšie vyrobenej kalibračnej podložky alebo použitia vhodnejšej kamery na snímanú vzdialenosť.

Navrhnutý jednoúčelový stroj bude slúžiť ako demonštrácia možností využitia strojového videnia pri úlohách metrológie v spoločnosti, ktorá zapožičala 3D kameru a SW pre spracovanie obrazu.

### **POUŽITÉ INFORMAČNÉ ZDROJE**

- [1] WANG, Yong a Hui GUO. Machine Vision and Applications. *Applied Mechanics and Materials* [online]. 2013, **457-458**, 1377-1380 [cit. 2021-5-13]. ISSN 1662-7482. Dostupné z: doi:10.4028/www.scientific.net/AMM.457-458.1377
- <span id="page-59-4"></span>[2] Ensenso X30/X36. *Ensenso* [online]. [cit. 2021-5-13]. Dostupné z: <https://www.ensenso.com/portfolio-item/x3x/>
- <span id="page-59-7"></span>[3] KAZHDAN, Michael, Matthew BOLITHO a Hugues HOPPE. Poisson Surface Reconstruction. In: *The Eurographics Association* [online]. 2006, 2006 [cit. 2021-5- 18]. Dostupné z: http://hhoppe.com/poissonrecon.pdf
- <span id="page-59-8"></span>[4] MVTEC SOFTWARE GMBH. *Find\_surface\_model* [Online]. [cit. 2021-5-18]. Dostupné z: https://www.mvtec.com/doc/halcon/12/en/find\_surface\_model.html
- <span id="page-59-6"></span>[5] MVTEC SOFTWARE GMBH. *Find\_bar\_code* [online]. [cit. 2021-5-18]. Dostupné z: https://www.mvtec.com/doc/halcon/12/en/find\_bar\_code.html
- <span id="page-59-9"></span>[6] Automation Studio4. *B&R Industrial Automation* [online]. [cit. 2021-5-13]. Dostupné z:<https://www.br-automation.com/cs/produkty/software/>
- <span id="page-59-5"></span>[7] Camera Selector | Ensenso. *Ensenso* [online]. [cit. 2021-5-13]. Dostupné z: <https://www.ensenso.com/support/selector/>
- [8] Image Sensors for Machine Vision Market (2021 2026). *Research and markets* [online]. 2021, 2021 [cit. 2021-5-18]. Dostupné z: https://www.researchandmarkets.com/reports/5157052/image-sensors-formachine-vision-market-2021?utm\_source=GNOM&utm\_medium=PressRelease&utm\_code=n64sxv&utm\_ campaign=1449925+- +Global+Image+Sensors+for+Machine+Vision+Market+to+2025%3a+Rising+Dem and+for+Image+Sensors+from+the+Automotive+Industry&utm\_exec=chdo54prd
- <span id="page-59-3"></span>[9] LIU, Richard a Pierre CAMBOU. YOLE DÉVELOPMENT. *Machine Vision for Industry and Automation 2021: Market and Technology Report 2021*. 2021. Dostupné také z: [https://s3.i-micronews.com/uploads/2021/01/YINTR21135-Machine-Vision-for-](https://s3.i-micronews.com/uploads/2021/01/YINTR21135-Machine-Vision-for-Industry-and-Automation-2021_Yole_sample.pdf)[Industry-and-Automation-2021\\_Yole\\_sample.pdf](https://s3.i-micronews.com/uploads/2021/01/YINTR21135-Machine-Vision-for-Industry-and-Automation-2021_Yole_sample.pdf)
- <span id="page-59-0"></span>[10] Components of Machine Vision | Cognex. *Cognex* [online]. [cit. 2021-5-13]. Dostupné z:<https://www.cognex.com/what-is/machine-vision/components>
- <span id="page-59-1"></span>[11] Machine Vision Lightning | Cognex. *Cognex* [online]. [cit. 2021-5-13]. Dostupné z:<https://www.cognex.com/what-is/machine-vision/components/lighting>
- <span id="page-59-2"></span>[12] Macine Vision Lenses | Cognex. *Cognex* [online]. [cit. 2021-5-13]. Dostupné z: https://www.cognex.com/what-is/machine-vision/components/lenses
- <span id="page-60-0"></span>[13] HLAVÁČ, Václav. *Geometrická optika a fotoaparát, prakticky* [online]. In: . s. 1-58 [cit. 2021-5-13]. Dostupné z: [http://people.ciirc.cvut.cz/~hlavac/TeachPresCz/11DigZprObr/03GeomOpticsCam](http://people.ciirc.cvut.cz/~hlavac/TeachPresCz/11DigZprObr/03GeomOpticsCameraCz.pdf) [eraCz.pdf](http://people.ciirc.cvut.cz/~hlavac/TeachPresCz/11DigZprObr/03GeomOpticsCameraCz.pdf)
- <span id="page-60-1"></span>[14] REICHL, Jaroslav a Martin VŠETIČKA. *Čočky* [online]. In: . [cit. 2021-5-13]. Dostupné z:<http://fyzika.jreichl.com/main.article/view/480-cocky>
- <span id="page-60-2"></span>[15] Machine Vision Image Sensor | Cognex. *Cognex* [online]. [cit. 2021-5-13]. Dostupné z: [https://www.cognex.com/what-is/machine](https://www.cognex.com/what-is/machine-vision/components/image-sensor)[vision/components/image-sensor](https://www.cognex.com/what-is/machine-vision/components/image-sensor)
- <span id="page-60-3"></span>[16] HOLST, Gerald C. a Terrence S. LOMHEIM. *CMOS/CCD sensors and camera systems*. Second edition. Winter Park, FL: JCD Publishing, [2011]. ISBN 978-0-8194- 8653-0.
- <span id="page-60-4"></span>[17] KOUTNÝ, Jaroslav a Ivo VLK. *Elektronika I učebnice*. Olomouc, 2009[.](http://hidden.j-stranky.cz/dat/pdf/ELT/Fotodioda.pdf)
- <span id="page-60-5"></span>[18] CCD vs. CMOS - srovnání senzorů. *W-Technika* [online]. [cit. 2021-5-13]. Dostupné z:<https://www.w-technika.cz/ccd-vs-cmos-srovnani-senzoru/>
- <span id="page-60-6"></span>[19] 1D Vision Systems | Cognex. *Cognex* [online]. [cit. 2021-5-13]. Dostupné z: <https://www.cognex.com/what-is/machine-vision/system-types/1d-vision>
- <span id="page-60-7"></span>[20] 1D,2D,3D. *Robotiq* [online]. [cit. 2021-5-13]. Dostupné z: [https://blog.robotiq.com/1d-2d-3d...-what-kind-of-vision-system-should-i-use-for](https://blog.robotiq.com/1d-2d-3d...-what-kind-of-vision-system-should-i-use-for-my-application)[my-application](https://blog.robotiq.com/1d-2d-3d...-what-kind-of-vision-system-should-i-use-for-my-application)
- <span id="page-60-8"></span>[21] Line scan aplications | STEMER IMAGING. *STEMER IMAGING* [online]. [cit. 2021- 5-13]. Dostupné z: [https://www.stemmer-imaging.com/en/knowledge](https://www.stemmer-imaging.com/en/knowledge-base/cameras-line-scan-applications/)[base/cameras-line-scan-applications/](https://www.stemmer-imaging.com/en/knowledge-base/cameras-line-scan-applications/)
- <span id="page-60-9"></span>[22] Mechanism of barcode scanning. *DENSO WAVE* [online]. [cit. 2021-5-13]. Dostupné z: [https://www.denso](https://www.denso-wave.com/en/adcd/fundamental/barcode/scan/index.html)[wave.com/en/adcd/fundamental/barcode/scan/index.html](https://www.denso-wave.com/en/adcd/fundamental/barcode/scan/index.html)
- <span id="page-60-10"></span>[23] When to chosse 2D or 3D Machine Vision? | Hermary. *HERMARY* [online]. [cit. 2021-5-13]. Dostupné z: [https://hermary.com/learning/when-to-use-2d-over-3d](https://hermary.com/learning/when-to-use-2d-over-3d-scanners/)[scanners/](https://hermary.com/learning/when-to-use-2d-over-3d-scanners/)
- <span id="page-60-12"></span>[24] REMUS, Brad a Brad RALUCA. *A VISION SYSTEM FOR TEXTILE FABRIC DEFECT DETECTION* [online]. , 1-6 [cit. 2021-5-13]. Dostupné z: [https://www.researchgate.net/publication/228722336\\_A\\_VISION\\_SYSTEM\\_FOR\\_TE](https://www.researchgate.net/publication/228722336_A_VISION_SYSTEM_FOR_TEXTILE_FABRIC_DEFECT_DETECTION) [XTILE\\_FABRIC\\_DEFECT\\_DETECTION](https://www.researchgate.net/publication/228722336_A_VISION_SYSTEM_FOR_TEXTILE_FABRIC_DEFECT_DETECTION)
- <span id="page-60-11"></span>[25] MLECZEWSKI, Steve. *Why PC-Based Machine Vision?* [online]. 11.10.2009 [cit. 2021-5-13]. Dostupné z: [https://www.automate.org/industry-insights/why-pc](https://www.automate.org/industry-insights/why-pc-based-machine-vision)[based-machine-vision](https://www.automate.org/industry-insights/why-pc-based-machine-vision)
- <span id="page-61-0"></span>[26] PC-based Machine Vision Versus Smart Camera Systems. *Thomas* [online]. [cit. 2021-5-13]. Dostupné z: [https://www.thomasnet.com/articles/automation](https://www.thomasnet.com/articles/automation-electronics/smart-camera-versus-pc-based-machine/)[electronics/smart-camera-versus-pc-based-machine/](https://www.thomasnet.com/articles/automation-electronics/smart-camera-versus-pc-based-machine/)
- [27] CHA, Brian. Nine Factors to Consider for Board-Level Machine Vision Camera Integration. *ALL ABOUT CIRCUITS* [online]. [cit. 2021-5-13]. Dostupné z: [https://www.allaboutcircuits.com/industry-articles/nine-factors-to-consider-for](https://www.allaboutcircuits.com/industry-articles/nine-factors-to-consider-for-board-level-)[board-level-m](https://www.allaboutcircuits.com/industry-articles/nine-factors-to-consider-for-board-level-)achine-vision-camera-integration/
- <span id="page-61-1"></span>[28] Guide for Integrating Board Level Cameras. *FLIR Systems* [online]. 10.9.2020 [cit. 2021-5-13]. Dostupné z: [https://www.flir.com/discover/iis/machine](https://www.flir.com/discover/iis/machine-vision/guide-for-integrating-board-level-cameras/)[vision/guide-for-integrating-board-level-cameras/](https://www.flir.com/discover/iis/machine-vision/guide-for-integrating-board-level-cameras/)
- <span id="page-61-2"></span>[29] Defining the Smart Camera. *TECH BRIEFS* [online]. 2014, 1.6.2014 [cit. 2021-5- 13]. Dostupné z: [https://www.techbriefs.com/component/content/article/tb/supplements/it/featur](https://www.techbriefs.com/component/content/article/tb/supplements/it/features/articles/19948) [es/articles/19948](https://www.techbriefs.com/component/content/article/tb/supplements/it/features/articles/19948)
- <span id="page-61-3"></span>[30] Strojové vidění. *B&R Industrial Automation* [online]. 2021, 2021 [cit. 2021-5-18]. Dostupné z: https://www.br-automation.com/cs/produkty/strojove-videni/
- <span id="page-61-4"></span>[31] What are 2D codes. *KEYENCE* [online]. [cit. 2021-5-13]. Dostupné z: [https://www.keyence.com/ss/products/auto\\_id/barcode\\_lecture/basic\\_2d/intro/](https://www.keyence.com/ss/products/auto_id/barcode_lecture/basic_2d/intro/)
- <span id="page-61-5"></span>[32] Character Inspection/OCR. *KEYENCE* [online]. [cit. 2021-5-13]. Dostupné z: <https://www.keyence.com/ss/products/vision/visionbasics/use/inspection05/>
- <span id="page-61-6"></span>[33] Basics of Position Detection. *KEYENCE* [online]. [cit. 2021-5-13]. Dostupné z: <https://www.keyence.com/ss/products/vision/visionbasics/basic/position/>
- <span id="page-61-7"></span>[34] Presence Inspection (Quantity, Missing Parts). *KEYENCE* [online]. [cit. 2021-5- 13]. Dostupné z: <https://www.keyence.com/ss/products/vision/visionbasics/use/inspection01/>
- <span id="page-61-8"></span>[35] A Review on Commercial Solid State 3D Cameras for Machine Vision Applications. HUSSMANN, S., M. GONSCHIOR, B. BUTTGEN, C. PETER, S. SCHWOPE, C. PERWASS, M. JOHANNESSON a E. HÄLLSTIG. *Recent Advances in Topography Research* [online]. 1. Nova Science Publishers, 2013, s. 304-351 [cit. 2021-5-13]. ISBN 978-1-62618-840-2. Dostupné z: [https://novapublishers.com/wp-content/uploads/2019/07/978-1-62618-840-](https://novapublishers.com/wp-content/uploads/2019/07/978-1-62618-840-2_ch11.pdf) [2\\_ch11.pdf](https://novapublishers.com/wp-content/uploads/2019/07/978-1-62618-840-2_ch11.pdf)
- <span id="page-61-9"></span>[36] 3D Time of Flight (ToF). *Analog Devices* [online]. [cit. 2021-5-13]. Dostupné z: [https://www.analog.com/en/applications/technology/3d-time-of-flight.html#](https://www.analog.com/en/applications/technology/3d-time-of-flight.html)
- <span id="page-61-10"></span>[37] SE, Stephen a Nick PEARS. Passive 3D imaging. *3D Imaging, Analysis and Applications* [online]. 1. Verlag London: Springer, 2012, s. 35-93 [cit. 2021-5-13]. ISBN 978-1-4471-4062-7. Dostupné z: <http://stephense.com/research/papers/3diaaCh2.pdf>
- <span id="page-62-4"></span>[38] EMMRICH, Jean-Franocis. What Is Structured Light Scanning? *MEDIT* [online]. [cit. 2021-5-13]. Dostupné z: [https://blog.medit.com/medit/what-is-structured](https://blog.medit.com/medit/what-is-structured-light-scanning)[light-scanning](https://blog.medit.com/medit/what-is-structured-light-scanning)
- <span id="page-62-5"></span>[39] ALEXANDREA, P. 3D scannint hrough structured light projection. *3D natives* [online]. 25.8.2017 [cit. 2021-5-13]. Dostupné z: <https://www.3dnatives.com/en/structured-light-projection-3d-scanning/>
- <span id="page-62-6"></span>[40] Emerging 3D Vision Technologiew for Robot Vision & Machine Vision. *Association for Advancing Automation* [online]. 2019, 18.7.2019 [cit. 2021-5- 13]. Dostupné z: [https://www.automate.org/blogs/emerging-3d-vision](https://www.automate.org/blogs/emerging-3d-vision-technologies-for-robot-vision-and-machine-vision)[technologies-for-robot-vision-and-machine-vision](https://www.automate.org/blogs/emerging-3d-vision-technologies-for-robot-vision-and-machine-vision)
- <span id="page-62-8"></span>[41] Optical 3D Metrology. *Fraunhofer IFF* [online]. [cit. 2021-5-13]. Dostupné z: [https://www.iff.fraunhofer.de/en/business-units/measurement-testing](https://www.iff.fraunhofer.de/en/business-units/measurement-testing-technology/optical-3d-metrology.html)[technology/optical-3d-metrology.html](https://www.iff.fraunhofer.de/en/business-units/measurement-testing-technology/optical-3d-metrology.html)
- <span id="page-62-7"></span>[42] On the Difference between 3D Imaging and 3D Metrology for Computed Tomography. WEISS, Daniel a Carls ZEISS. *Optical Imaging and Metrology: Advanced Technologies* [online]. 1. Wiley, 2012, s. 1-20 [cit. 2021-5-13]. ISBN 978-3-527- 41064-4. Dostupné z: [https://www.researchgate.net/publication/267034911\\_On\\_the\\_Difference\\_betwe](https://www.researchgate.net/publication/267034911_On_the_Difference_between_3D_Imaging_and_3D_Metrology_for_Computed_Tomography) [en\\_3D\\_Imaging\\_and\\_3D\\_Metrology\\_for\\_Computed\\_Tomography](https://www.researchgate.net/publication/267034911_On_the_Difference_between_3D_Imaging_and_3D_Metrology_for_Computed_Tomography)
- <span id="page-62-9"></span>[43] 3D METROLOGY DIFFERENCE MEASUREMENT. *EDM Intelligent Solutions* [online]. [cit. 2021-5-13]. Dostupné z: [https://www.edmdept.com/3d](https://www.edmdept.com/3d-metrology-services/difference-measurement/)[metrology-services/difference-measurement/](https://www.edmdept.com/3d-metrology-services/difference-measurement/)
- <span id="page-62-10"></span>[44] Bin picking with 3D vision camera. *ZIVID* [online]. [cit. 2021-5-13]. Dostupné z: <https://www.zivid.com/applications/bin-picking>
- <span id="page-62-11"></span>[45] 3D Robot Vision for Picking. *YASKAWA* [online]. [cit. 2021-5-13]. Dostupné z: <https://www.motoman.com/en-us/products/systems/bin-picking>
- <span id="page-62-12"></span>[46] *Silicon Temperature Sensors* [Online]. 2000. Dostupné také z: <https://media.digikey.com/pdf/Data%20Sheets/Infineon%20PDFs/KT,KTY.pdf>
- <span id="page-62-1"></span>[47] Line scan cameras. *STEMER IMAGING* [online]. [cit. 2021-5-18]. Dostupné z: https://www.stemmer-imaging.com/en-se/technical-tips/line-scan-cameras/
- <span id="page-62-3"></span>[48] Laser line triangulation. *MICRO-EPSILON* [online]. [cit. 2021-5-18]. Dostupné z: https://www.micro-epsilon.com/service/glossar/Laser-Linien-Triangulation.html
- <span id="page-62-0"></span>[49] Laser sensor. *MICRO-EPSILON* [online]. [cit. 2021-5-18]. Dostupné z: https://www.micro-epsilon.com/service/glossar/Laser\_Sensor.html
- <span id="page-62-2"></span>[50] What are Laser Scanners. *Cognex* [online]. [cit. 2021-5-18]. Dostupné z: https://www.cognex.com/what-is/industrial-barcode-reading/laser-scanners
- <span id="page-63-0"></span>[51] Plano-convex lens. *Britannica* [online]. [cit. 2021-5-19]. Dostupné z: <https://www.britannica.com/technology/plano-convex-lens>
- <span id="page-63-1"></span>[52] ROSENCRANCE, Linda, George LAWTON a Chuck MOOZAKIS. What is UDP (User Datagram Protocol)? *TechTarget* [online]. [cit. 2021-5-19]. Dostupné z: https://searchnetworking.techtarget.com/definition/UDP-User-Datagram-Protocol

## <span id="page-64-0"></span>**Zoznam použitých skratiek**

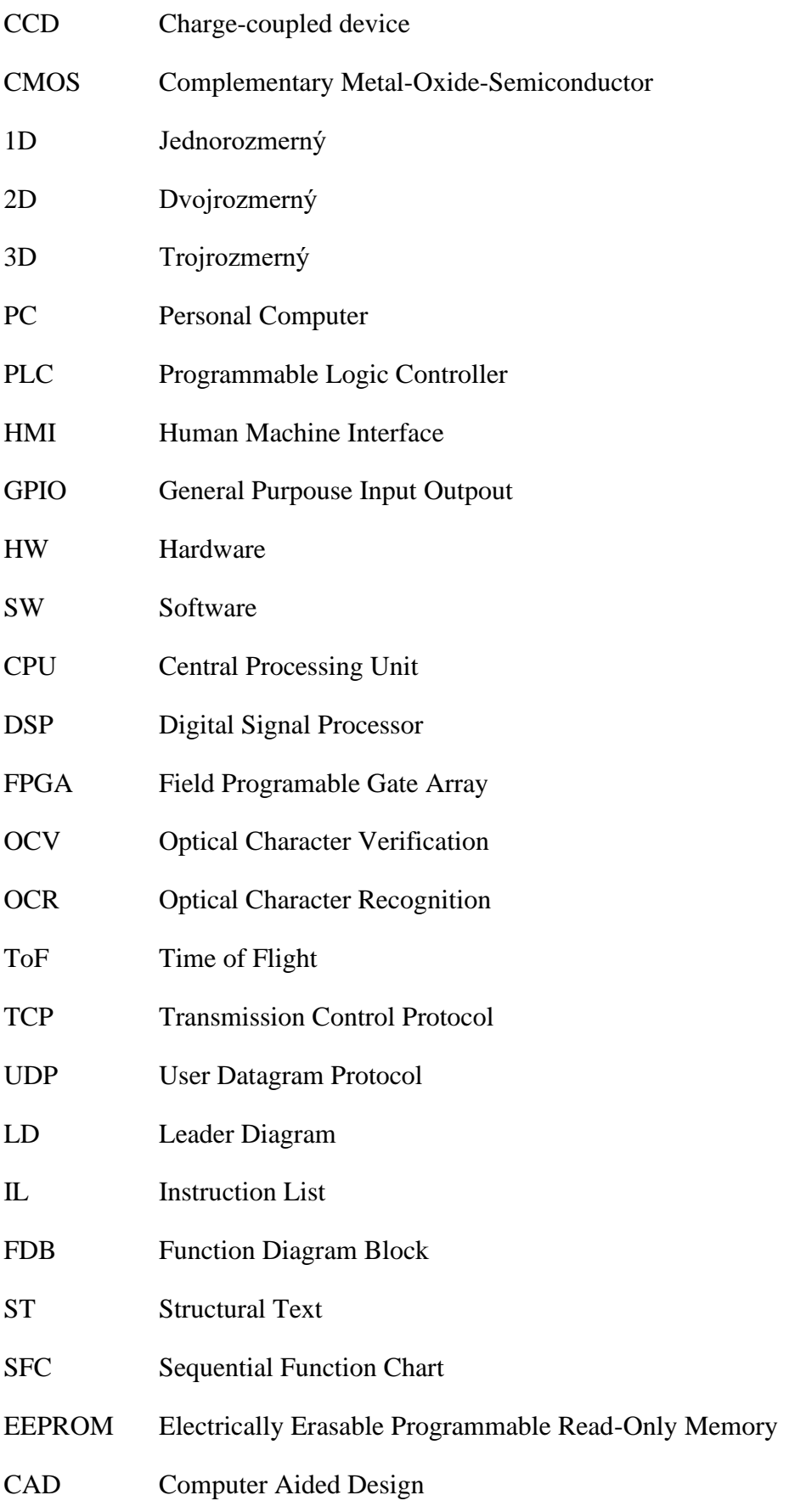

### <span id="page-65-0"></span>**Zoznam príloh**

- 1. Zdrojový kód pre vizuálnu kontrolu
- 2. Použité procedúry pre vizuálnu kontrolu
- 3. Spustenie serveru pre vykresľovanie rozmerovej kontroly

Všetky tieto prílohy sa nachádzajú v priloženej zložke "Prilohy.zip".